ESCUELA SUPERIOR POLITÉCNICA DEL LITOI

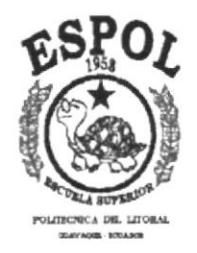

## PROGRAMA DE TECNOLOGÍA EN COMPUTACIÓN

### PROYECTO DE GRADUACIÓN

## PREVIO A LA OBTENCIÓN DEL TÍTULO DE: ANALISTA DE SOPORTE DE MICROCOMPUTADORES

#### **TEMA: SITIO WEB PARA DI.CAM.COR & EDITEXPA**

#### **MANUAL DE USUARIO**

## AUTORES:<br>
MAYRA EDITH CALLE POVEDA<br>
SICILIA SIRENA SUÁREZ RICARDO CELIO SAMUEL VILLAVICENCIO BAJAÑA

**DIRECTOR:** ANL. ALEX ESPINOZA CÁRDENAS

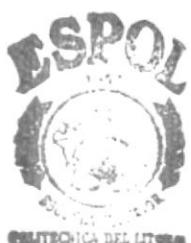

 $RID$ 

AÑO  $1.999 - 2.000$ 

#### **AGRADECIMIENTO**

Agradecemos al Altísimo Dios de modo muy especial, por asistirnos en nuestro camino estudiantil, a nuestros padres que en todo momento nos han apoyado en esta carrera, a los profesores por las sabias enseñanzas que nos han sabido transmitir.

A todos ellos, nos complace expresar aquí nuestro sincero agradecimiento.

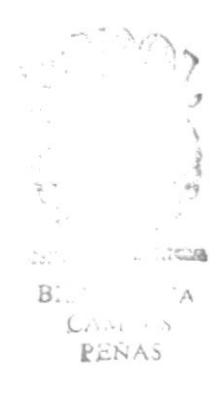

#### DEDICATORIA

Este manual va dedicado primeramente a Dios dueño de nuestras vidas, que sin su guía y ayuda no podríamos realizar las tareas cotidianas y esfuerzos que exige una carrera para la obtención del titulo anhelado por todos los que aspiramos convertimos en profesionales útiles para nuestra familia y para la sociedad.

A nuestros padres queridos que con esfuerzos y sacrificios nos han facilitado tanto lo material como lo espiritual, los estímulos y consejos ineludiblemente necesarios, para una excelente formación.

 $\Omega = -180$  $\frac{1}{2}$  $\frac{\partial}{\partial x}\frac{\partial}{\partial y}\frac{\partial}{\partial z}+\frac{\partial}{\partial y}\frac{\partial}{\partial y}=\frac{\partial}{\partial y}.$ 

#### DECLARACIÓN EXPRESA

La responsabilidad de los hechos, ideas y doctrinas expuestas en este proyecto nos corresponden exclusivamente; y el patrimonio intelectual de la misma, a la ESCUELA SUPERIOR POLITÉCNICA DEL LITORAL.

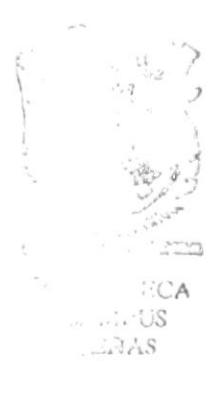

#### DIRECTOR DEL PROYECTO

Anl. Alex Espinoza Cárdenas

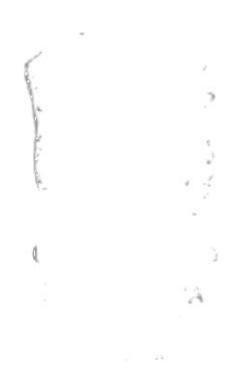

**AUTORES DEL PROYECTO** 

Mayra Edith Calle Poveda

Sicilia Sirena Suárez Ricardo

Inicencio

Celio Samuel Villavicencio Bajaña

## TABLA DE CONTENIDO

## CAPÍTULO I

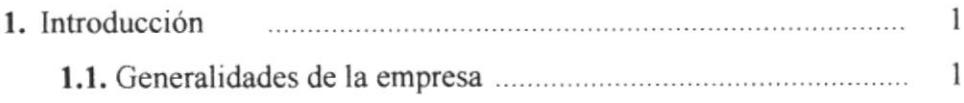

## CAPÍTULO 2

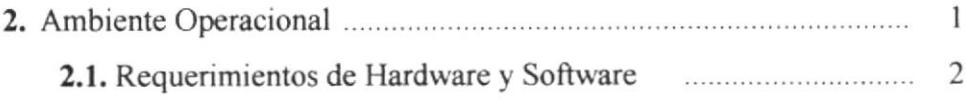

### CAPÍTULO 3

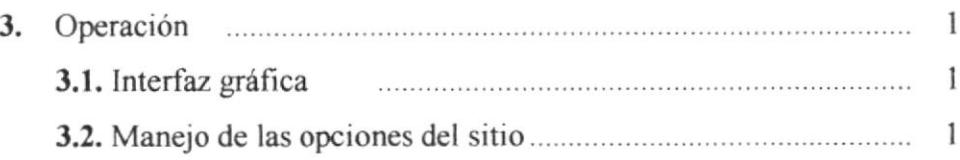

#### ANEXOS

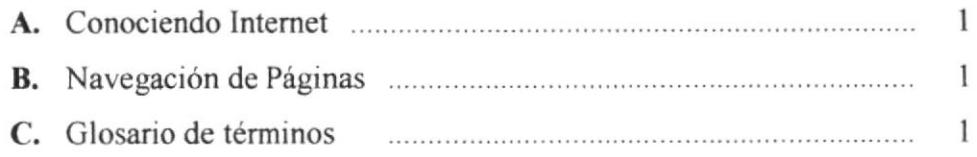

### CONTENIDO DE TABLAS

## CAPÍTULO 2

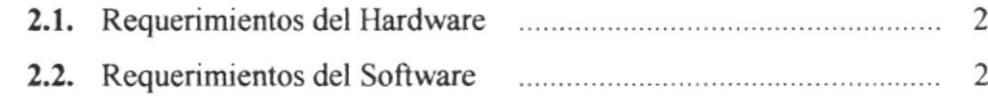

## CAPÍTULO 3

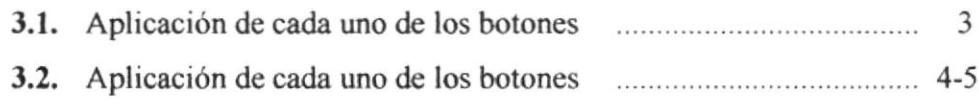

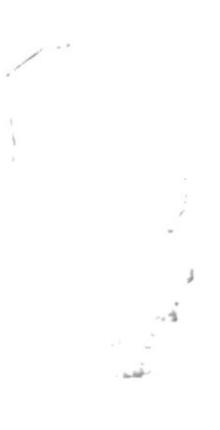

#### CONTENIDO DE FIGURAS

## CAPfTULO 2

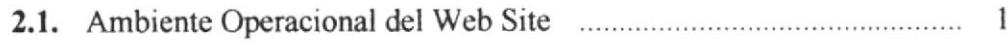

## CAPÍTIILO 3

 $\overline{\phantom{a}}$ 

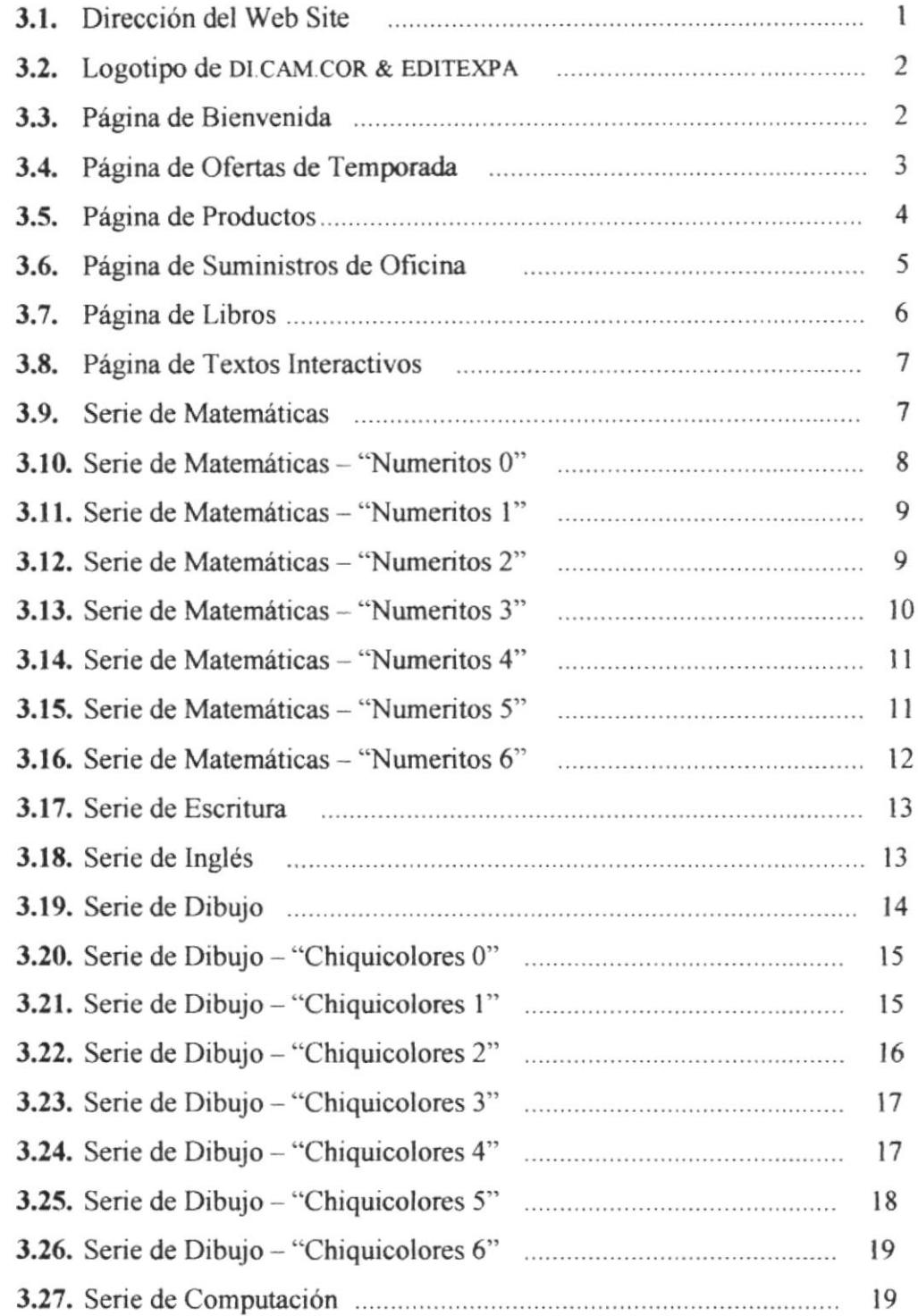

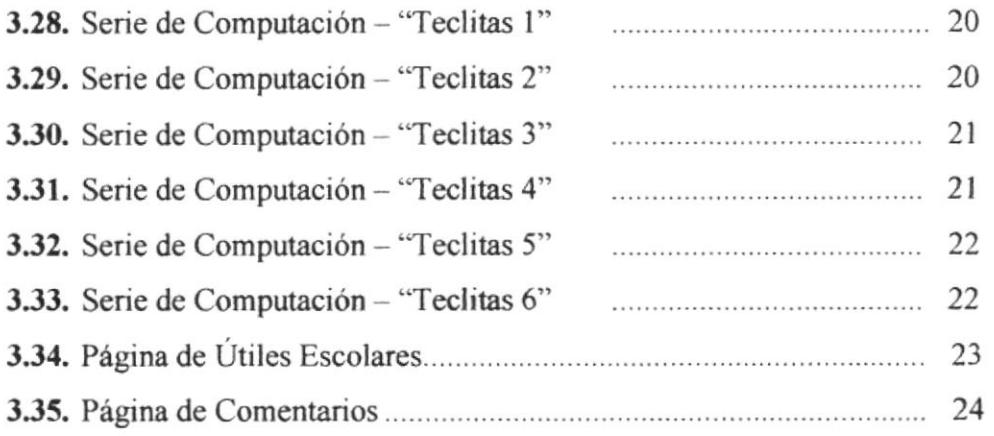

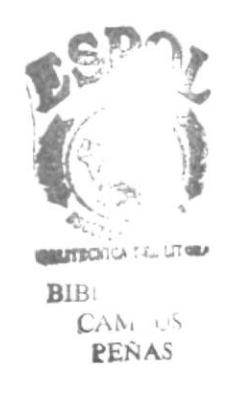

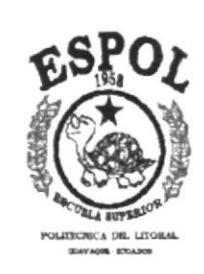

# **CAPÍTULO I**

## Introducción

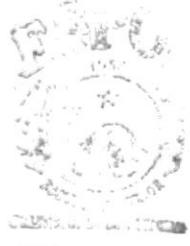

BIBL .  $A$  $CAM. \cup S$ PEÑAS

#### **INTRODUCCIÓN** t.

#### 1.1. Generalidades de la empresa

Haciendo un estudio de mercado y de la realidad educativa de nuestro país, DI.CAM.COR & EDITEXPA fueron creadas para brindar apoyo al maestro ecuatoriano y contribuir así al progreso y al bienestar socio.económico de los ecualorianos.

Es así como DLCAM.COR. & EDITEXPA se fijan como objetivo la creación, diseño, elaboración y distribución de textos para la educación básica adecuados a nuestra realidad nacional.

Nuestra empresa con varios años de experiencia cuenta con personal humano eficiente en constante actualización, lo cual es garantía de excelencia en nuestra producción. También cuenta con una maquinaria de alto nivel que garantiza la calidad del producto que llega a cada uno de nuestros clientes.

Tenemos diversos departamentos, tales como: Ventas, Bodega, Contabilidad, Diseño, Promoción y Distribución. Contamos con la planta, lugar donde se realiza la fotomecánica y grabado final. A más del amplio, moderno y funcional edificio matriz ubicado en el centro de la ciudad de Guayaquil en las calles Av. Olmedo 513 entre Noguchi y Pedro Lavayen.

Dt CAM.COR & EDITEXPA tienen aproximadamente 7 años de vida institucional, cuentan con ll0 personas a su servicio. Hemos ampliado nuestros horizontes en busc¿ de nuevos mercados, es asi como para una mejor distribución de la mercadería poseemos sucursales en Quito, Cuenca y Ambato, lo cual certifica la accptación de nuestro prducto a nivel nacional.

La empresa se dedica a la venta por mayor y menor de suministros de oficina nacionales. También nos dedicamos a la importación de productos relacionados con el ámbito educativo y suministros de oficina de las mejores marcas a precios aceptables en el mercado, por lo que tenemos la preferencia del consumidor nacional, como lo demuestran las estadisticas recientes.

EDITEXPA tiene como objetivo editar colecciones de libros para la educación básica nacional.

A más de lo señalado no podemos dejar de resaltar a los señores Fabiola Coronel de Camacho y Erwin Camacho González que como gerentes generales desempeñan una gran labor ejecutiva, dando acertados parámetros y directrices a sus colaboradores sin descuidar las relaciones humanas tan importantes para el éxito de toda empresa cuya meta final es convertirse en líder del mercado nacional en su ramo.

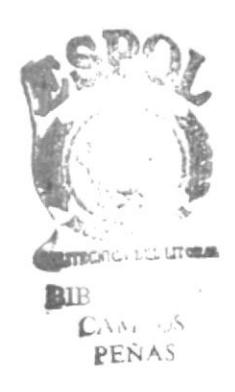

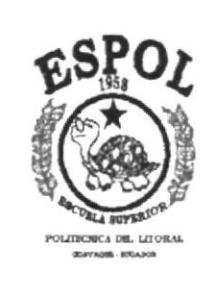

# **CAPÍTULO 2**

## **Ambiente Operacional**

 $\bar{1}$ 

 $\begin{array}{l} B_{\alpha}^{\beta} \in \mathbb{R}^d \times \mathbb{R}^d \times \mathbb{R}^d \end{array}$ **RENAS** 

#### **AMBIENTE OPERACIONAL**  $2.$

Para la publicación del Web Site de DI CAM COR & EDITEXPA la información pasa por diferentes lugares, a continuación presentamos un gráfico indicativo del proceso.

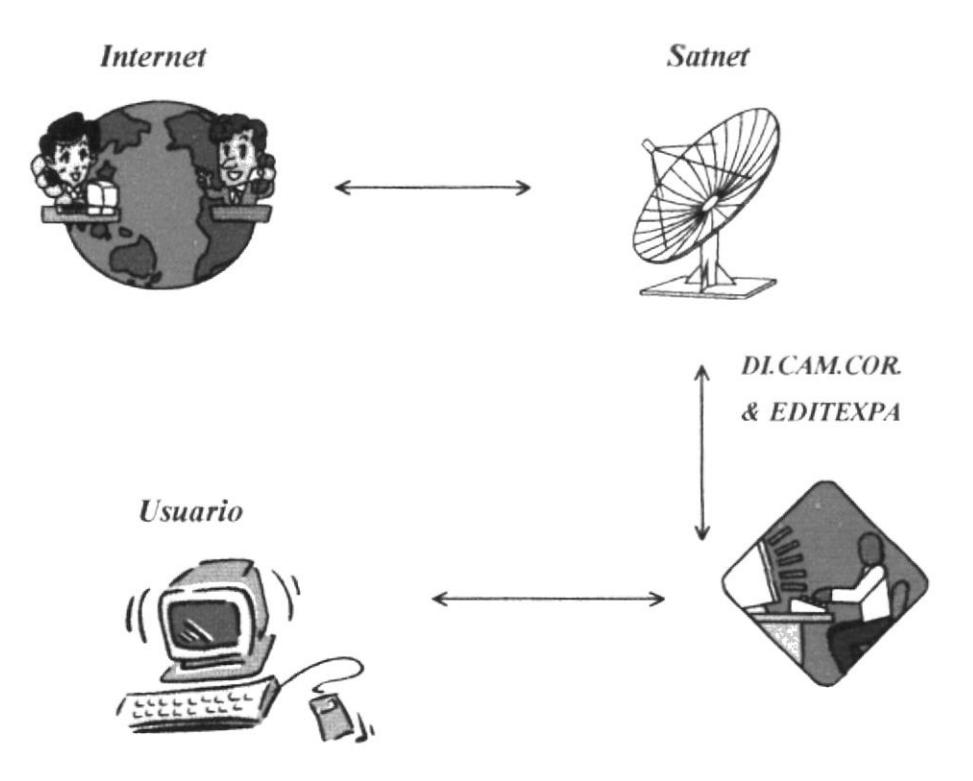

Figura 2.1. Ambiente Operacional del Web Site.

- Las páginas Web deberán estar almacenadas en el servidor de DI.CAM.COR. & EDITEXPA.
- Se debe establecer el enlace entre el ISP (Proveedor de Servicio de Internet) y DLCAM.COR. & EDITEXPA.
- Adquirir el Dominio para tener presencia en Internet.
- Durante cierto período de tiempo se deberá sacar respaldo a la información para evitar la pérdida de datos.

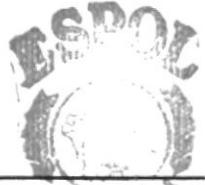

#### 2.1. REQUERIMIENTOS DE HARDWARE Y SOFTWARE

## **Características mínimas** Descripción del Equipo Procesador Pentium de 133 Mhz a 32 Mb de Ram  $\Box$  Disco Duro de 1 Gb. a Tarjeta controladora de video PCI SVGA de 2 Mb. De memoria **Q** Monitor SVGA  $\Box$  Mouse  $\Box$  Teclado Diskette de 1.44 Mb  $\Box$  2 Puertos seriales Tarjeta Fax Modem 9600 bps

#### 2.1.1. Requerimientos del Hardware

Tabla 2.1. Requerimientos del Hardware.

#### 2.1.2. Requerimientos del Software

| Sistema Operativo                        |   | Windows 9 x, 6 Windows NT x.                                                                                                    |
|------------------------------------------|---|----------------------------------------------------------------------------------------------------|
| Ambiente de desarrollo<br><b>COLLANS</b> | ⊐ | Explorer<br>Internet<br>4.0<br>Browser:<br>superior,<br>$\mathbf{o}$<br>Netscape 4.0 o superior.<br>Software de conexión a Internet.<br>Winzip. |

Tabla 2.2. Requerimientos del Software.

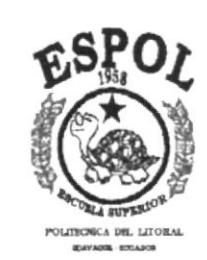

# **CAPÍTULO 3**

## Operación

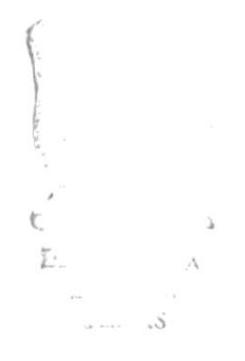

#### **OPERACIÓN** 3.

#### 3.1. INTERFAZ GRÁFICA

Cabe destacar que todas las páginas han sido diseñadas para ser presentadas en una resolución de 640 por 480 píxeles, además tienen un perfecto funcionamiento en Internet Explorer 4.0 o superior. En caso de contar con una versión inferior algunas imágenes no aparecerán en el sitio correcto, esto se debe al uso de capas.

Escribir la dirección del Web Site:

www.protcom.espol.edu.ec/dicamcor/index.html

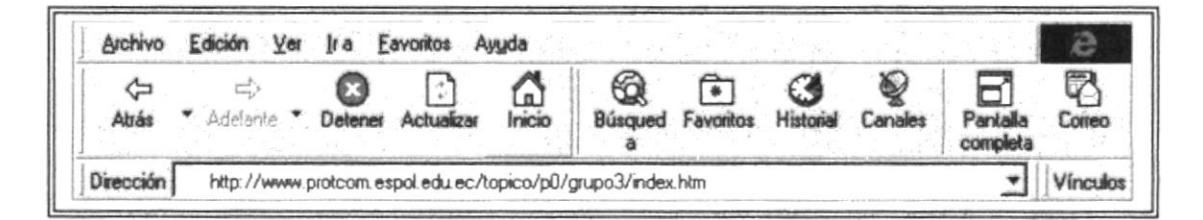

Figura 3.1. Dirección del Web Site

#### 3.2. Manejo de las opciones del sitio

A continuación se detallan cada una de las funciones de las opciones de todas las páginas que contiene este Web Site:

#### $3.2.1.$ Página de logotipo

La página inicial presenta el logotipo de la empresa con efecto de distorsión, se debe esperar un lapso de 16 segundos para pasar automáticamente a la siguiente página.

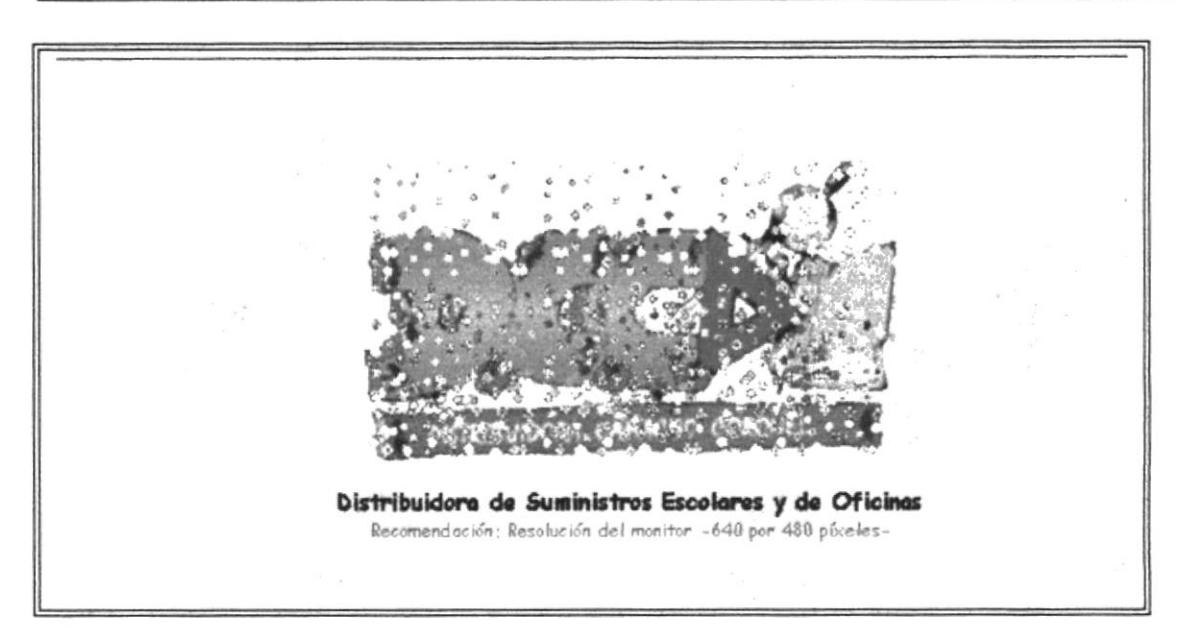

Figura 3.2. Logotipo de DLCAM.COR. & EDITEXPA

#### Página de Bienvenida  $3.2.2.$

La segunda página está compuesta por una cabecera, un menú con varios botones y un detalle con información general acerca de la empresa:

#### **CABECERA**

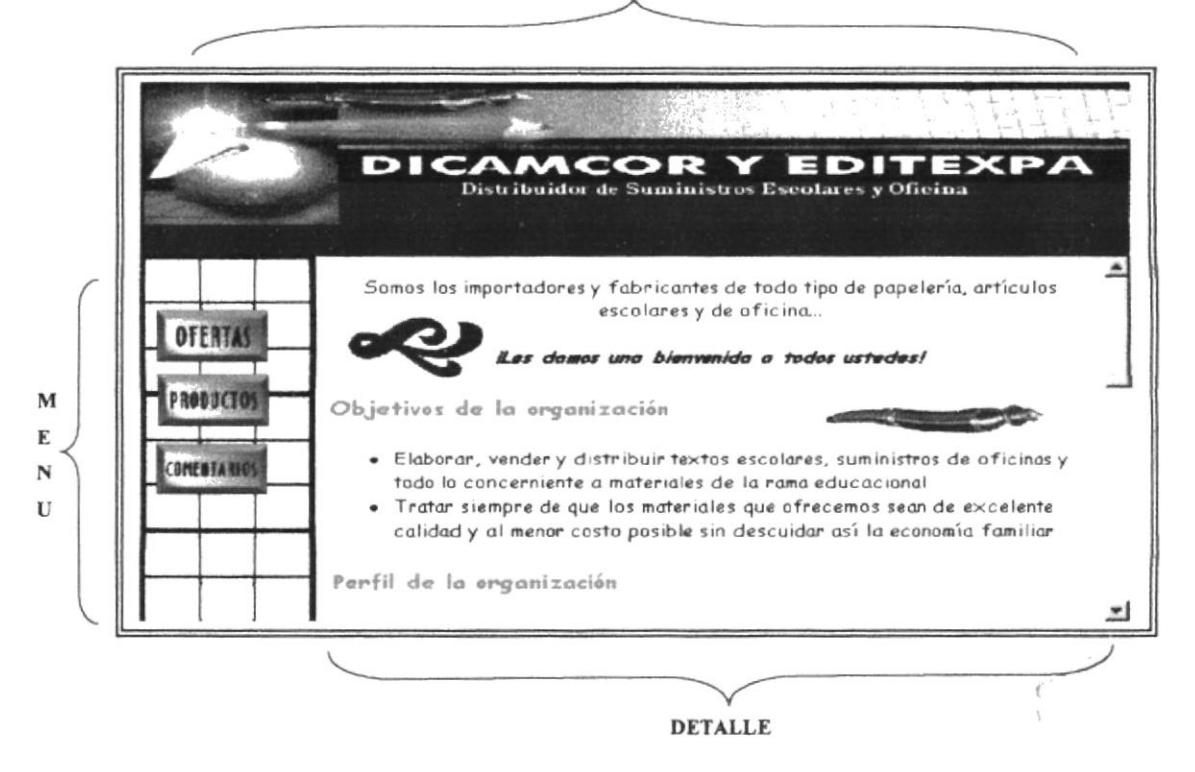

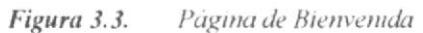

| <b>Botón</b> | <b>Aplicación</b>                                                                                       |
|--------------|----------------------------------------------------------------------------------------------------|
|              | Establece un enlace a una página con<br>las ofertas de la temporada.                                    |
| PRODUCT      | Establece un enlace a una página con<br>información acerca de varios productos<br>que la empresa vende. |
|              | Permite que el usuario<br>ingrese<br>cualquier comentario que quiera hacer<br>a la empresa.             |

Tabla 3.1. Aplicación de cada uno de los botones

#### Página de Ofertas  $3.2.3.$

La página Ofertas presenta una lista con productos y precios que se encuentran en promoción en varias temporadas del año.

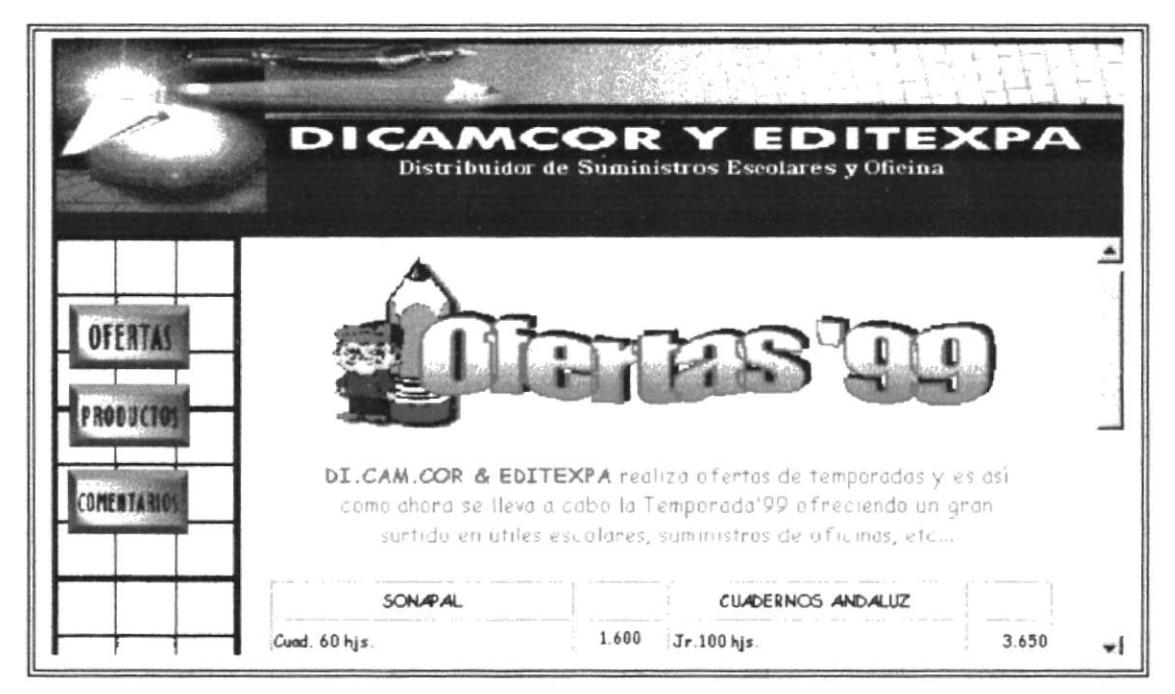

Figura 3.4. Página de las Ofertas de Temporada

#### Página de Productos  $3.2.4.$

La página Productos está compuesta por cuatro botones interactivos que establecen la conexión con páginas que contienen su respectiva información.

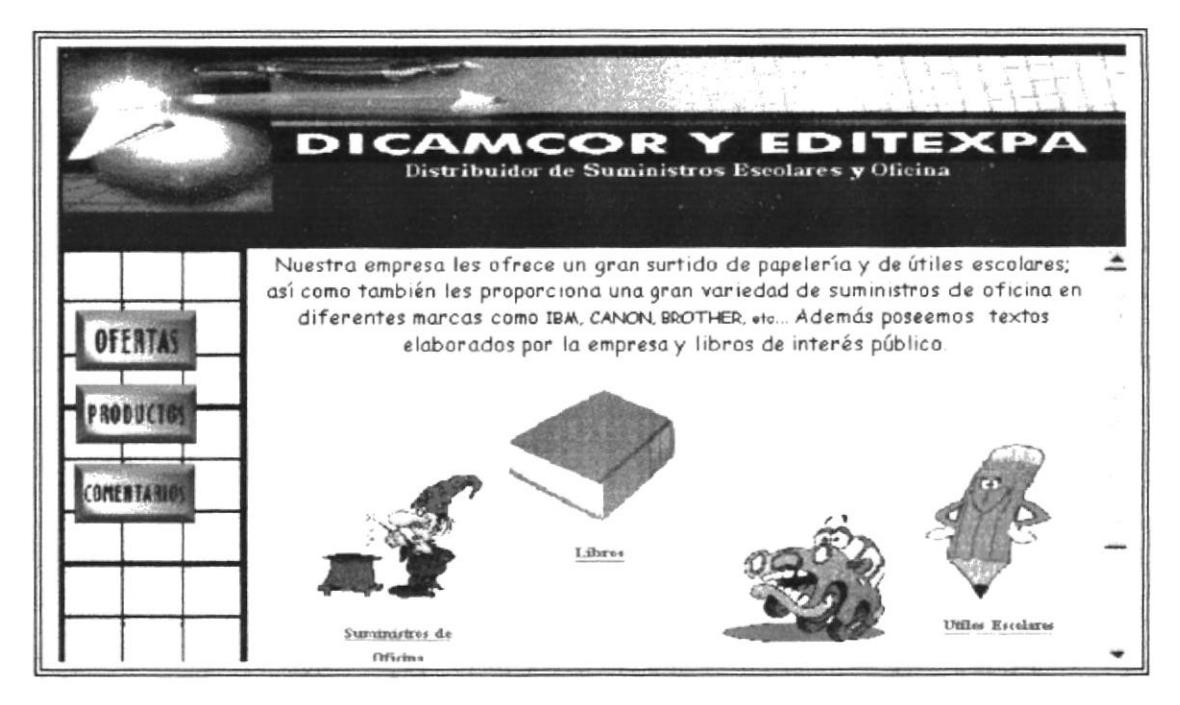

Figura 3.5. Página de Productos

A continuación presentamos una tabla explicando la aplicación de cada uno de los botones interactivos:

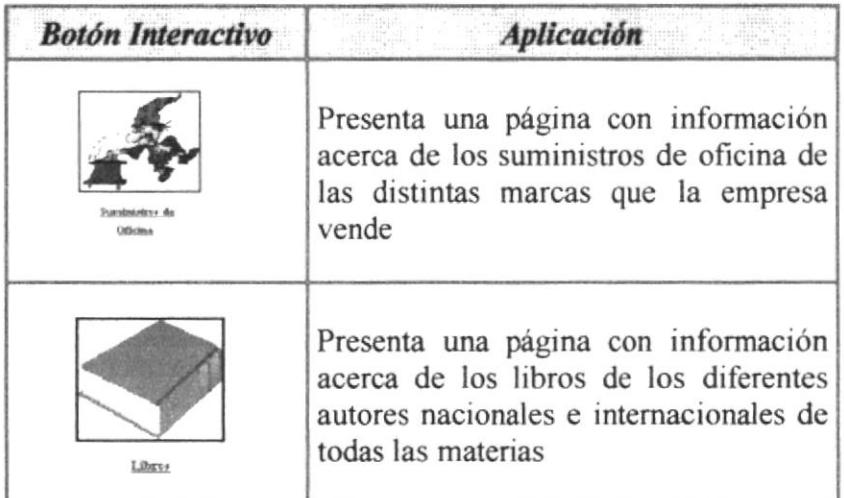

Tabla 3.2. Aplicación de cada uno de los botones

| <b>Botón Interactivo</b> | <b>Aplicación</b>                                                                                    |
|--------------------------|----------------------------------------------------------------------------------------------------|
| Textos Interactivos      | Presenta una página con información<br>general acerca de los textos elaborados<br>por EDITEXPA.      |
| <b>Utiles Escolares</b>  | Presenta una página con información<br>referente a los útiles escolares que<br>distribuye DLCAM.COR. |

Tabla 3.2. Aplicación de cada uno de los botones (continuación)

#### Página de Suministros de Oficina  $3.2.5.$

Al presionar el botón aparecerá la siguiente pantalla que muestra

información de los suministros de oficina indicando sus precios respectivos.

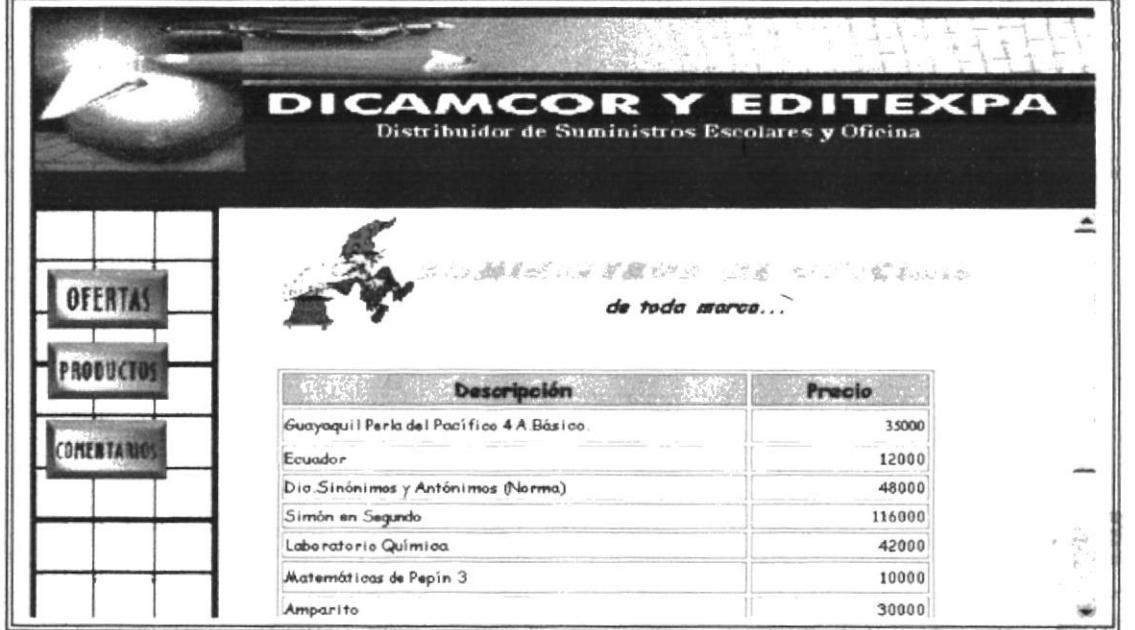

Figura 3.6. Página de Suministros de Oficina

 $B$ 

#### Página de Libros 3.2.6.

Al presionar el botón aparecerá la siguiente pantalla que muestra

información sobre algunos libros de diferentes autores con sus respectivos precios.

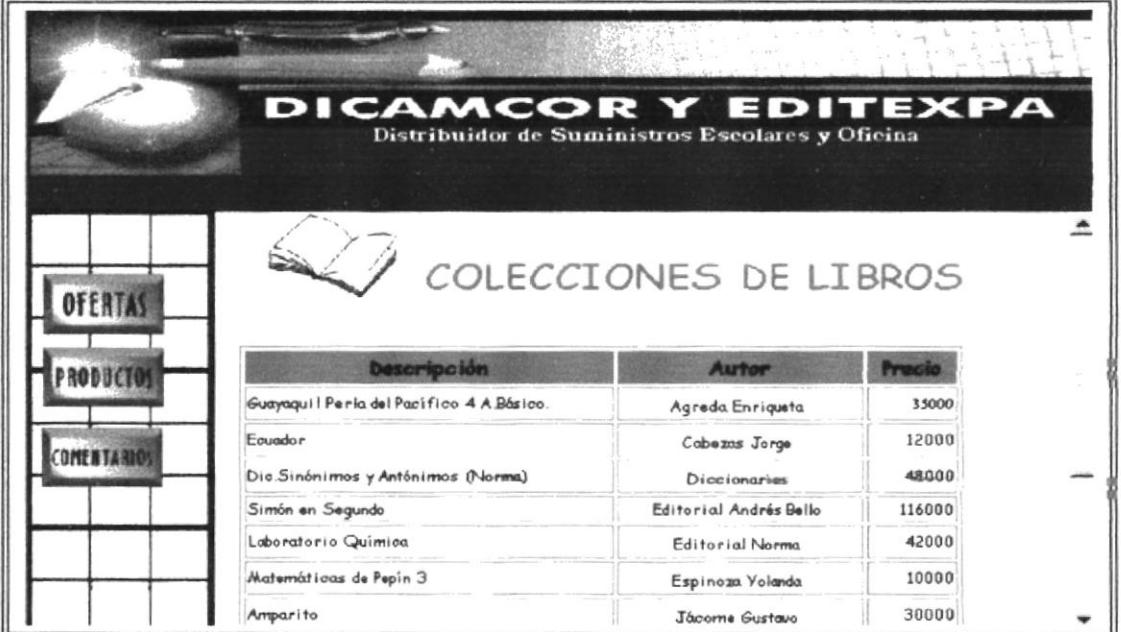

Figura 3.7. Página de Libros

#### $3.2.7.$ Página de Textos Interactivos

aparecerá la siguiente pantalla, que muestra Al presionar el botón información general sobre los textos elaborados por Editexpa, de igual manera muestra una imagen con mapeo, lo cual implica que la imagen está dividida en algunas opciones tal es el caso de las series que elabora la empresa. Además esta página contiene un botón que permite regresar a la página anterior.

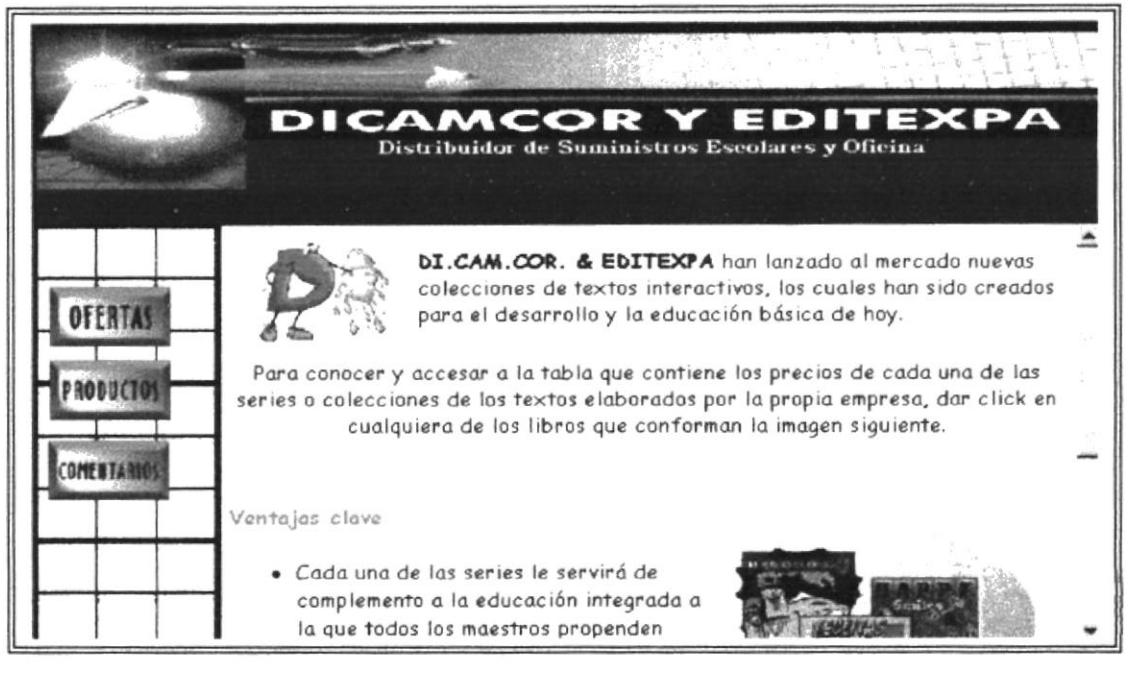

Página de Textos Interactivos Figura 3.8.

Cada una de las divisiones que contiene la imagen mapeada se enlazan a otras páginas que a continuación detallamos:

#### $3.2.7.1.$ [ Serie de Matemáticas ]

Esta opción muestra información general sobre la Serie de Matemáticas, además presenta un mapeo para poder accesar a cada uno de los textos que comprende la mencionada serie.

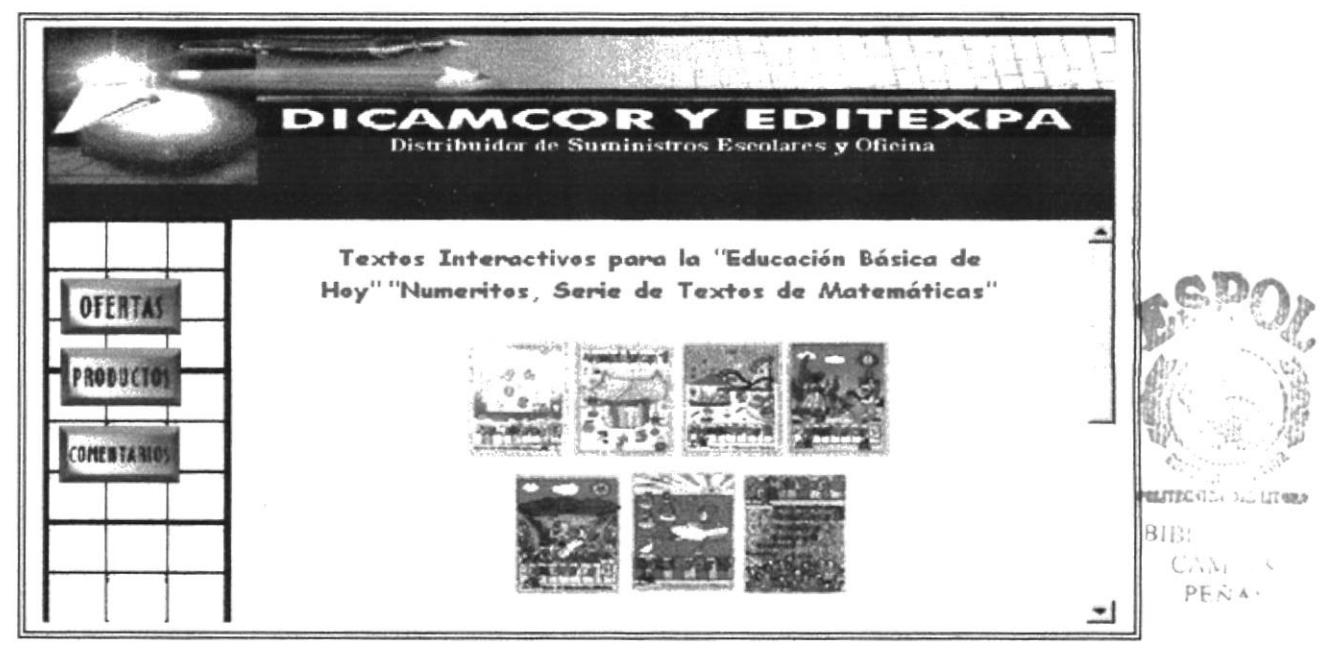

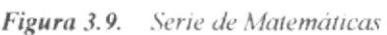

La Serie de Matemáticas consta de 7 textos, cada uno corresponde a un nivel académico, para mayor información de cada texto se podrá observar dando un click sobre la imagen mapeada.

Dentro de cada página perteneciente a uno de los textos, se mostrará información adicional.

A continuación presentaremos todos los textos referentes a esta serie:

#### 3.2.7.1.1. Serie de Matemáticas - "Numeritos 0"

Esta página muestra información acerca del texto "Numeritos 0", a quienes está dirigido, que es lo que contiene y presenta el valor del mismo.

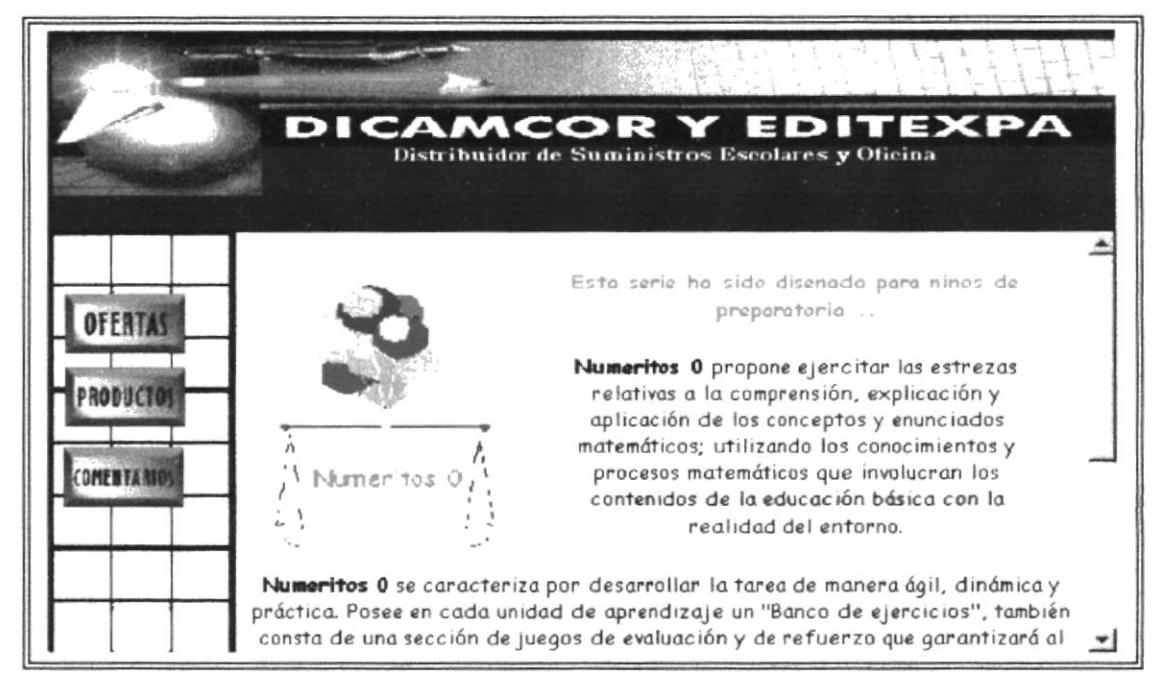

Figura 3.10. Serie de Matemáticas "Numeritos 0"

#### 3.2.7.1.2. Serie de Matemáticas - "Numeritos 1"

Esta página muestra información acerca del texto "Numeritos 1", a quienes está dirigido, que es lo que contiene y presenta el valor del mismo.

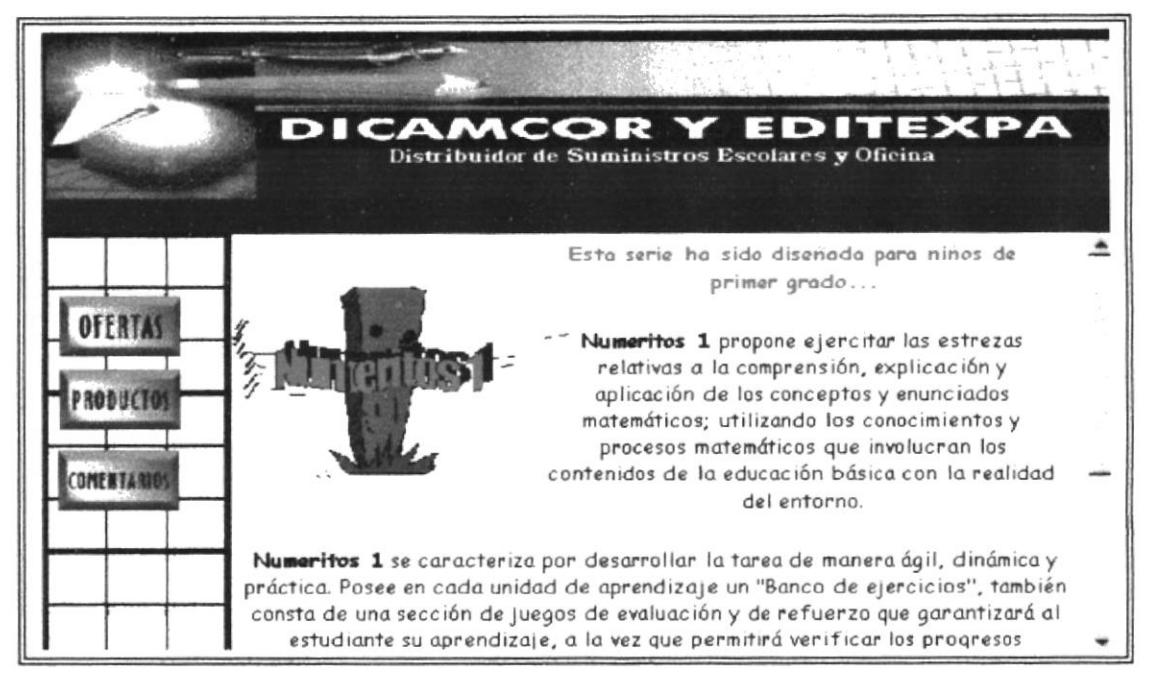

Figura 3.11. Serie de Matemáticas "Numeritos 1"

#### 3.2.7.1.2. Serie de Matemáticas - "Numeritos 2"

Esta página muestra información acerca del texto "Numeritos 2", a quienes está dirigido, que es lo que contiene y presenta el valor del mismo.

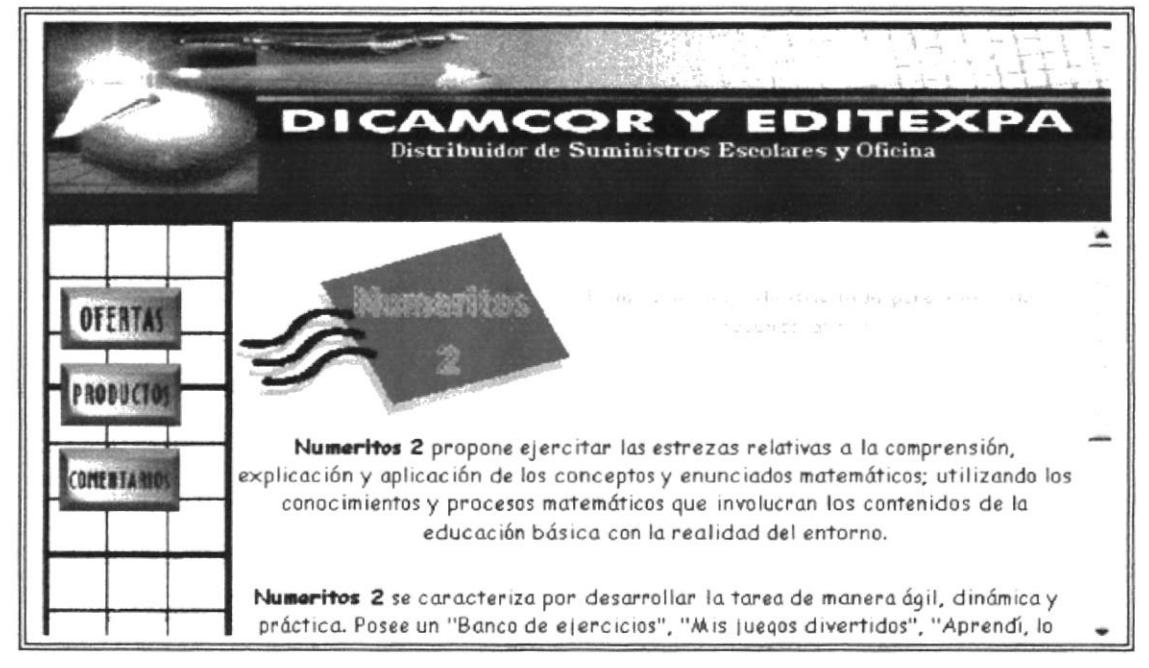

Figura 3.12. Serie de Matemáticas "Numeritos 2"

#### 3.2.7.1.3. Serie de Matemáticas - "Numeritos 3"

Esta página muestra información acerca del texto "Numeritos 3", a quienes está dirigido, que es lo que contiene y presenta el valor del mismo.

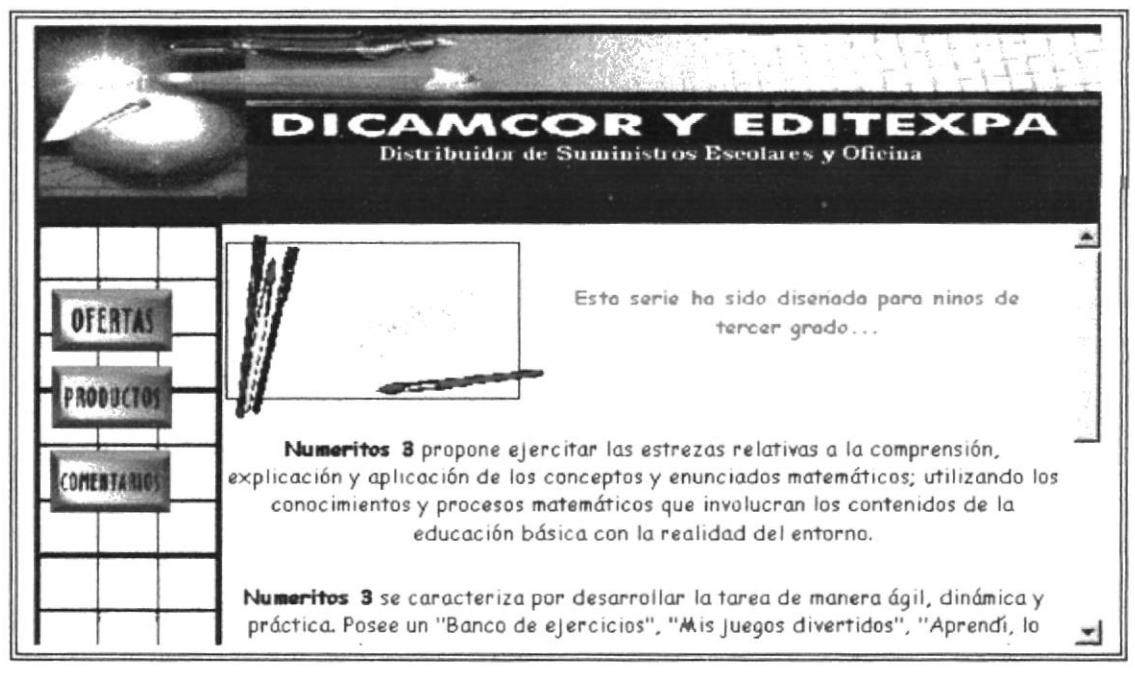

Figura 3.13. Serie de Matemáticas - "Numeritos 3"

#### 3.2.7.1.4. Serie de Matemáticas - "Numeritos 4"

Esta página muestra información acerca del texto "Numeritos 4", a quienes está dirigido, que es lo que contiene y presenta el valor del mismo.

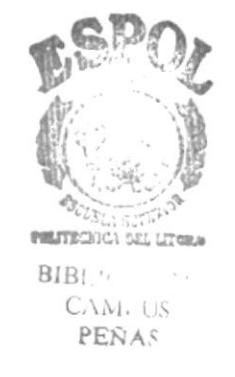

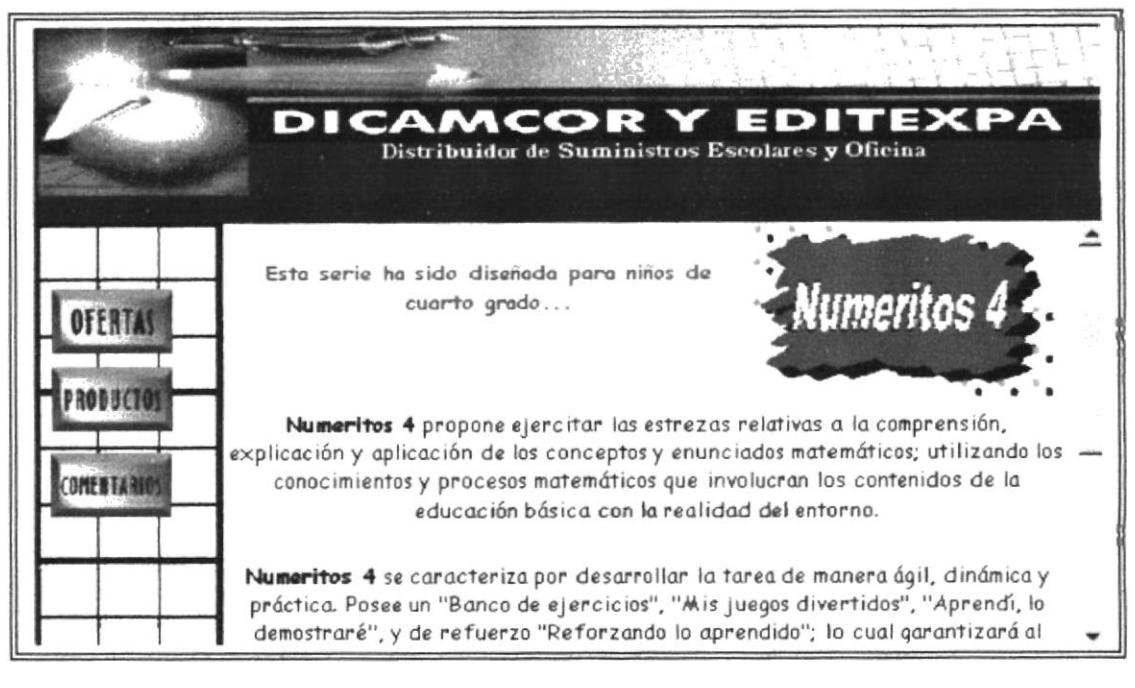

Figura 3.14. Serie de Matemáticas "Numeritos 4"

#### 3.2.7.1.5. Serie de Matemáticas - "Numeritos 5"

Esta página muestra información acerca del texto "Numeritos 5", a quienes está dirigido, que es lo que contiene y presenta el valor del mismo.

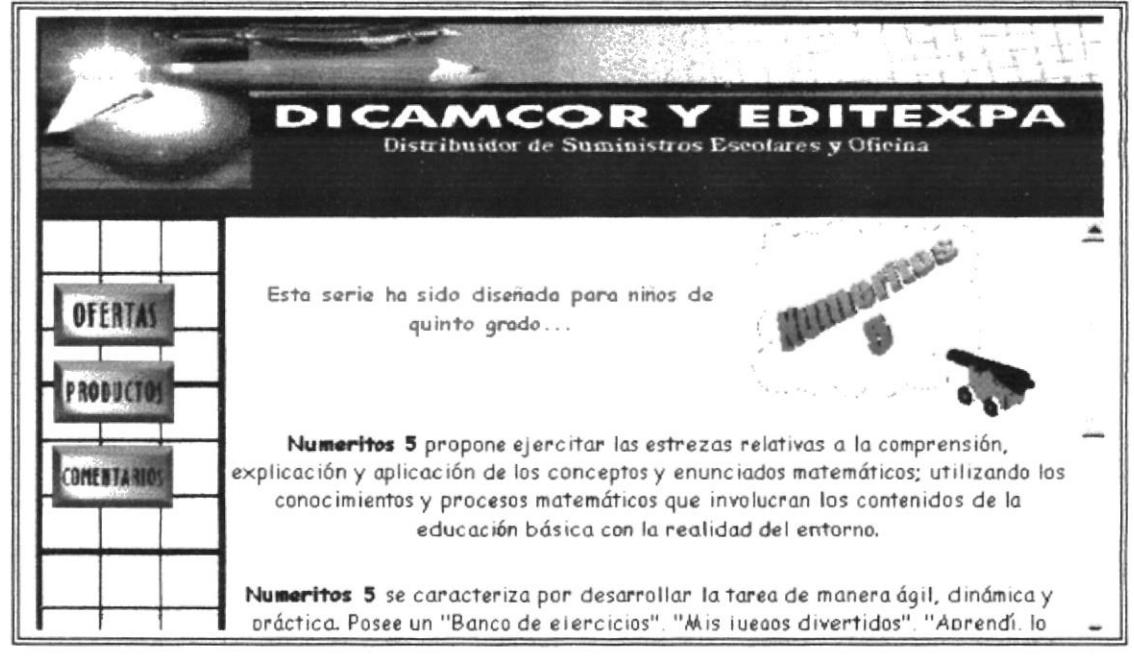

Figura 3.15. Serie de Matemáticas "Numeritos 5"

#### 3.2.7.1.6. Serie de Matemáticas - "Numeritos 6"

Esta página muestra información acerca del texto "Numeritos 6", a quienes está dirigido, que es lo que contiene y presenta el valor del mismo.

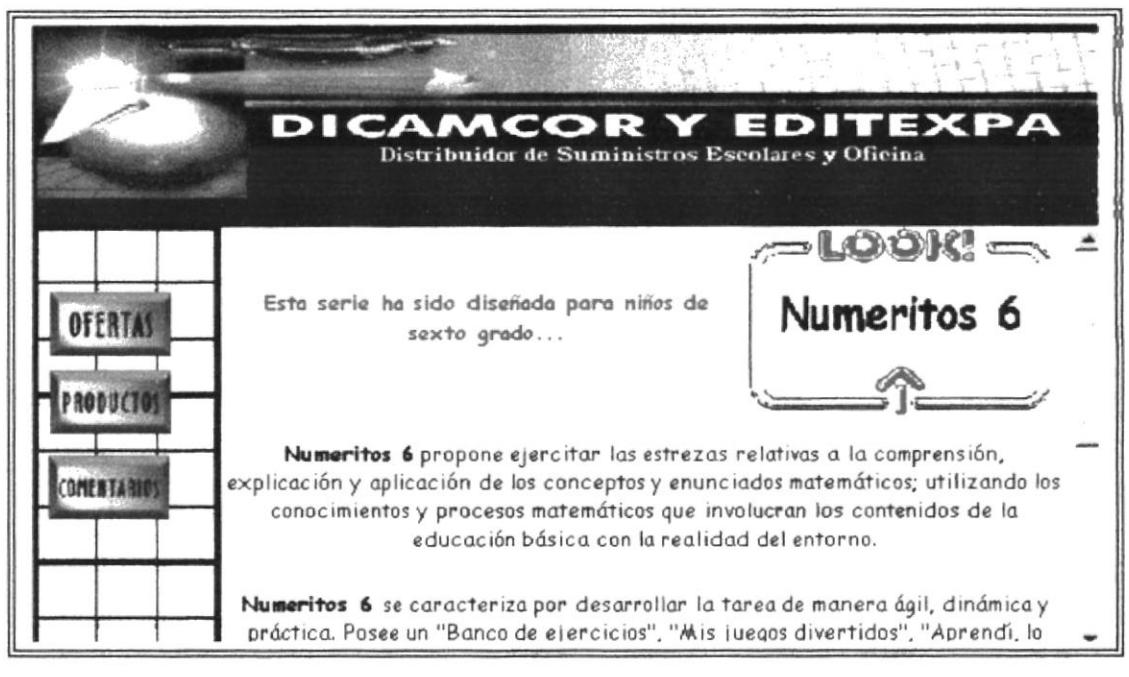

Figura 3.16. Serie de Matemáticas "Numeritos 6"

#### 3.2.7.2. [ Serie de Escritura ]

Esta opción muestra información general sobre la Serie de Escritura, imágenes referentes a la serie y el valor de cada uno de los textos de la serie. La serie comprende: "Letritas 0", "Letritas 1", "Letritas 2", "Letritas 3", "Letritas 4", "Letritas 5", "Letritas 6".

÷,  $BIP$  $C_{\ell\, i\, \ell\, i\, \ldots\, \ell}$  $PENA$ 

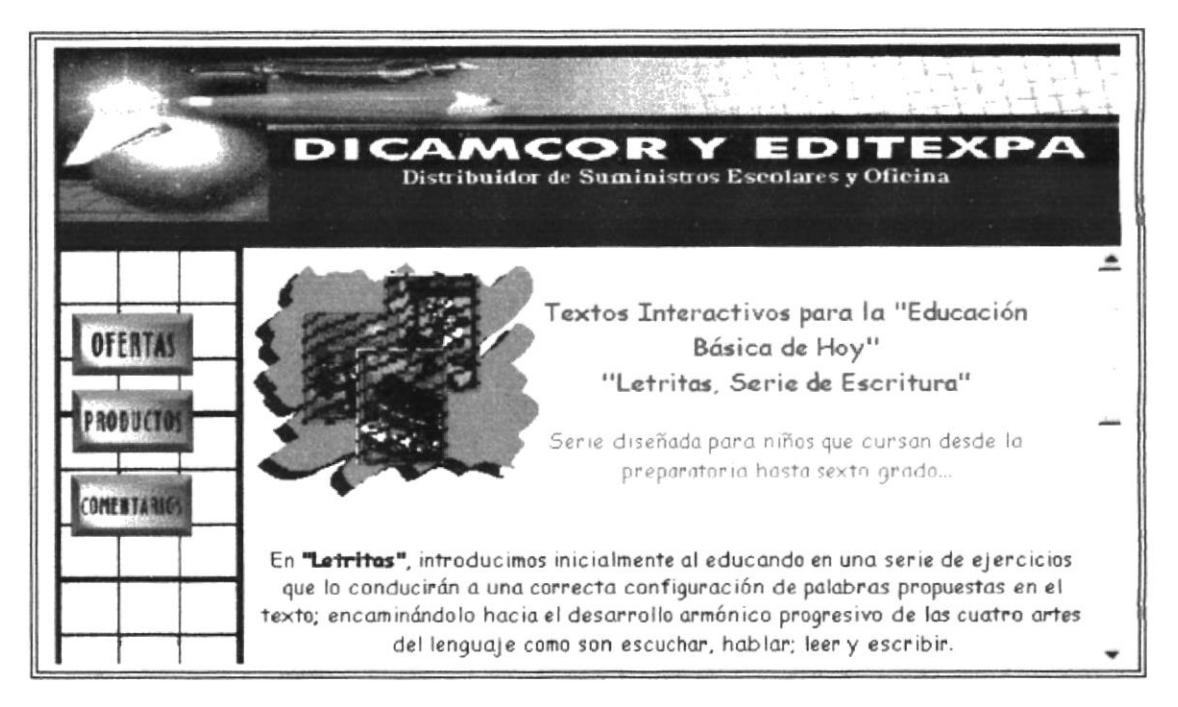

Figura 3.17. Serie de Escritura

#### 3.2.7.2.  $\int$  Serie de Inglés  $\int$

Esta opción muestra información general sobre la Serie de Inglés, imágenes referentes a la serie y el valor de cada uno de los textos de la serie. La serie comprende: "Happy Smiles 0", "Happy Smiles 1", "Happy Smiles 2", "Happy Smiles 3", "Happy Smiles 4", "Happy Smiles 5", "Happy Smiles 6".

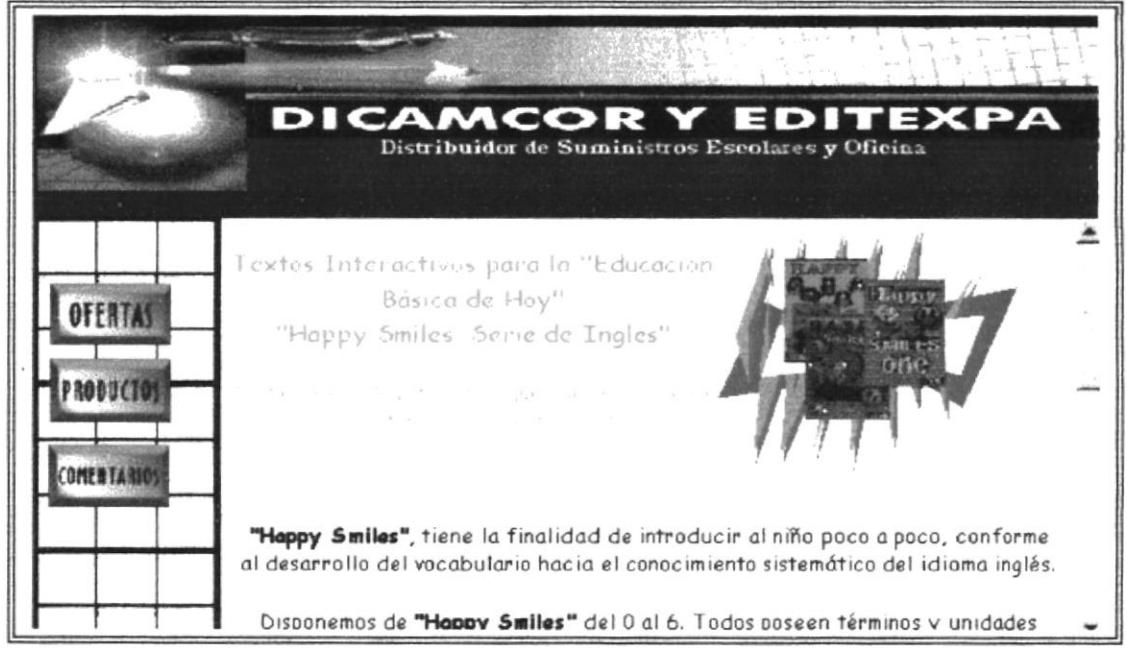

Figura 3.18. Serie de Inglés

#### [ Serie de Dibujo ]  $3.2.7.3.$

Esta opción muestra información general sobre la Serie de Dibujo, además presenta un mapeo para poder accesar a cada uno de los textos que comprende la mencionada serie.

La Serie de Dibujo consta de 7 textos, cada uno corresponde a un nivel académico; para mayor información de cada texto se podrá observar dando un click sobre la imagen mapeada.

Dentro de cada página perteneciente a uno de los textos, se mostrará información adicional.

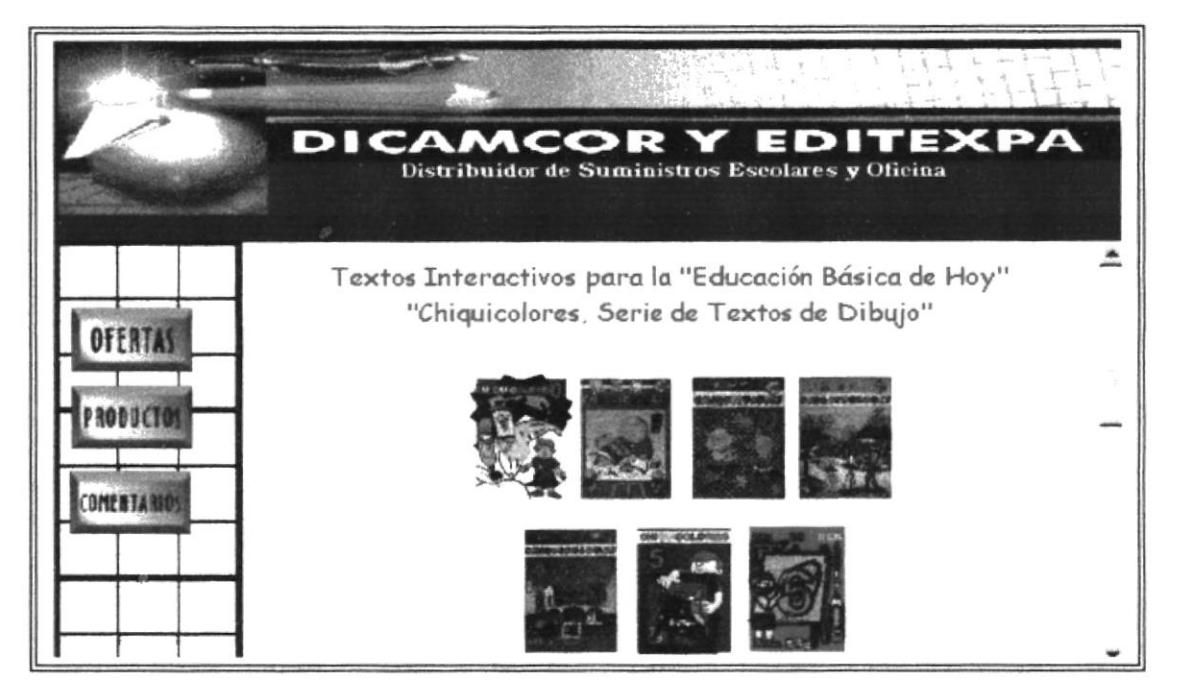

Figura 3.19. Serie de Dibujo

A continuación presentaremos todos los textos referentes a esta serie:

#### 3.2.7.4.1. Serie de Dibujo - "Chiquicolores 0"

 $CAN$ Esta página muestra información acerca del texto "Chiquicolores 0", a PEÑAS quienes está dirigido, que es lo que contiene y presenta el valor del mismo.

Die Lastera

**WELFERGILL** 

**BIB** 

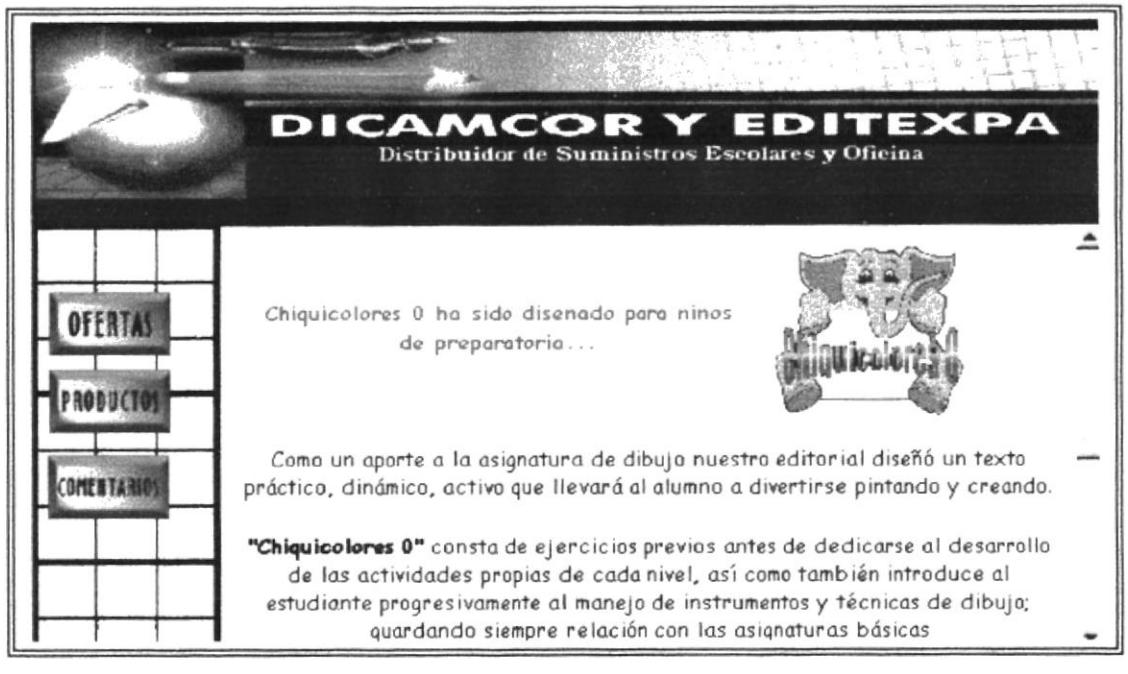

Figura 3.20. Serie de Dibujo "Chiquicolores 0"

#### 3.2.7.4.2. Serie de Dibujo - "Chiquicolores 1"

Esta página muestra información acerca del texto "Chiquicolores 1", a quienes está dirigido, que es lo que contiene y presenta el valor del mismo.

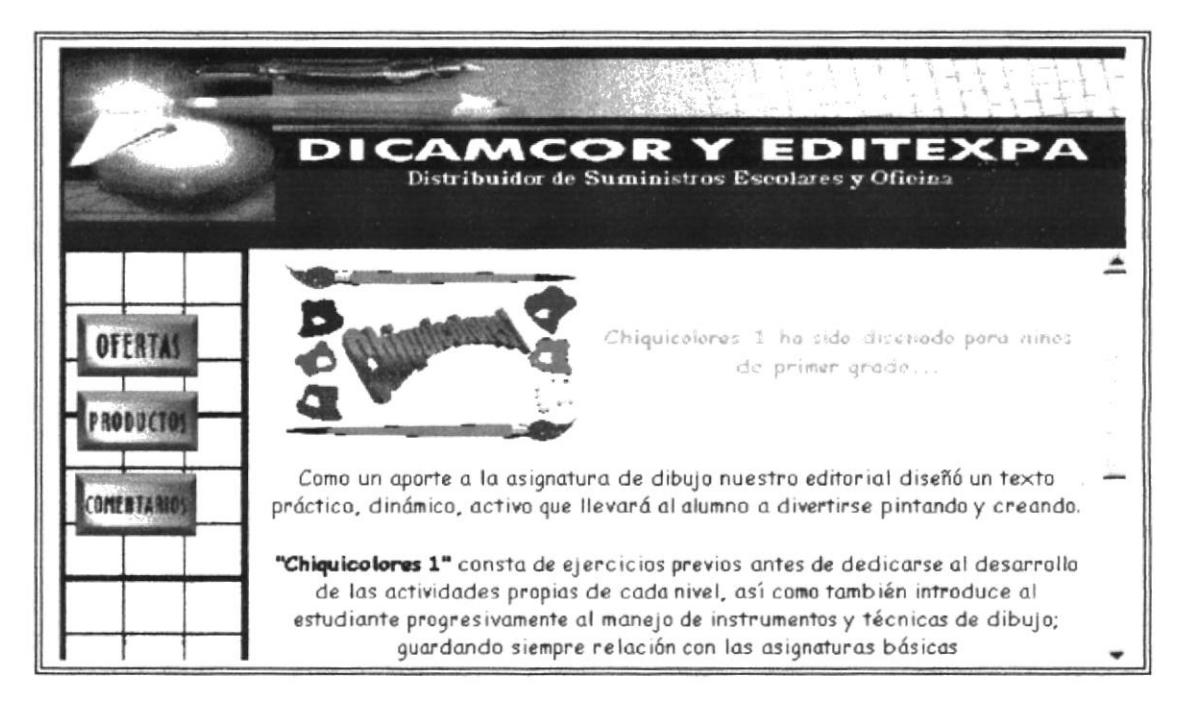

Figura 3.21. Serie de Dibujo "Chiquicolores I"

#### 3.2.7.4.3. Serie de Dibujo - "Chiquicolores 2"

Esta página muestra información acerca del texto "Chiquicolores 2", a quienes está dirigido, que es lo que contiene y presenta el valor del mismo.

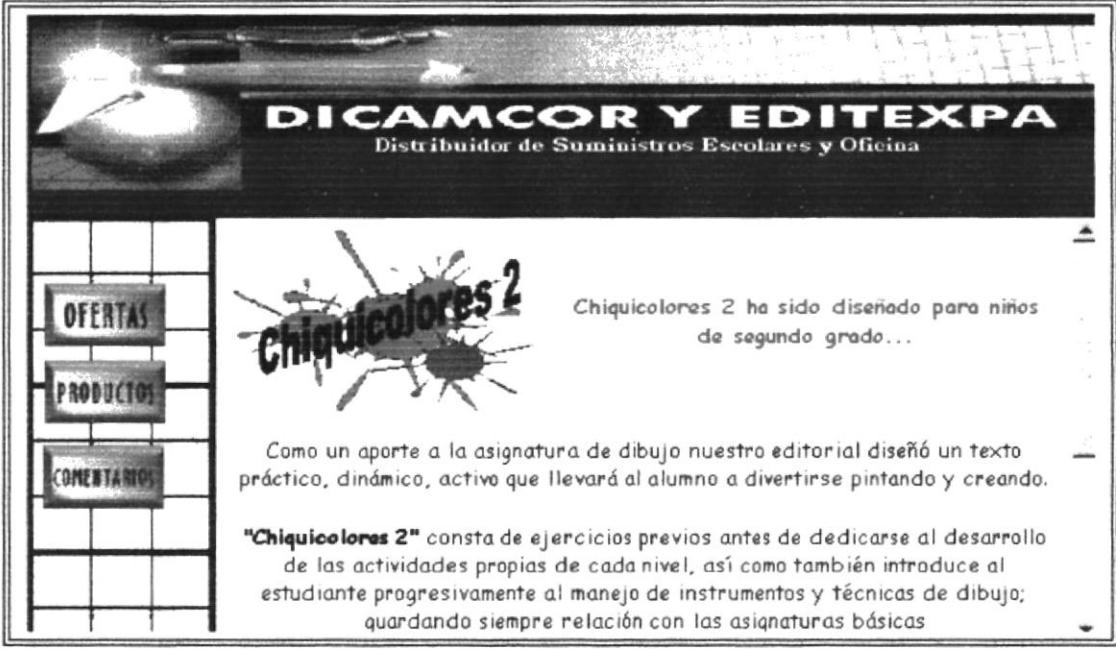

Figura 3.22. Serie de Dibujo "Chiquicolores 2"

#### 3.2.7.4.4. Serie de Dibujo - "Chiquicolores 3"

Esta página muestra información acerca del texto "Chiquicolores 3", a quienes está dirigido, que es lo que contiene y presenta el valor del mismo.

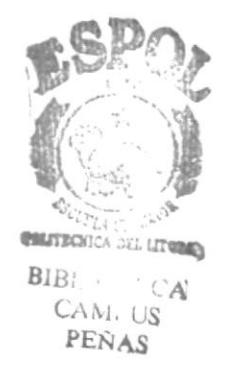

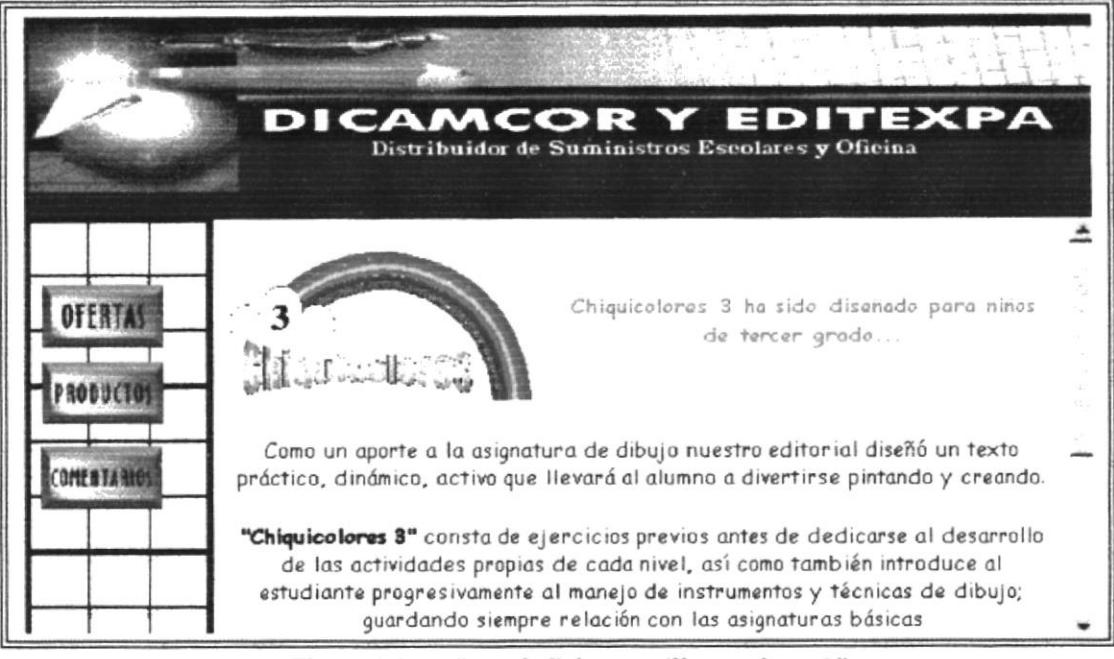

Figura 3.23. Serie de Dibujo "Chiquicolores 3"

#### 3.2.7.4.4. Serie de Dibujo - "Chiquicolores 4"

Esta página muestra información acerca del texto "Chiquicolores 4", a quienes está dirigido, que es lo que contiene y presenta el valor del mismo.

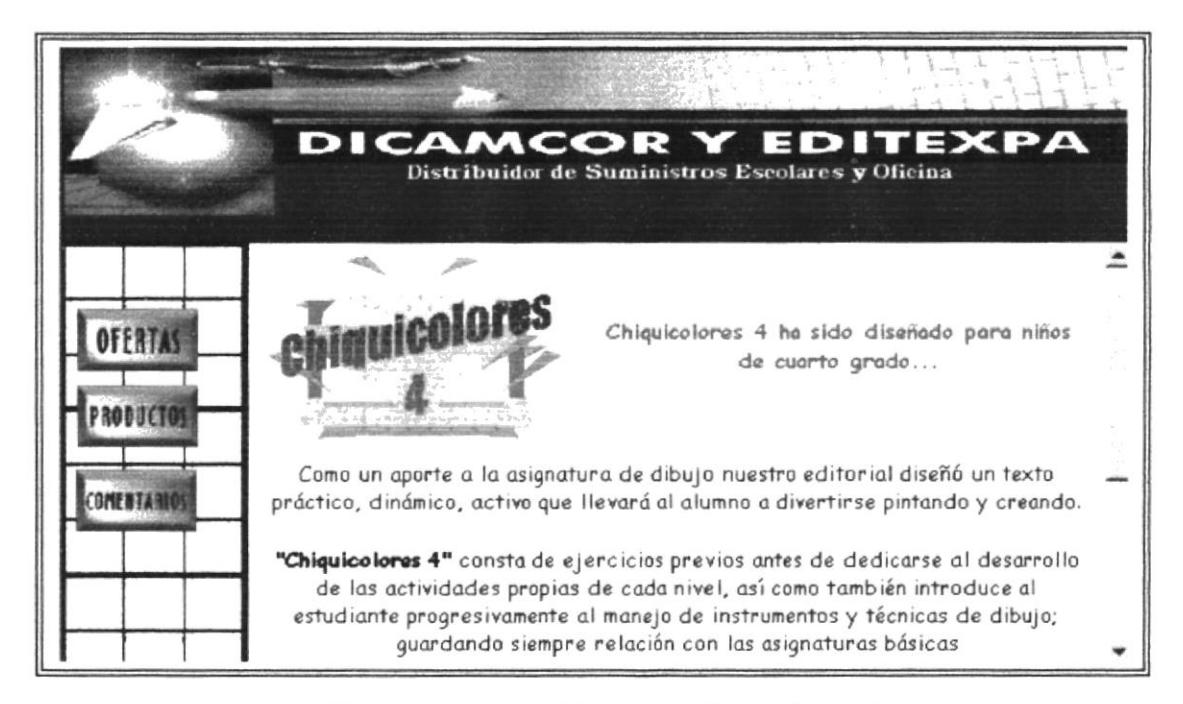

Figura 3.24. Serie de Dibujo "Chiquicolores 4"

#### 3.2.7.4.5. Serie de Dibujo - "Chiquicolores 5"

Esta página muestra información acerca del texto "Chiquicolores 5", a quienes está dirigido, que es lo que contiene y presenta el valor del mismo.

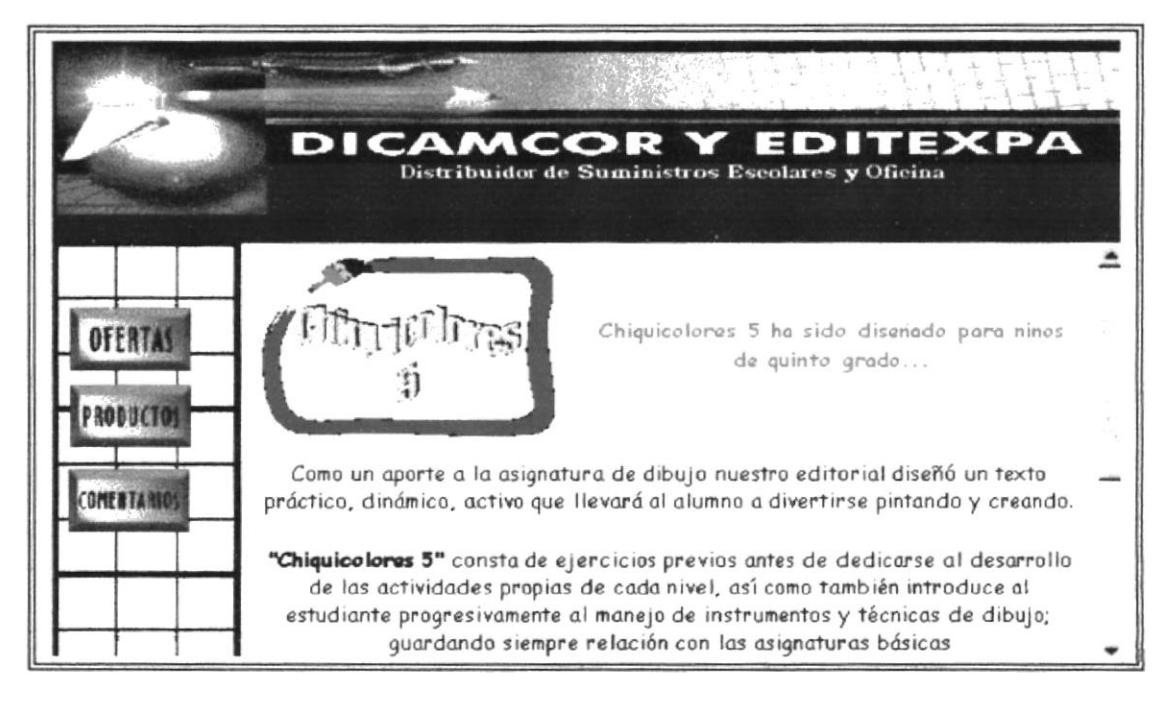

Figura 3.25. Serie de Dibujo "Chiquicolores 5"

#### 3.2.7.4.6. Serie de Dibujo - "Chiquicolores 6"

Esta página muestra información acerca del texto "Chiquicolores 6", a quienes está dirigido, que es lo que contiene y presenta el valor del mismo.

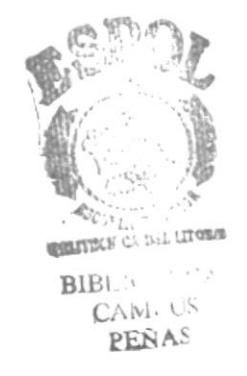

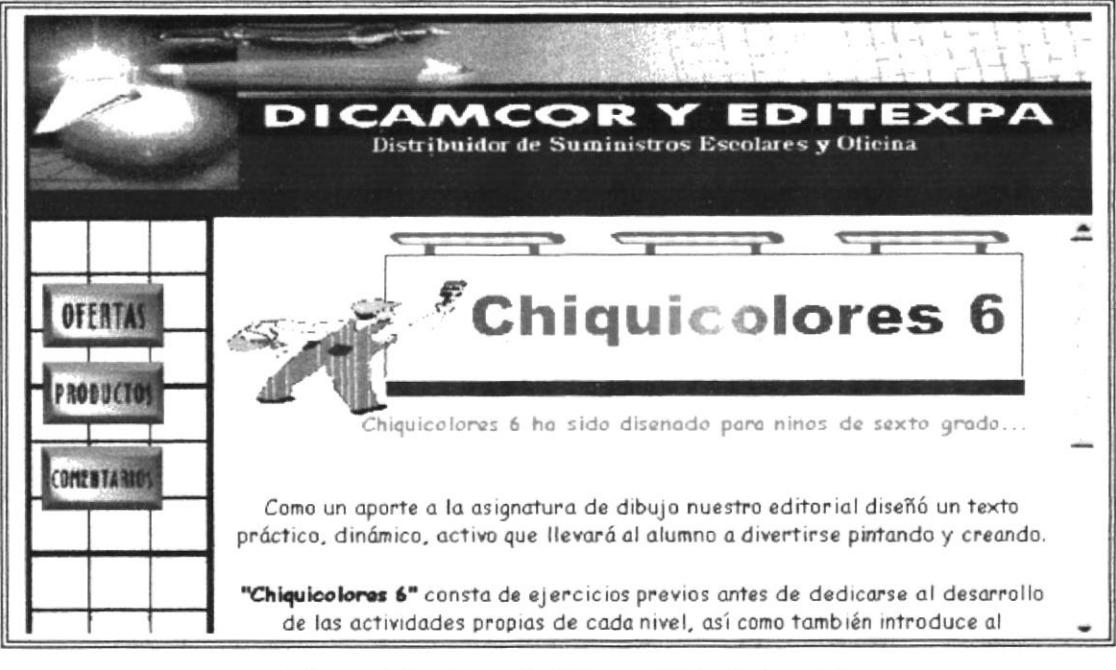

Figura 3.26. Serie de Dibujo "Chiquicolores 6"

#### 3.2.7.5. / Serie de Computación /

Esta opción muestra información general sobre la Serie de Computación, además presenta un mapeo para poder accesar a cada uno de los textos de la serie.

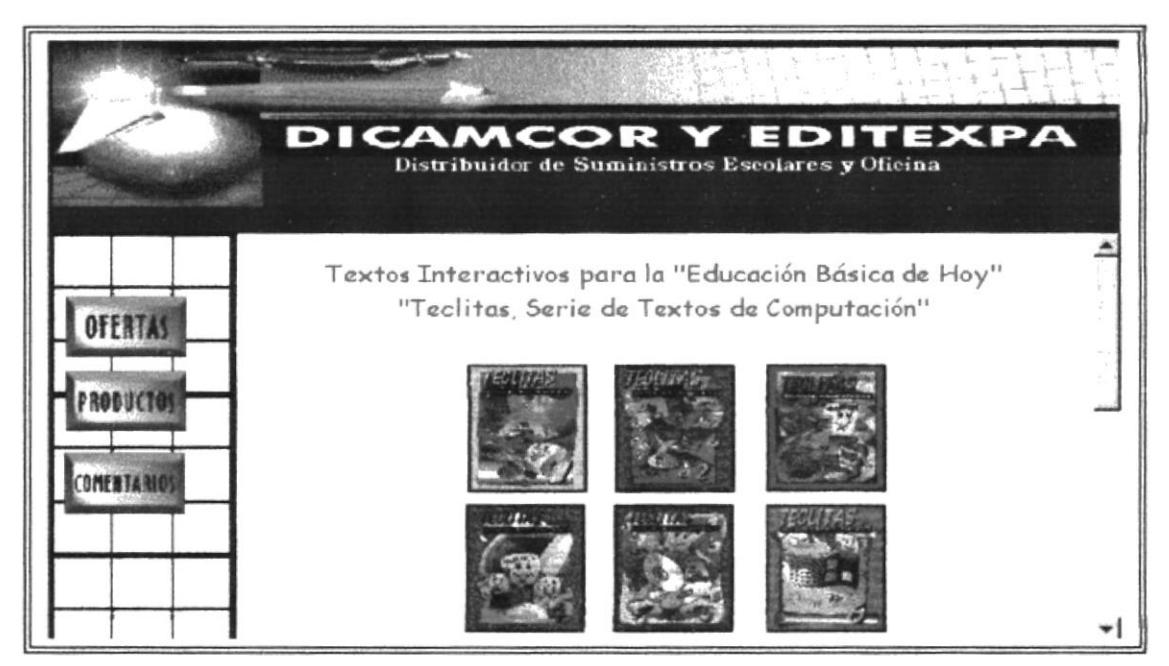

Figura 3.27. Serie de Computación
## 3.2.7.5.1. Serie de Computación - "Teclitas 1"

Esta página muestra información acerca del texto "Teclitas 1", a quienes está dirigido, que es lo que contiene y presenta el valor del mismo.

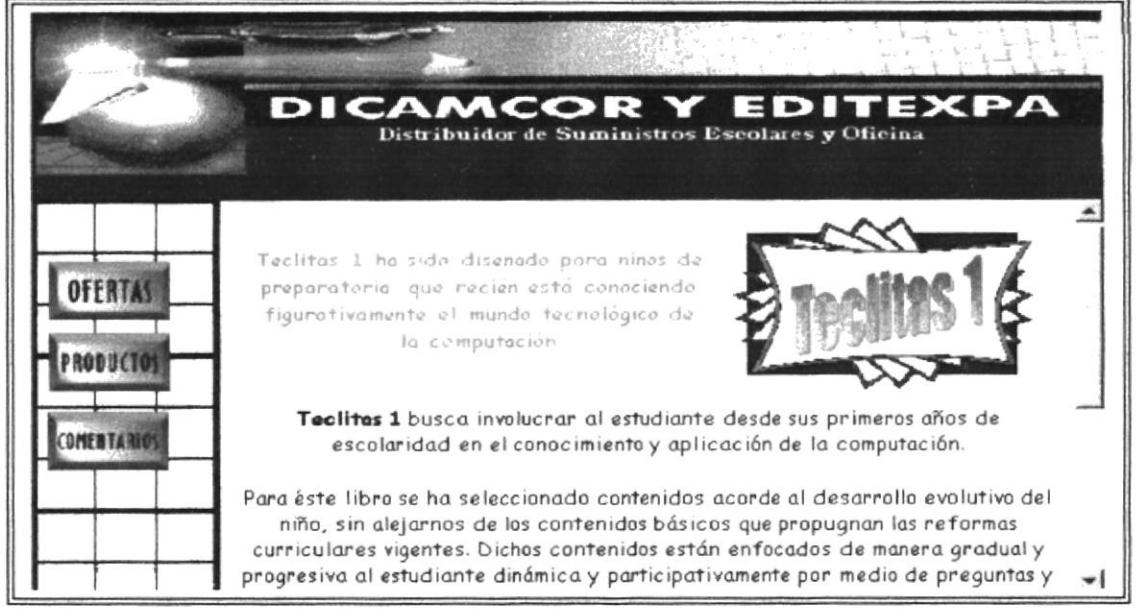

Figura 3.28. Serie de Computación "Teclitas I"

## 3.2.7.5.2. Serie de Computación - "Teclitas 2"

Esta página muestra información acerca del texto "Teclitas 2", a quienes está dirigido, que es lo que contiene y presenta el valor del mismo.

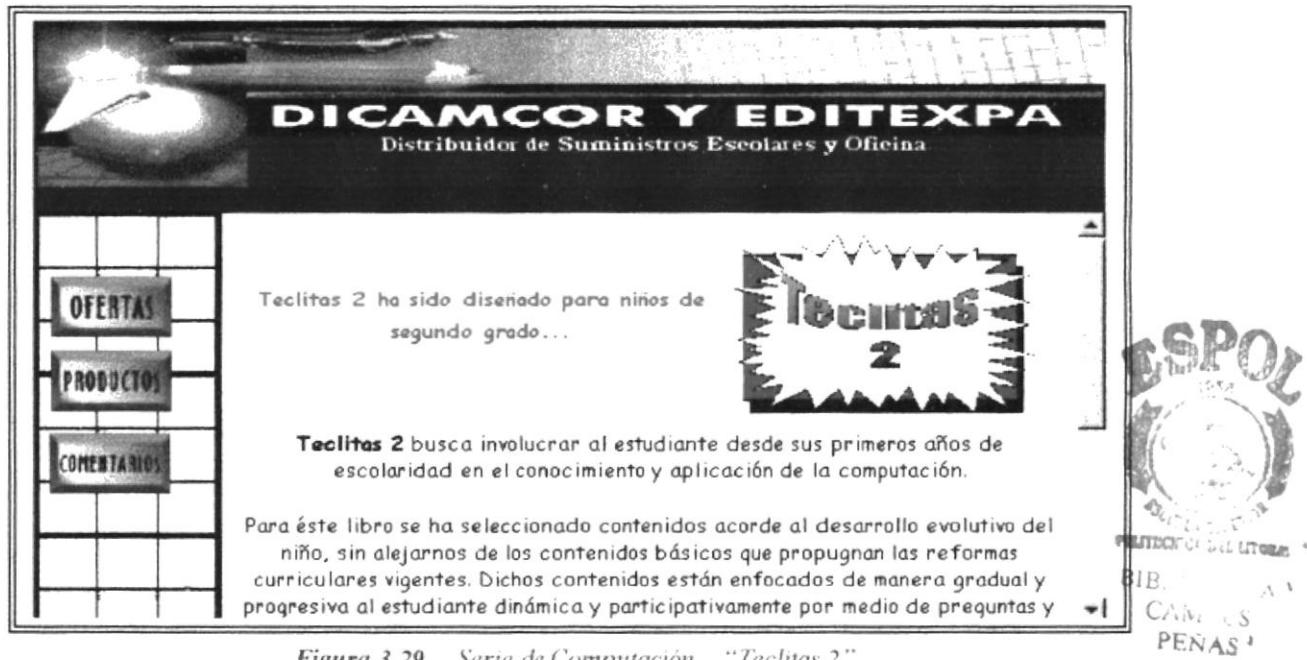

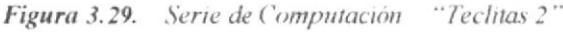

## 3.2.7.5.2. Serie de Computación - "Teclitas 3"

Esta página muestra información acerca del texto "Teclitas 3", a quienes está dirigido, que es lo que contiene y presenta el valor del mismo.

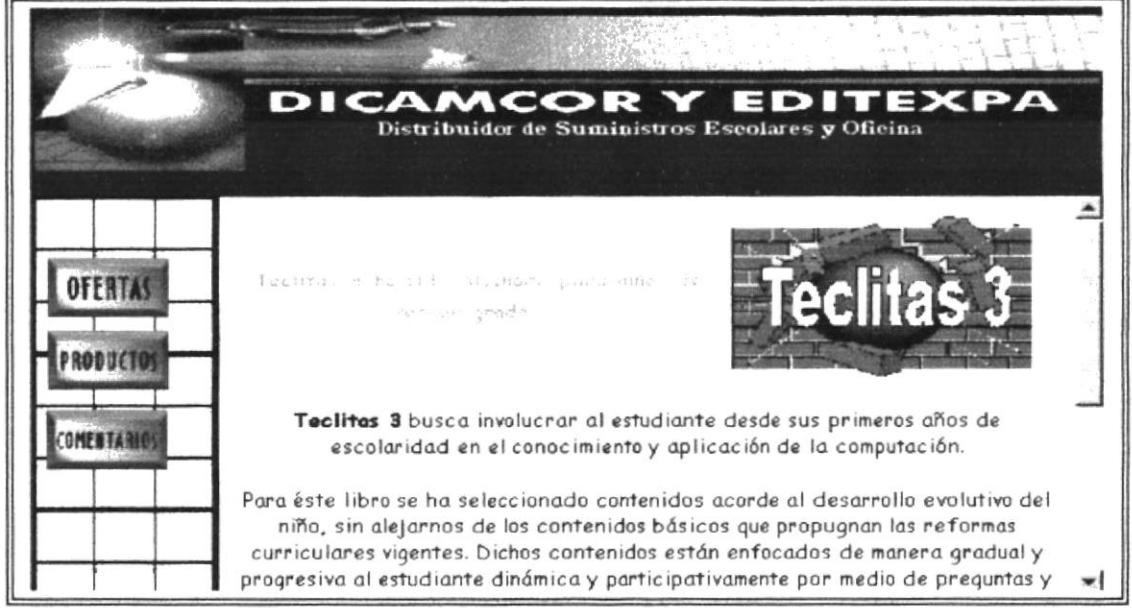

Figura 3.30. Serie de Computación "Teclitas 3"

## 3.2.7.5.3. Serie de Computación - "Teclitas 4"

Esta página muestra información acerca del texto "Teclitas 4", a quienes está dirigido, que es lo que contiene y presenta el valor del mismo.

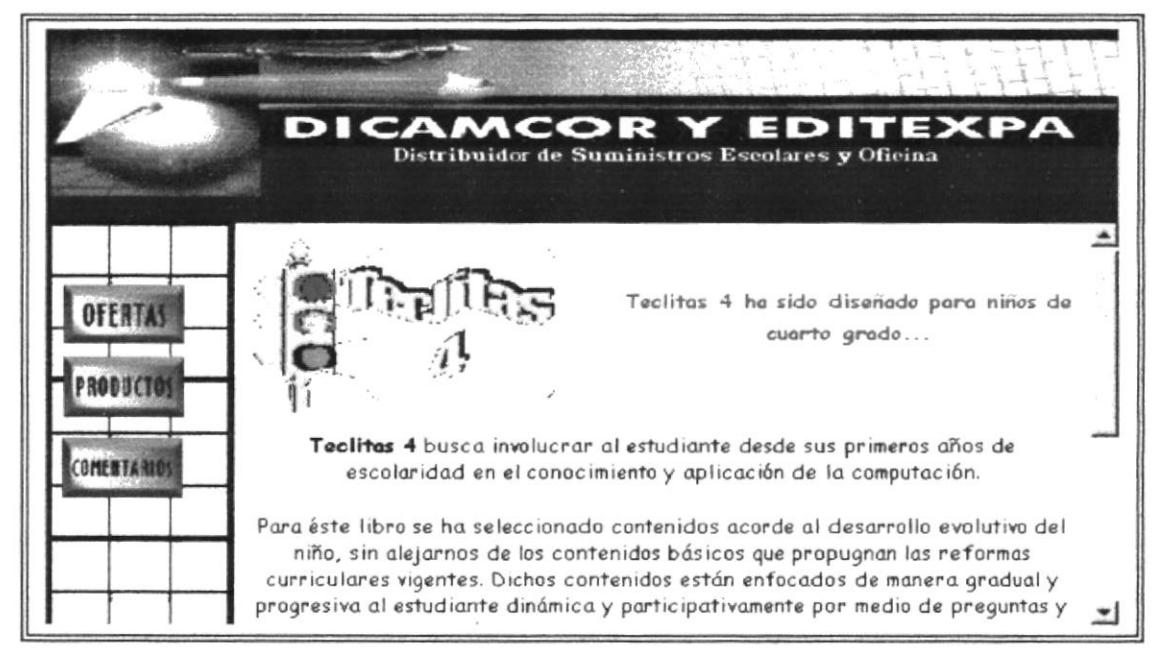

Figura 3.31. Serie de Computación "Teclitas 4"

## 3.2.7.5.4. Serie de Computación - "Teclitas 5"

Esta página muestra información acerca del texto "Teclitas 5", a quienes está dirigido, que es lo que contiene y presenta el valor del mismo.

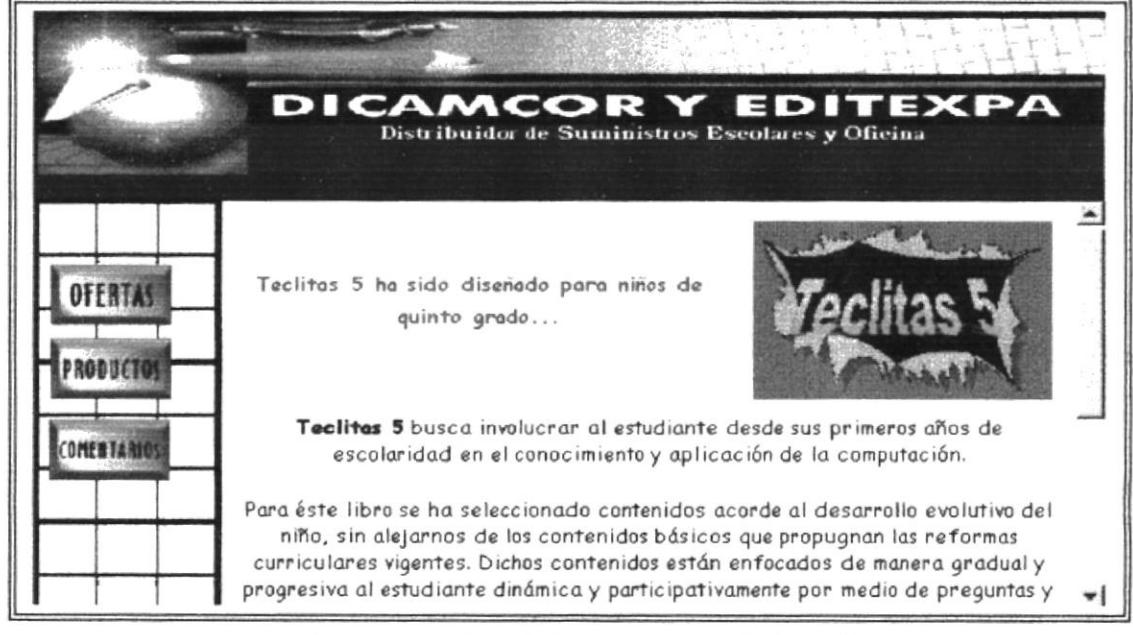

Figura 3.32. Serie de Computación "Teclitas 5"

# 3.2.7.5.5. Serie de Computación - "Teclitas 6"

Esta página muestra información acerca del texto "Teclitas 6", a quienes está dirigido, que es lo que contiene y presenta el valor del mismo.

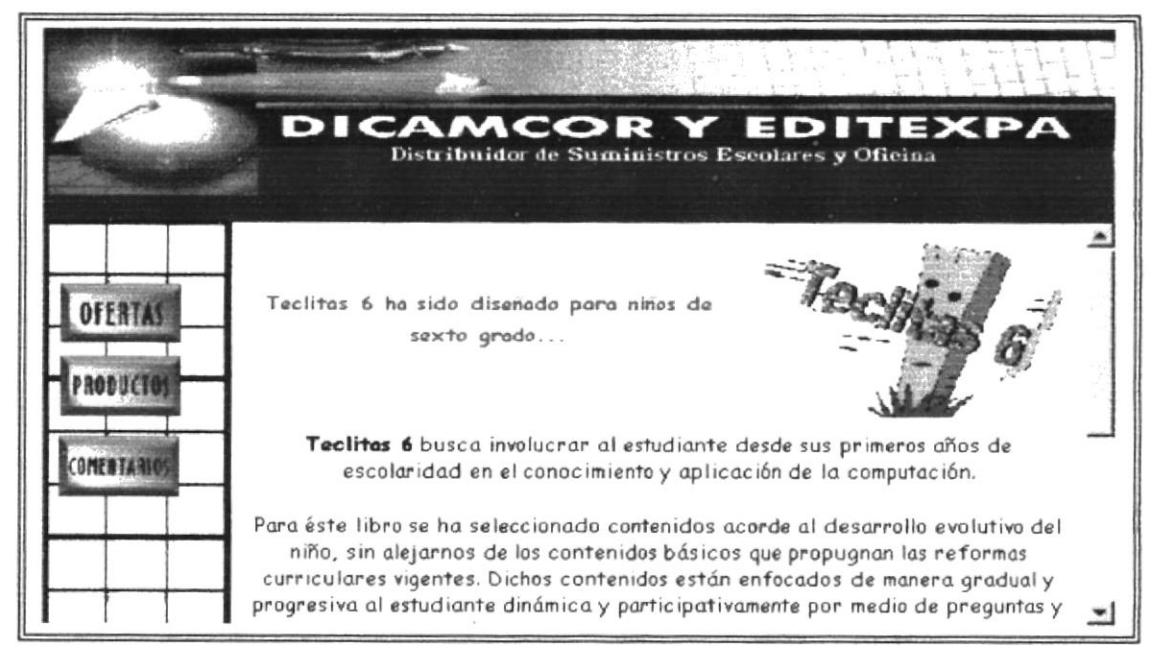

Figura 3.33. Serie de Computación "Teclitas 6"

En todas las páginas de las opciones antes mencionadas, aparece el siguiente botón:

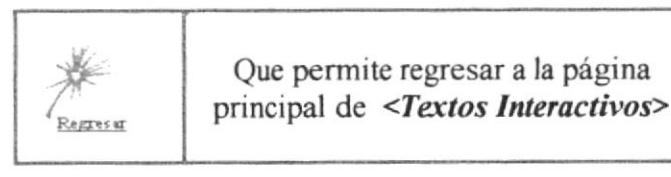

### Página de Útiles Escolares  $3.2.8.$

Al presionar el botón

aparecerá la siguiente pantalla que muestra

información sobre algunos útiles escolares de diferentes con sus respectivos precios.

|  | DICAMCOR Y EDITEXPA<br>Distribuidor de Suministros Escolares y Oficina |                                                 |  |
|--|------------------------------------------------------------------------|-------------------------------------------------|--|
|  |                                                                        | UTILES ES COLARES<br>de todo para el estudiante |  |
|  | <b>Descripción</b>                                                     | <b>Precio</b>                                   |  |
|  | Guayaquil Peria del Pacífico 4 A.Básico.                               | 35000                                           |  |
|  | Equador                                                                | 12000                                           |  |
|  | Die Sinónimos y Antónimos (Norma)                                      | 48000                                           |  |
|  | Simón en Segundo                                                       | 116000                                          |  |
|  | Laboratorio Química                                                    | 42000                                           |  |
|  | Matemáticas de Pepín 3                                                 | 10000                                           |  |
|  | Amnarita                                                               | 30000                                           |  |

Figura 3.34. Página de Útiles Escolares

#### Página de Comentarios  $3.2.9.$

La página Comentarios permite que el usuario pueda enviar a través de correo electrónico sugerencias, críticas, comentarios o preguntas acerca de nuestro sitio Web, y de todas las opciones disponibles.

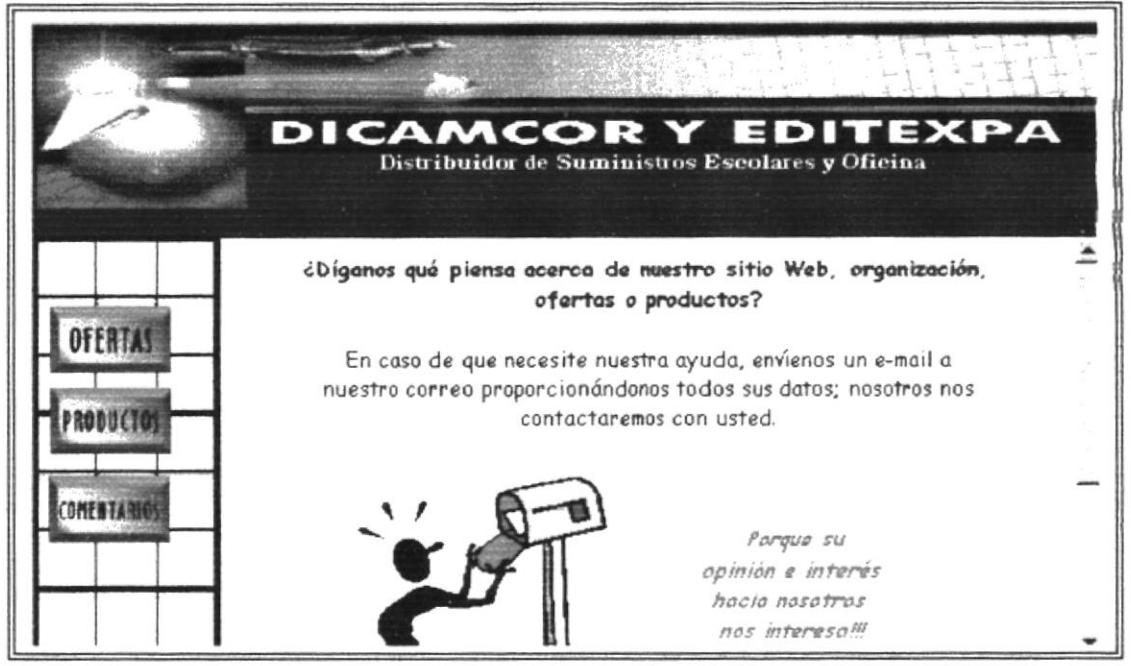

Figura 3.35. Página de Comentarios

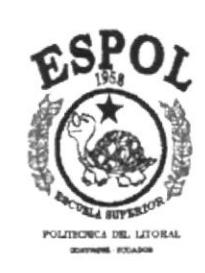

# **ANEXO A**

# **Conociendo Internet**

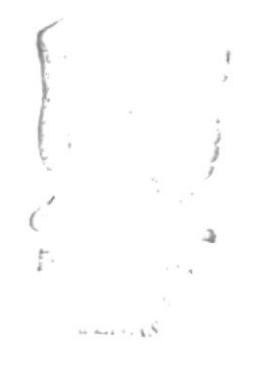

# A. CONOCIENDO INTERNET

Internet es una red interconectada de redes de computadores, de carácter internacional e intercontinental, que une a más de un millón de servidores de todo el mundo y que se comunica a través de los medios más diversos, desde el cable coaxial, microondas, la fibra óptica y los satélites, hasta las líneas telefónicas.

El origen de Internet se remonta a la década de los sesenta, donde Estados Unidos necesitaba disponer de una red nacional interconectada capaz de soportar un eventual ataque nuclear de la entonces Unión Soviética. Así, en caso de siniestro, la red debía ser capaz de restablecerse, "buscando" la ruta más apropiada para efectuar comunicaciones de defensa y contraataque. Este proyecto se llamó ARPAnet y fue así que se marcó la pauta para su aparición.

Debido a que esta red nunca se utilizó para su fin primario, al poco tiempo los grupos académicos de ese país la vieron como una buena posibilidad para intercambiar información de todo tipo, por lo que, en los '70, ARPAnet se comienza a utilizar para fines académicos.

A finales de los '70 ARPAnet era tan grande que los protocolos de comunicación definidos como los estándares ya no daban abasto, es así, como surge en 1983 el TCP/IP (Transfer Control Protocol/Internet Protocol), el cual se define como la nueva norma para la transferencia de información entre los equipos.

El uso intensivo de ARPAnet por civiles motivó al área de Defensa de EE UU., a crear otra red llamada MILNET.

1980 es una década decisiva para el florecimiento de redes nacionales, naciendo así USENET y BITNET en el área académica; y Compuserve y América Online en el área comercial. Lo que éstas no sabían era que junto a raynsfriet daban nacimiento a otra red: Internet, y a una nueva forma de comunicación, a una verdadera aldea global electrónica.

Actualmente no se sabe a ciencia cierta el tamaño exacto de Internet, pero se estima que al año 1995 hay aproximadamente 40 millones de personas conectadas y que los recursos de información disponibles se duplican en forma mensual.

# A.1. ¿QUÉ ES INTERNET?

Desde el punto de vista operativo, Internet es una red de redes que utiliza una arquitectura de red tanto "compañero a compañero" como cliente-servidor con topología estrella, en la que cada país equivale a un computador personal, el cual, mediante enlaces satelitales, se comunica a hubs o concentradores en Estados Unidos, desde donde se conectan a cualquier parte del mundo.

Como concepto, desde el punto de vista sociológico-cultural, Internet es mucho más complejo. Es una nueva forma de comunicar al mundo, plantea grandes cambios culturales a las organizaciones, a los países, a las formas de informarse y de conocer. Equivale a mundo electrónico en el cual toda la variada gama de actividades que se desarrollan a diario en él también ocurren en Internet. En Internet hay direcciones, correos, supermercados, bibliotecas, clubes e incluso enfermedades y delincuentes.

Internet es esta nueva aldea electrónica en la cual es posible, con elementos que cada día van a estar más al alcance del ciudadano común y corriente, como son el computador, un módem y una línea telefónica.

### ¿Qué se requiere para conectarse a Internet? A.1.1.

- Un computador que esté equipado con un módem.
- Acceso a un computador central o servidor conectado a Internet.
- Una cuenta que identifique al usuario que se obtiene de un proveedor de servicios de Internet.

# A.2. LA CUENTA O CASILLA ELECTRÓNICA

Para ser "persona" en Internet es necesario ser identificado como tal a través de una especie de «cédula de identidad», la cual indica el nombre de la persona, el computador, la institución en que está inscrita para formar parte de Internet y el país donde se encuentra. La interpretación no reviste mayores dificultades una vez que se conocen los elementos que la componen. No obstante, es importante señalar que no se debe omitir ni modificar ninguna parte de la cuenta, ni sus letras ni espacios, puesto que

si no se cumple con la estructura que reconoce Internet, el usuario no podrá ingresar a ningún computador porque éste determinará que hay un error en el procedimiento.

#### ¿Cómo obtener una cuenta?  $A.2.1.$

Existen varias formas de obtener una cuenta. La conexión a Internet puede ser otorgada a un individuo o a una empresa en forma parecida a cuando se decide adquirir una línea telefónica, solicitud que puede ser hecha por una persona o una empresa. Conviene señalar que cada una de las organizaciones que ofrece acceso a Internet tiene su propia estructura de costos y cobros, por lo que conviene informarse cabalmente antes de tomar la decisión final.

# Tipos de conexión a Internet

## $\Box$  Conexión telefónica o commutada

Para personas o instituciones que no poseen redes de acceso directo a Internet, pero disponen de una conexión telefónica, se requiere

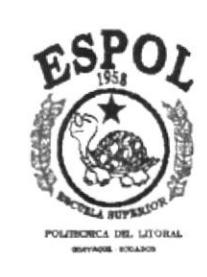

# **ANEXO B**

# Navegación de Páginas

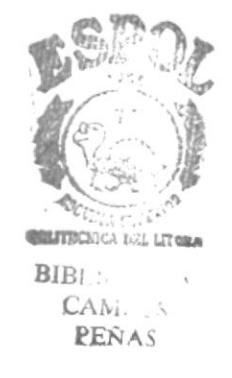

### **NAVEGACIÓN DE PÁGINAS B.**

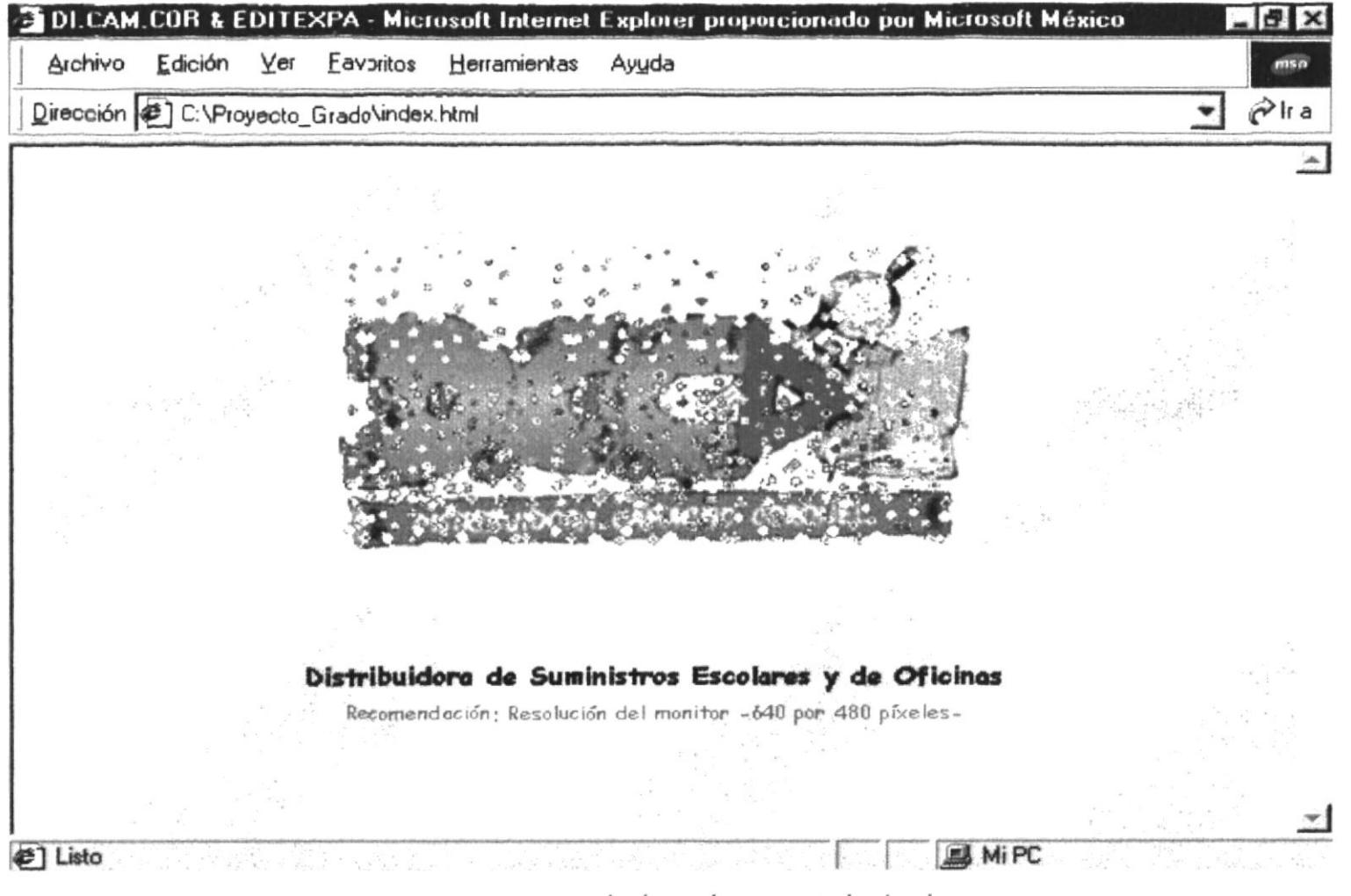

www.protcom.espol.edu.ec dicamcor index.html

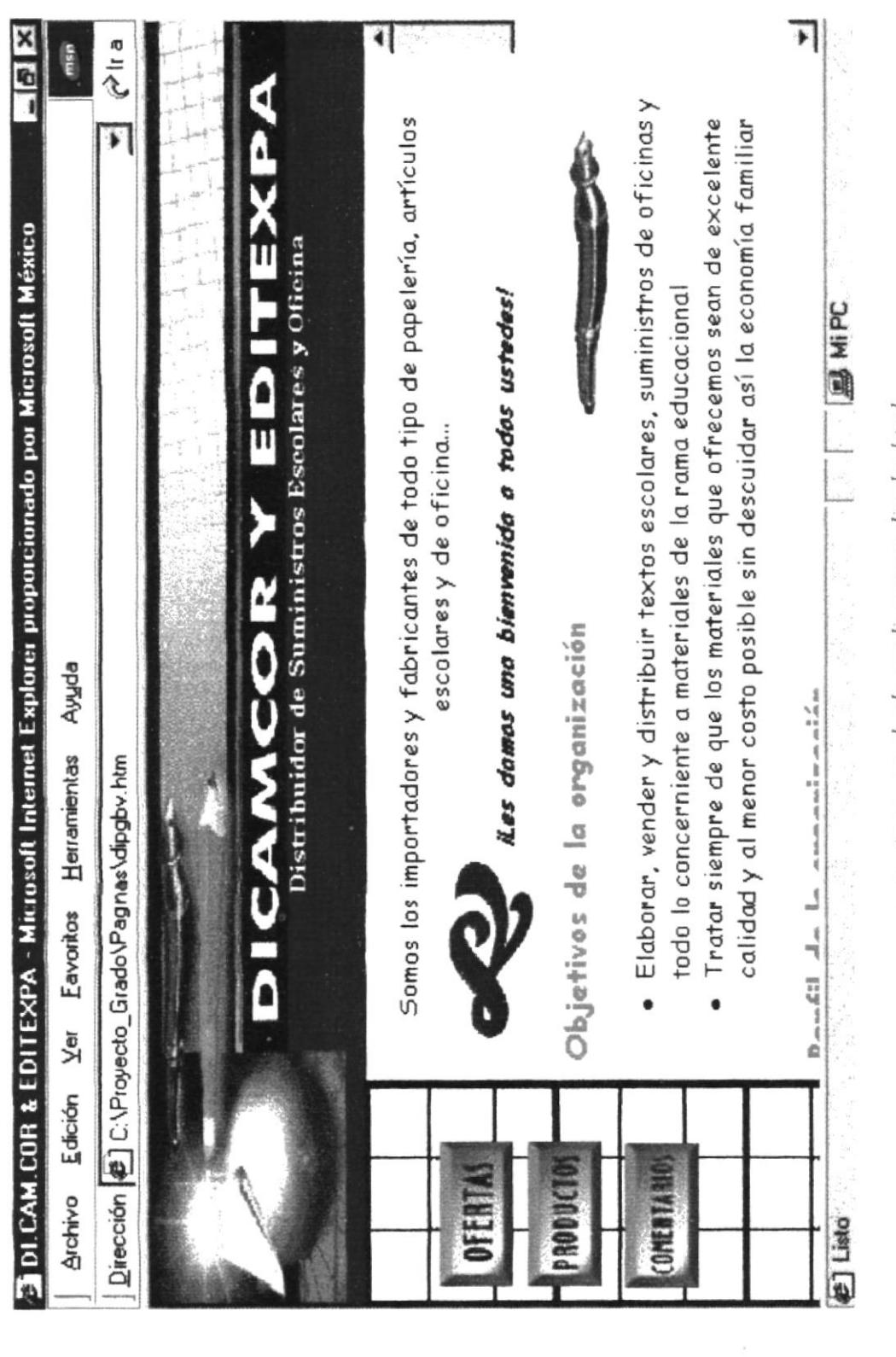

www.protcom.espol.edu.ec dicamcor dipgbv.html

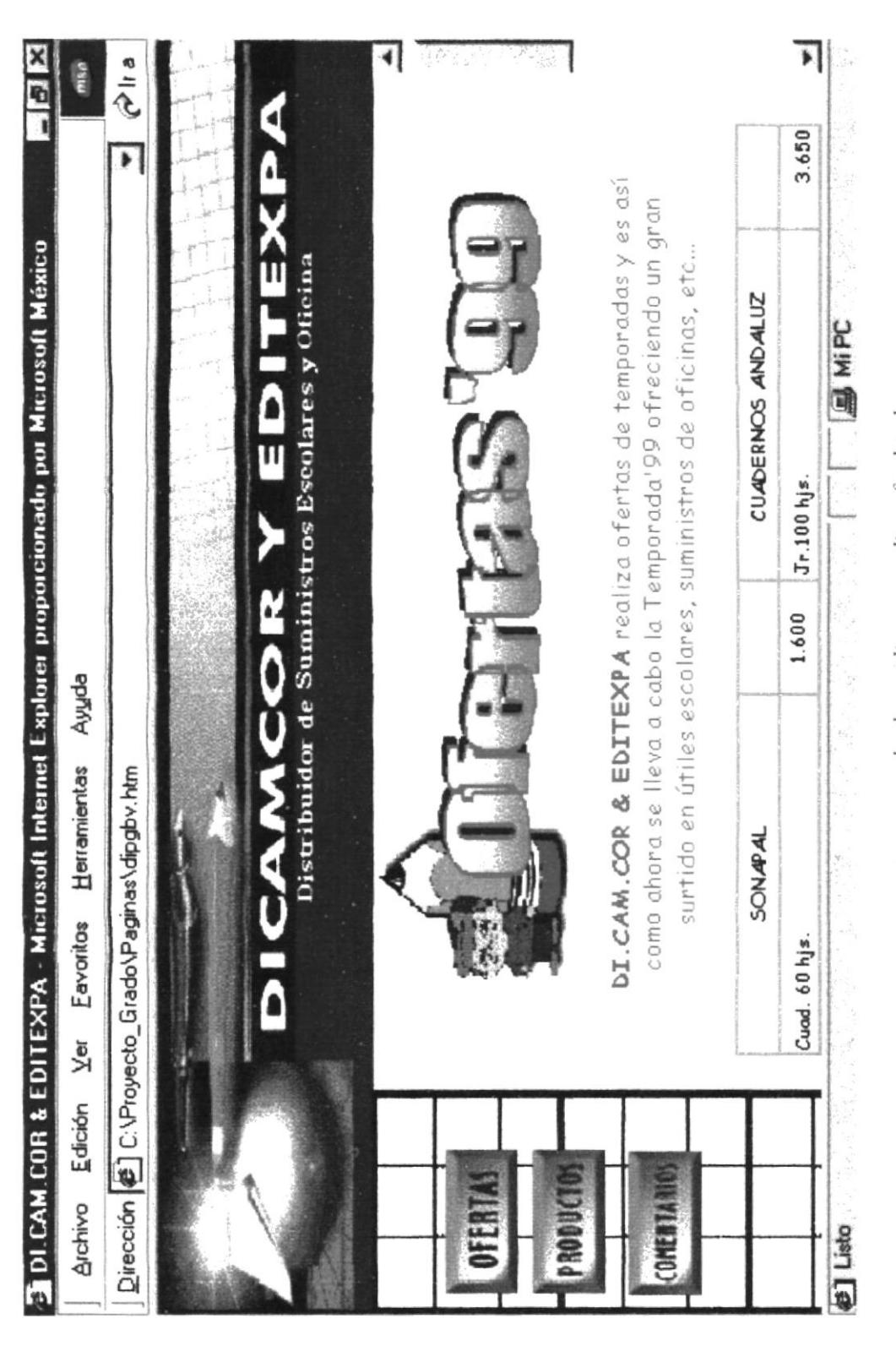

www.protcom.espol.edu.ec dicamcor dipgofer.html

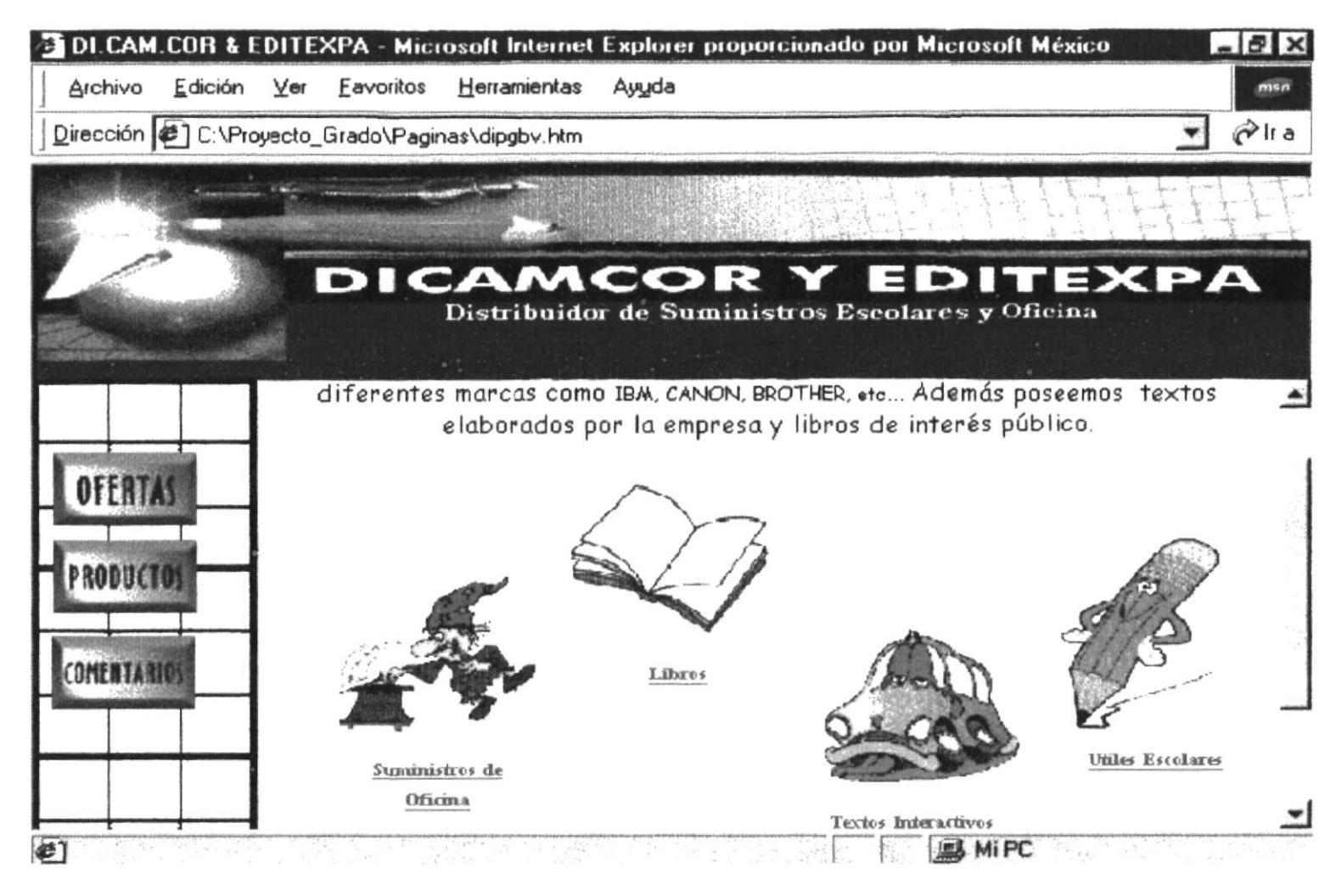

www.protcom.espol.edu.ec/dicamcor/dipgpro.htm

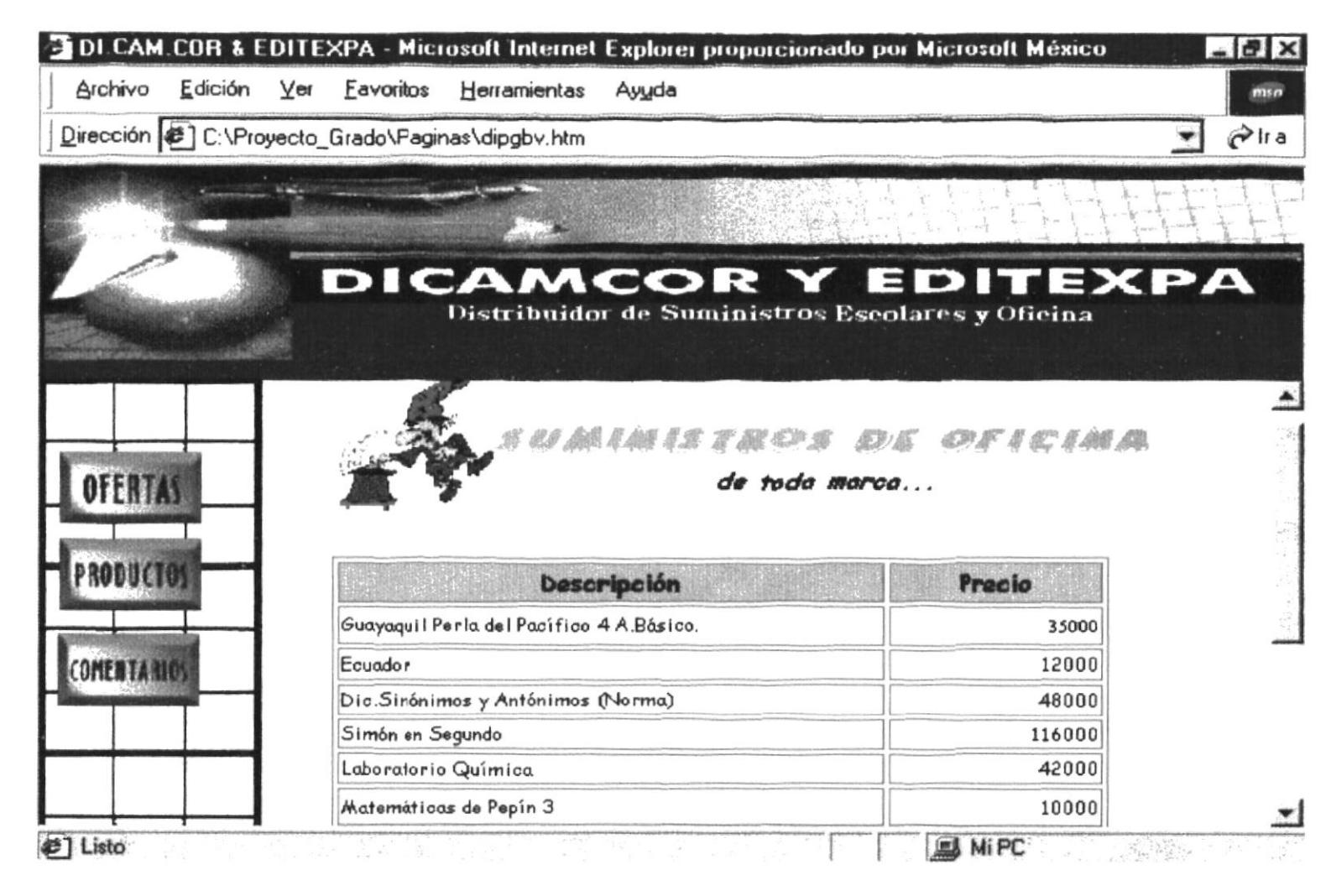

www.protcom.espol.edu.ec dicamcor diprsuof.htm

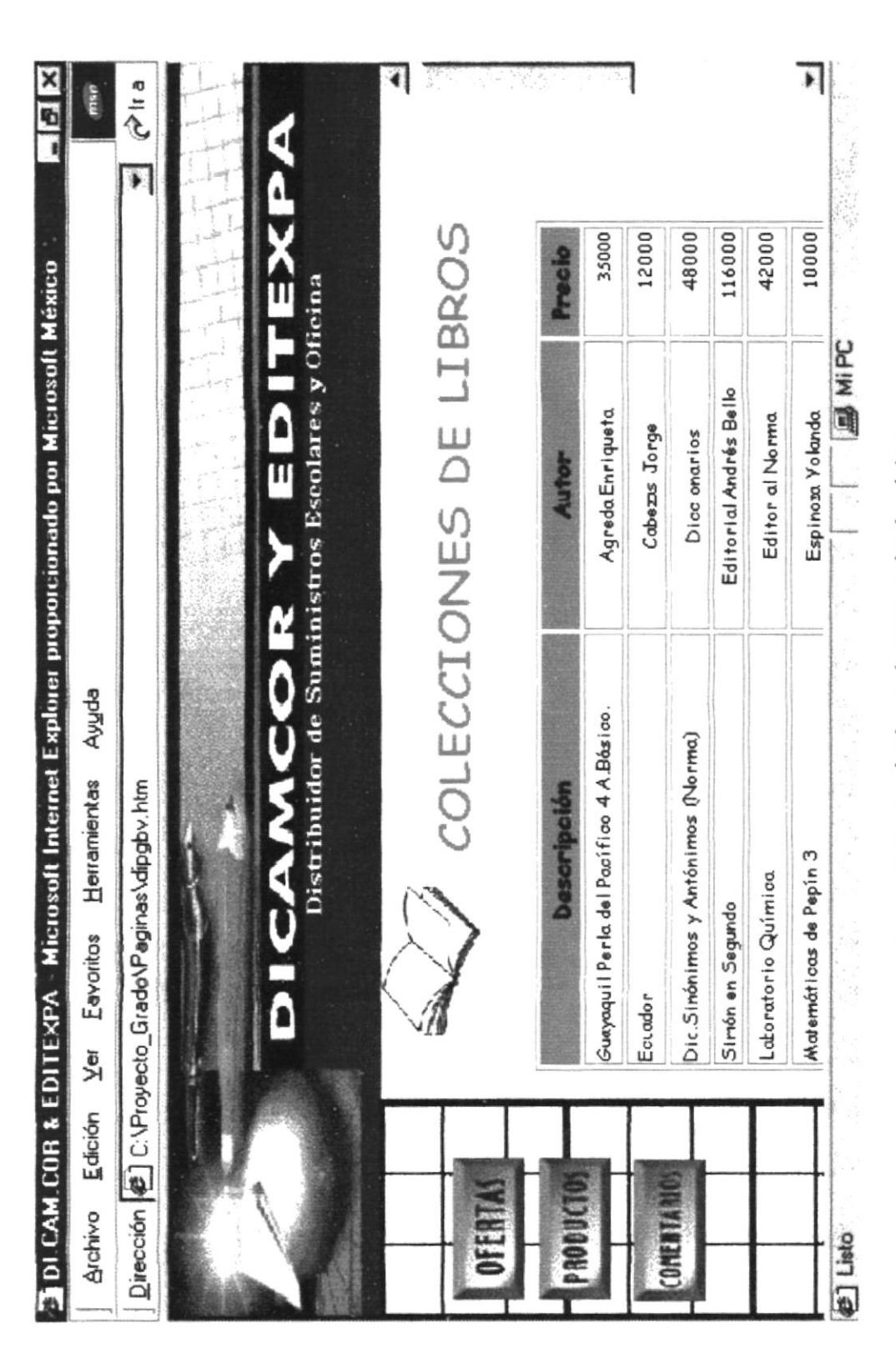

www.protcom.espol.edu.ec dicamcor diprbook.htm

### **DLCAM.COR & EDITEXPA - Microsoft Internet Explorer proporcionado por Microsoft México**  $-17 \times$

Archivo Edición Ver Favoritos Herramientas Ayuda

Dirección ( C:\Proyecto\_Grado\Paginas\dipgby.htm

#1 Listo

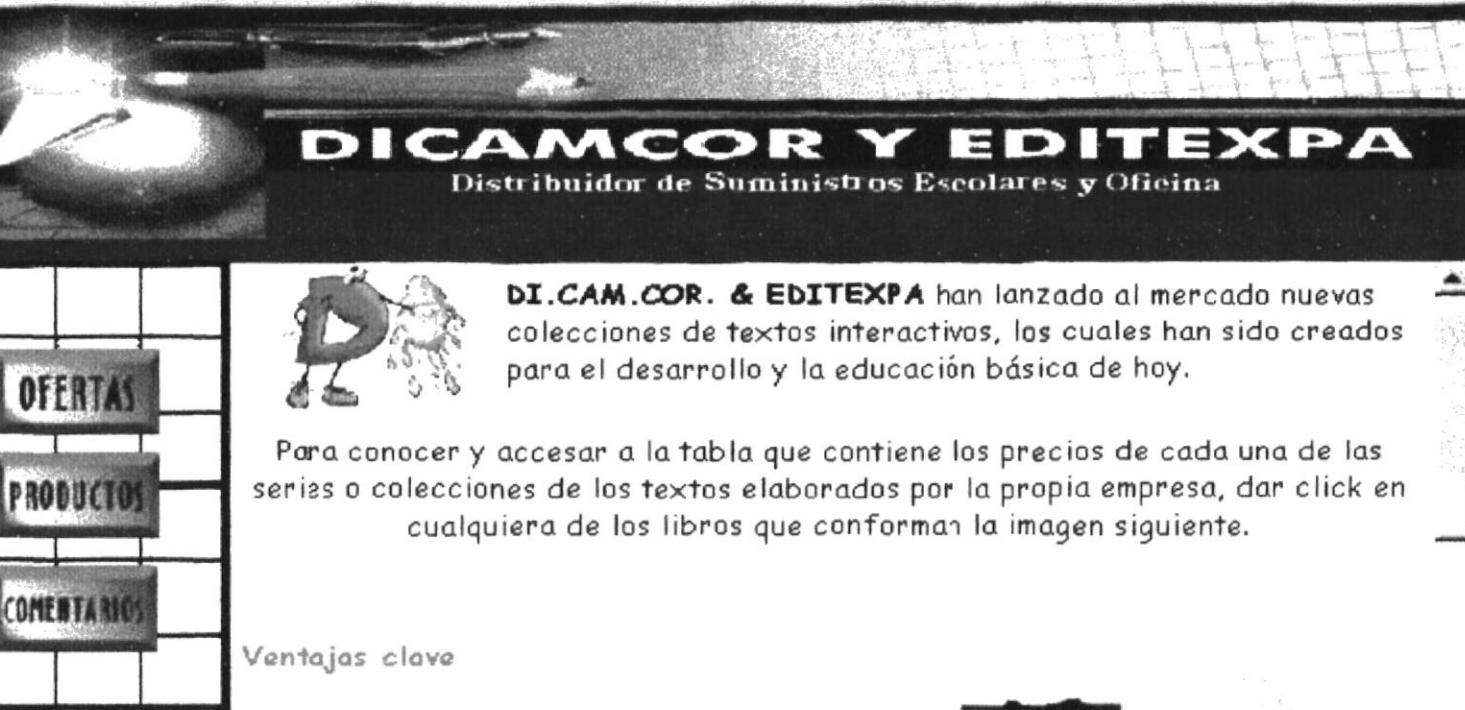

· Cada una de las series le servirá de complemento a la educación integrada a

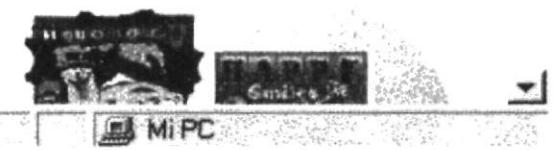

mso

 $\mathcal{C}^{\text{lr a}}$ 

 $\blacktriangledown$ 

www.protcom.espol.edu.ec dicamcor diproti.htm

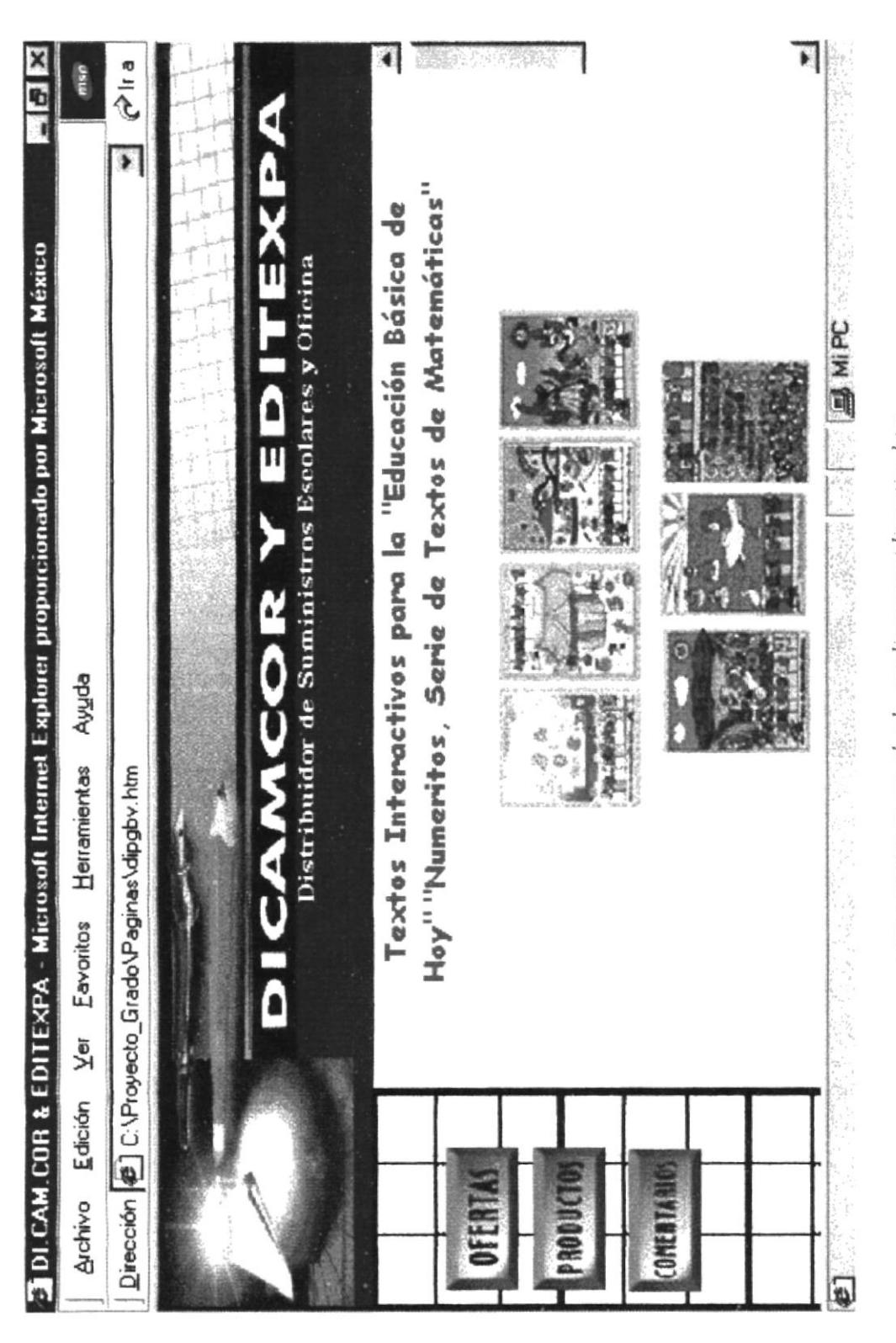

www.protcom.espol.edu.ec dicamcor diprotim.htm

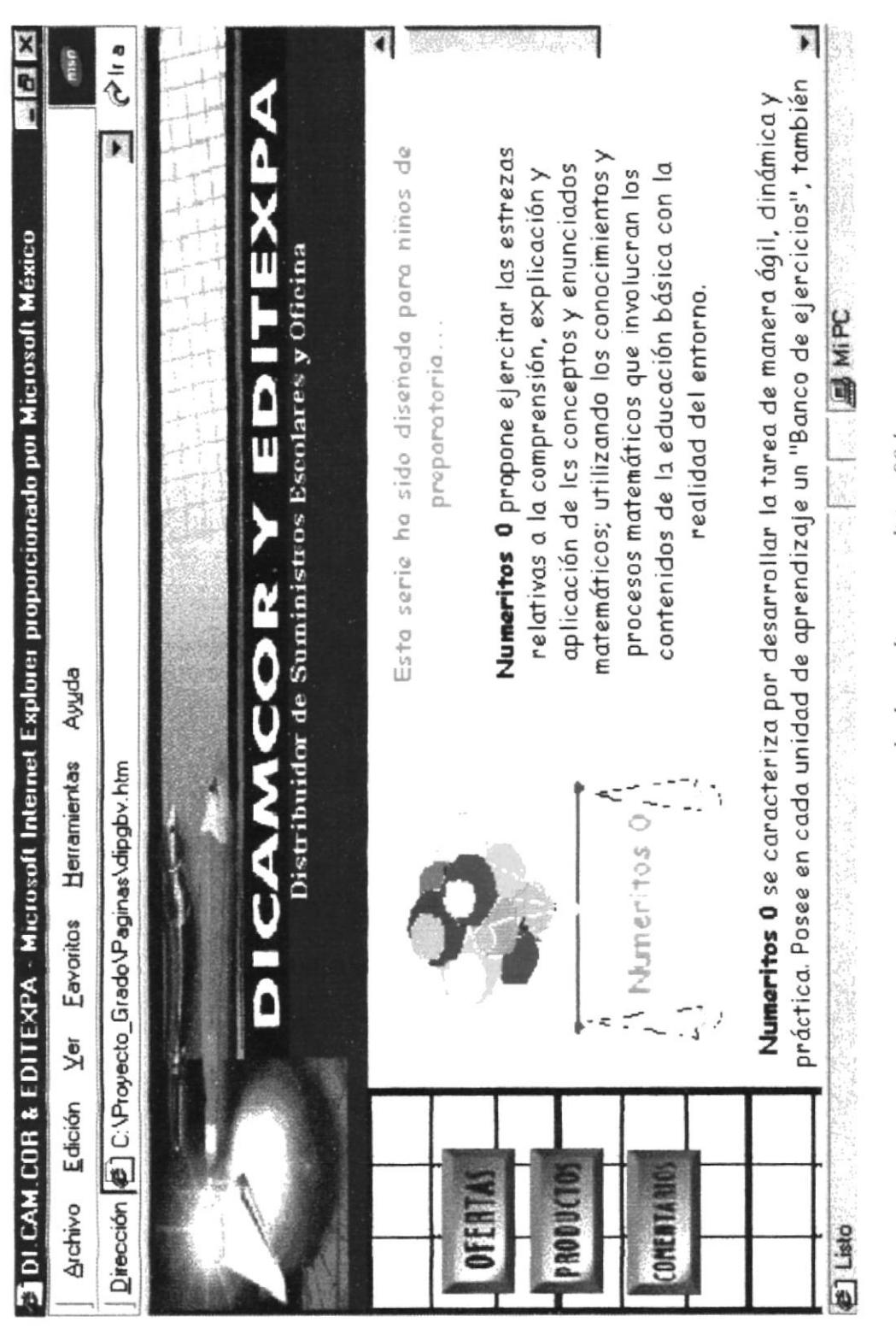

www.protcom.espol.edu.ec dicamcor ditima00.htm

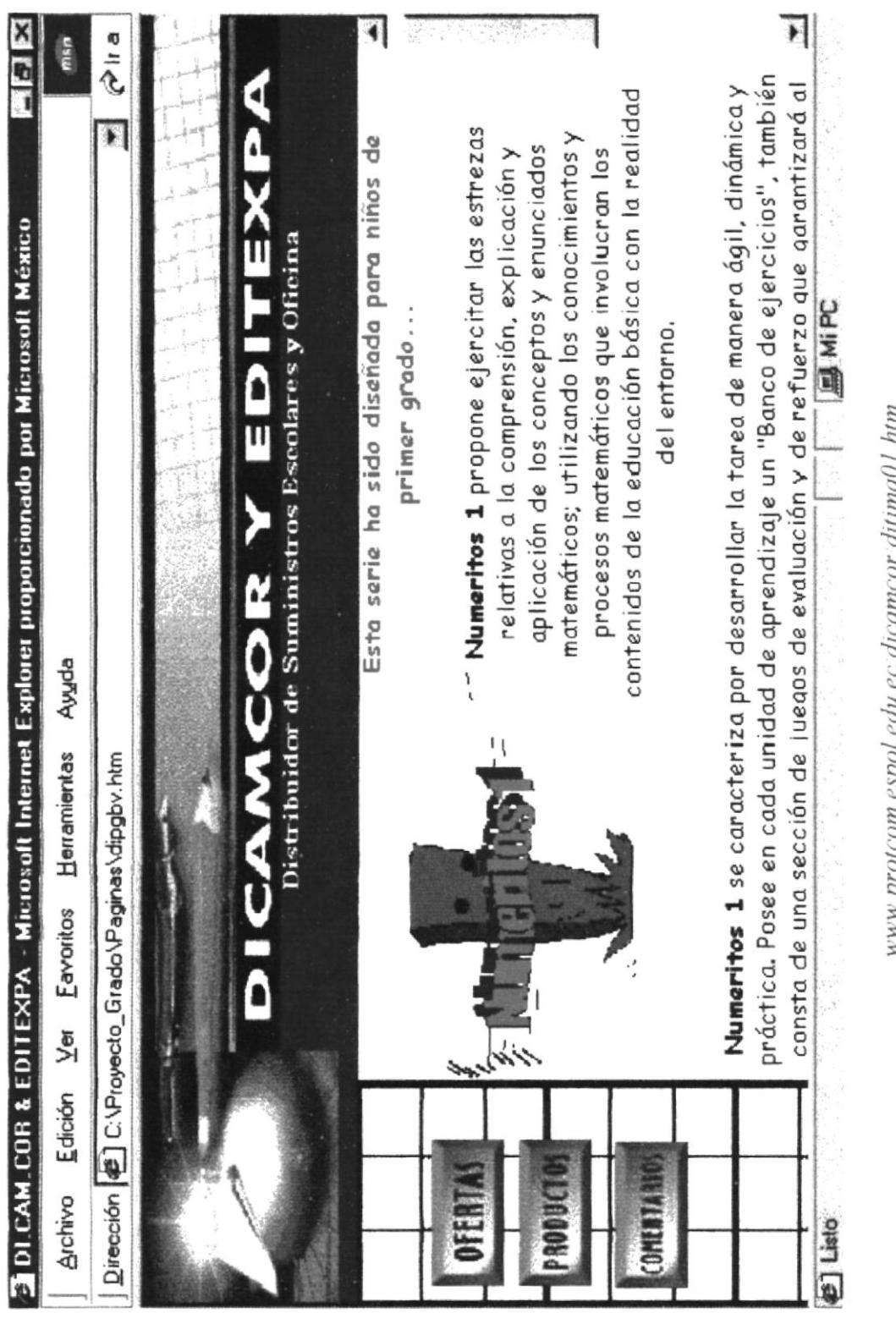

www.protcom.espol.edu.ec dicamcor ditima01.htm

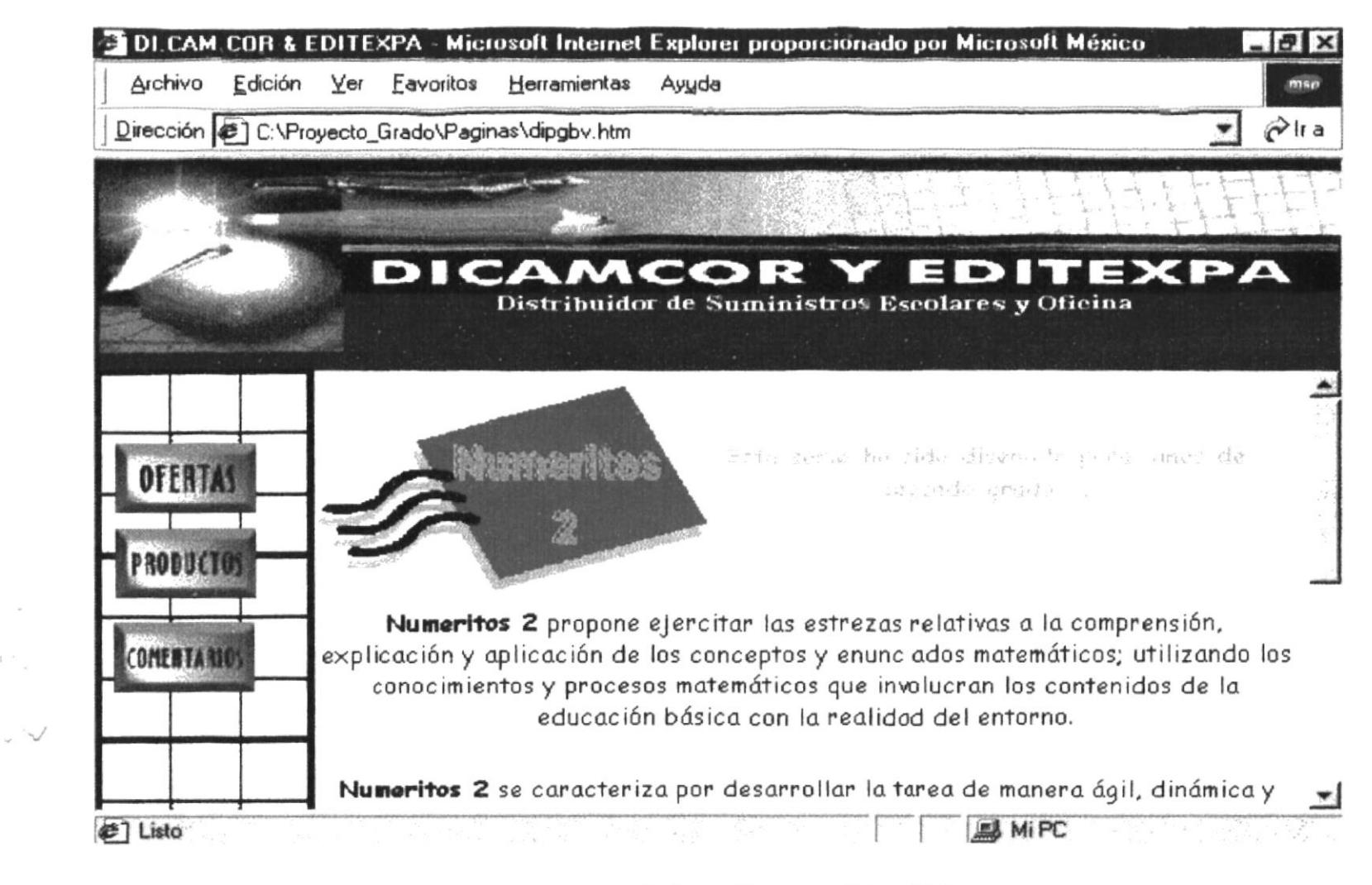

www.protcom.espol.edu.ec dicamcor ditima02.htm

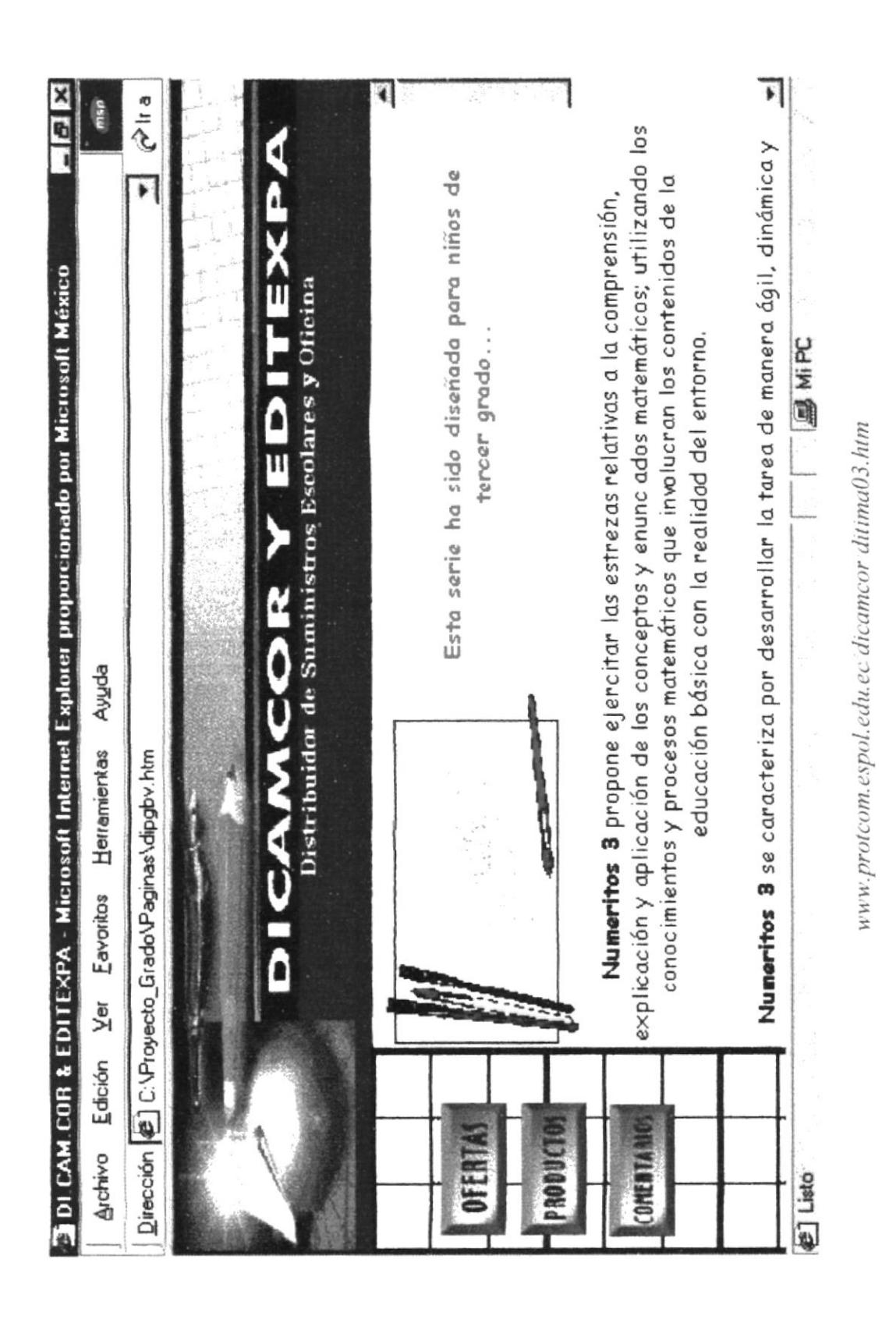

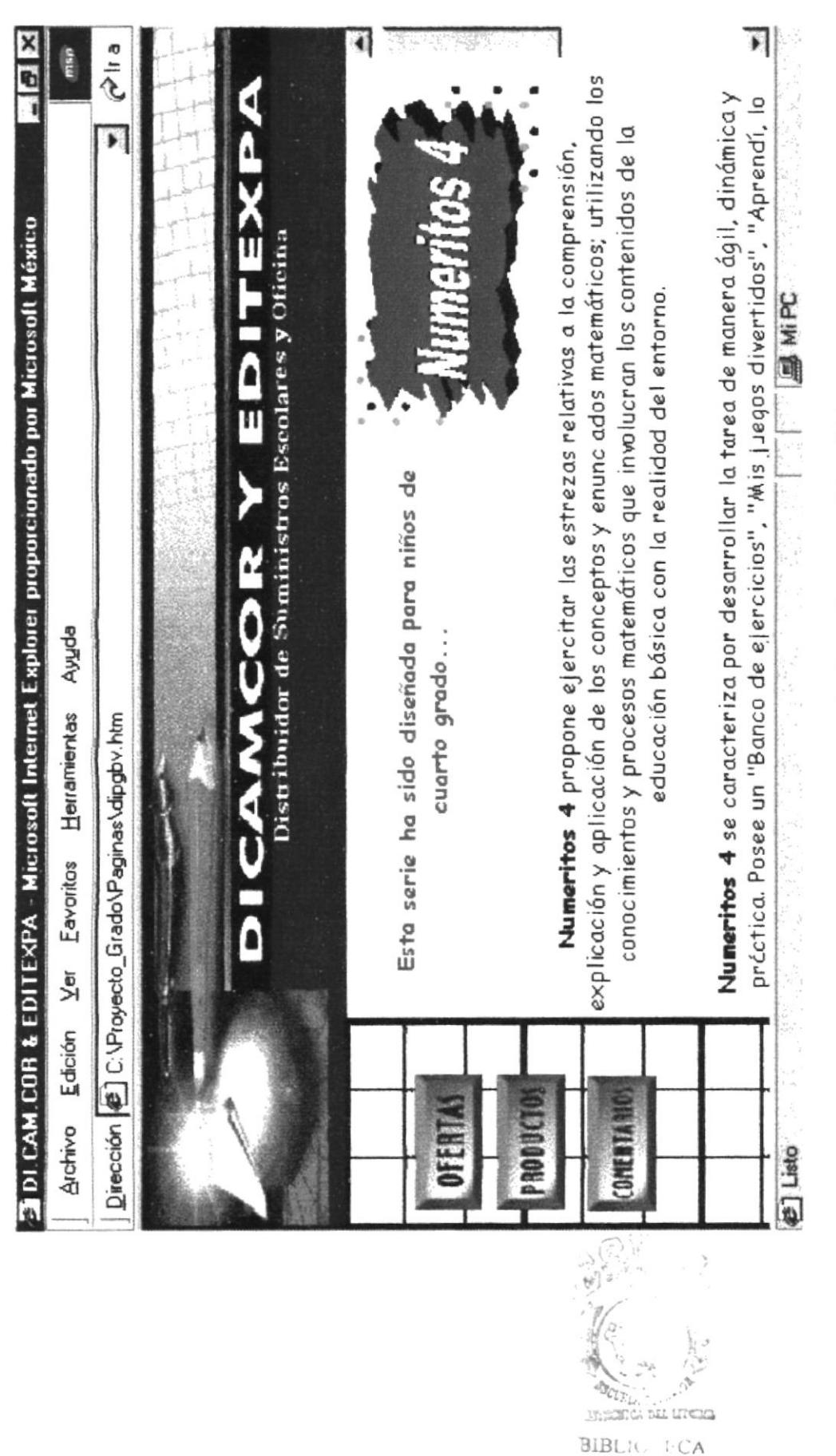

www.protcom.espol.edu.ec dicamcor ditima04.htm

**CAMPUS** PEÑAS

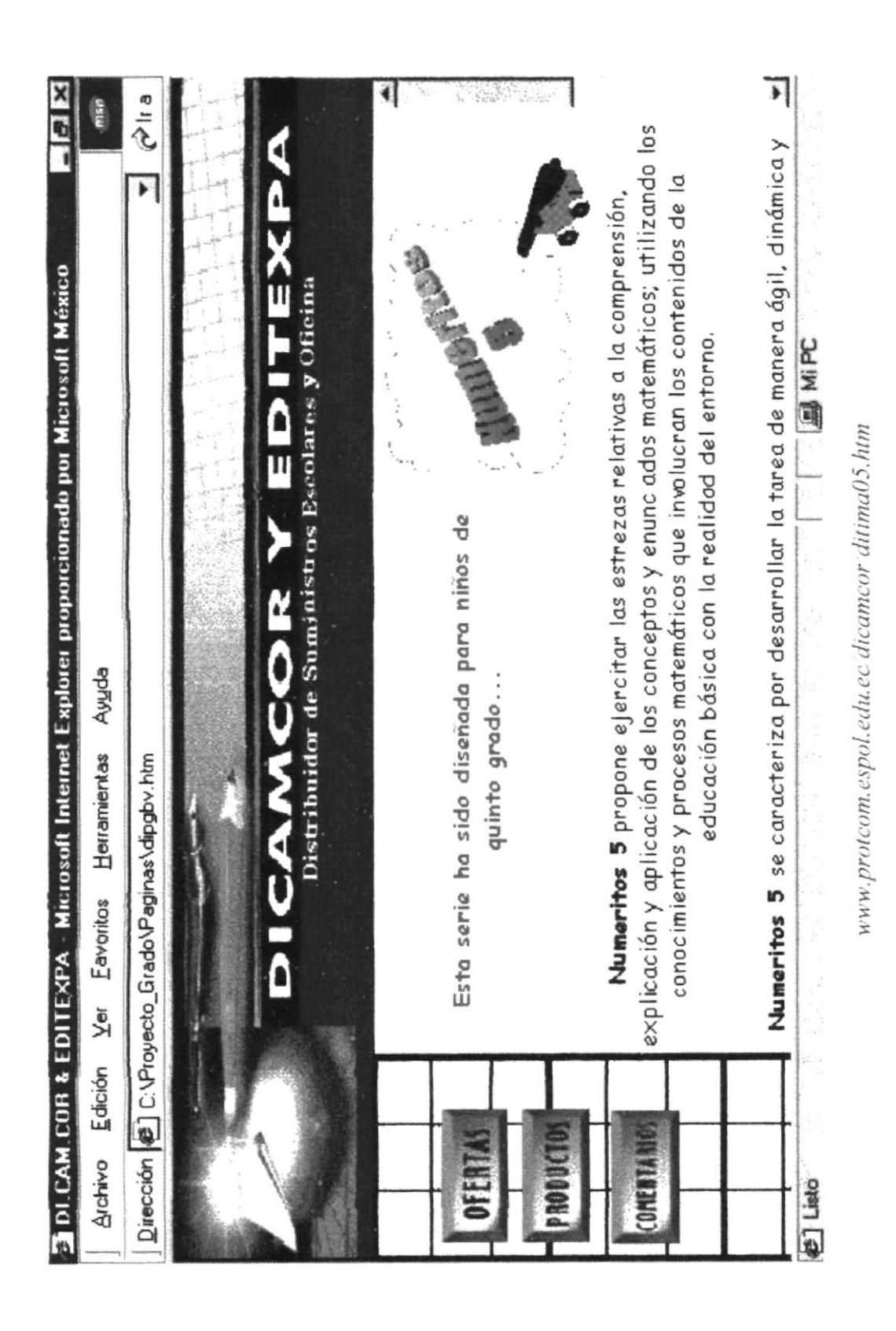

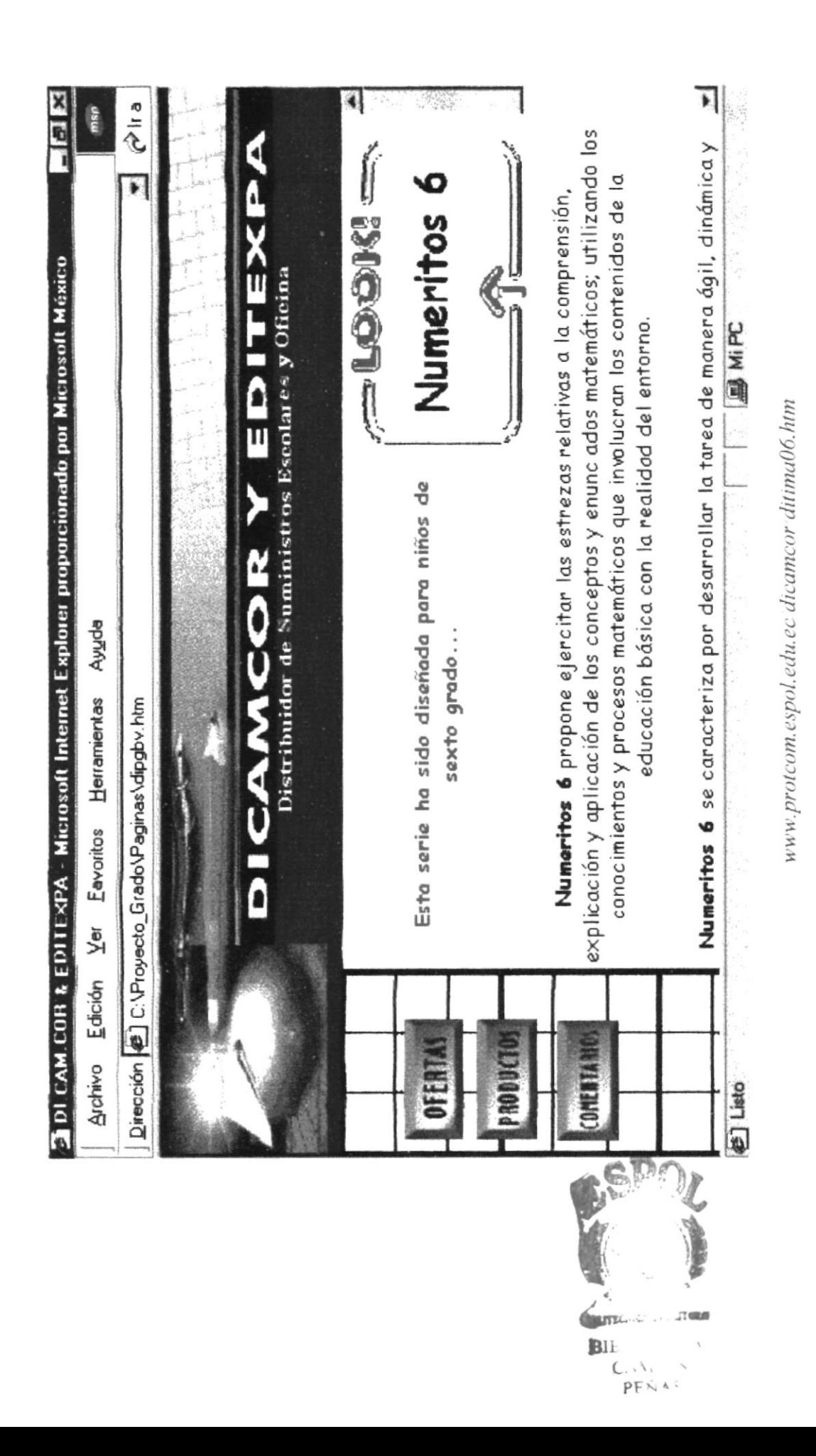

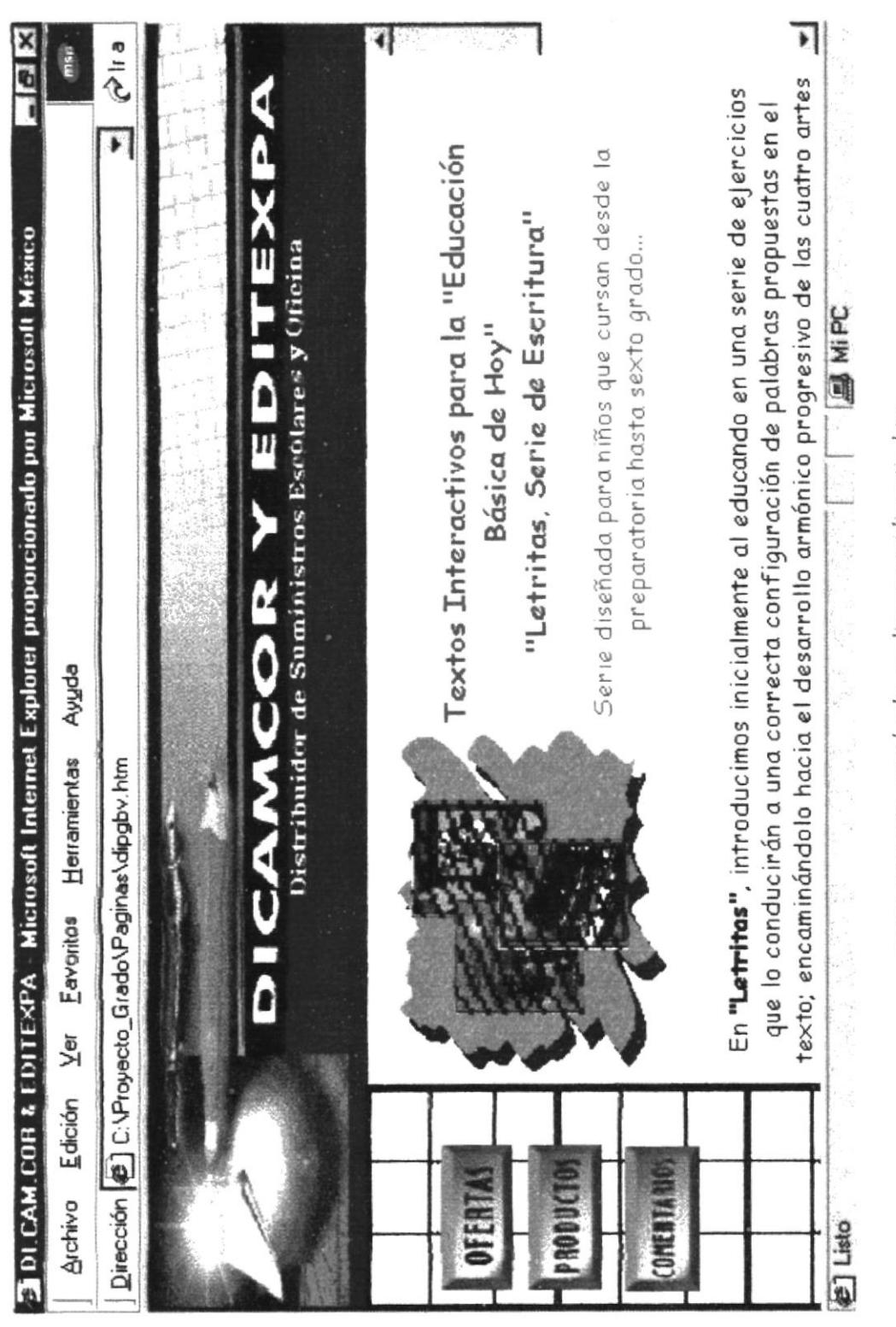

www.protcom.espol.edu.ec dicamcor diprotie.htm

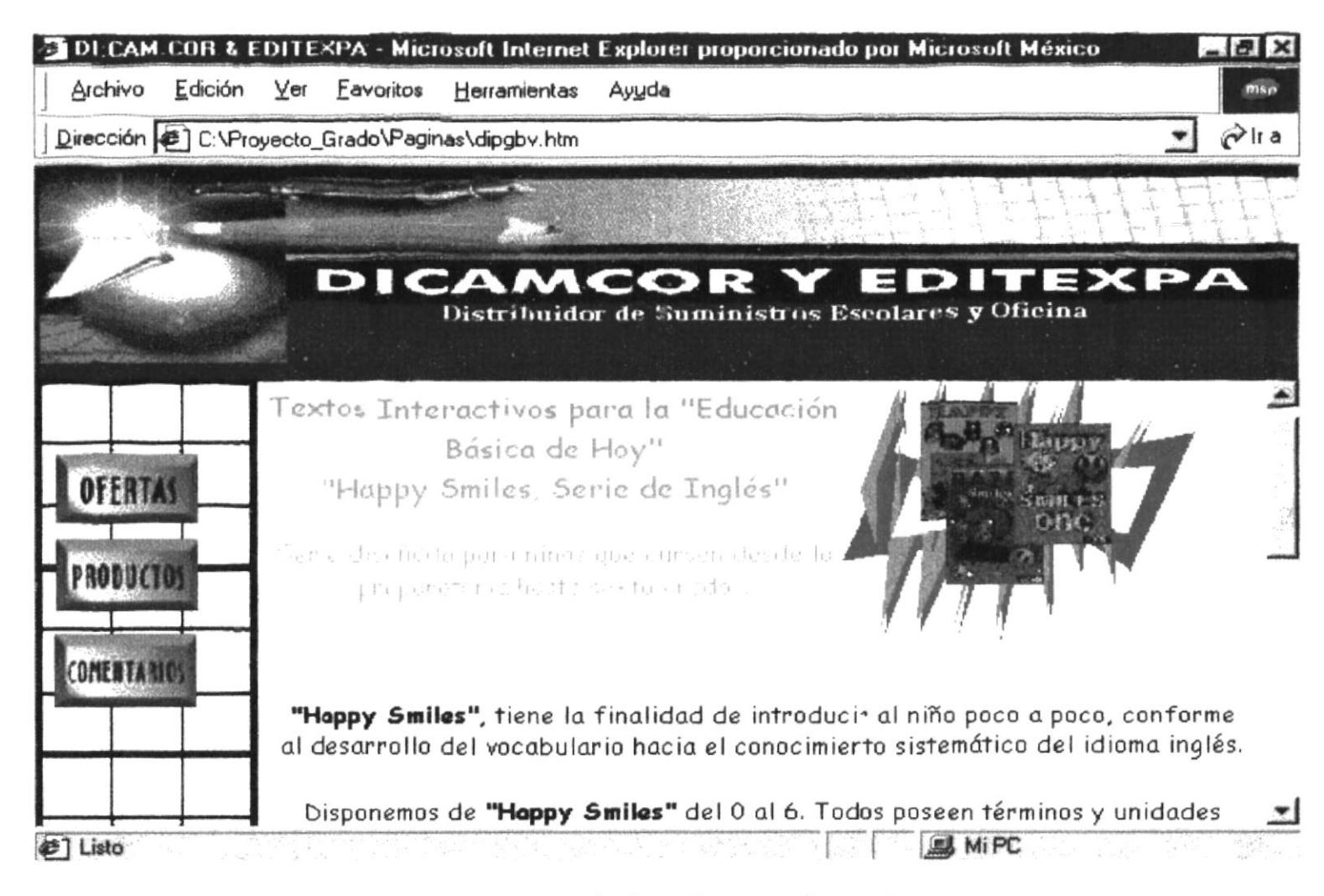

www.protcom.espol.edu.ec dicamcor diprotei.htm

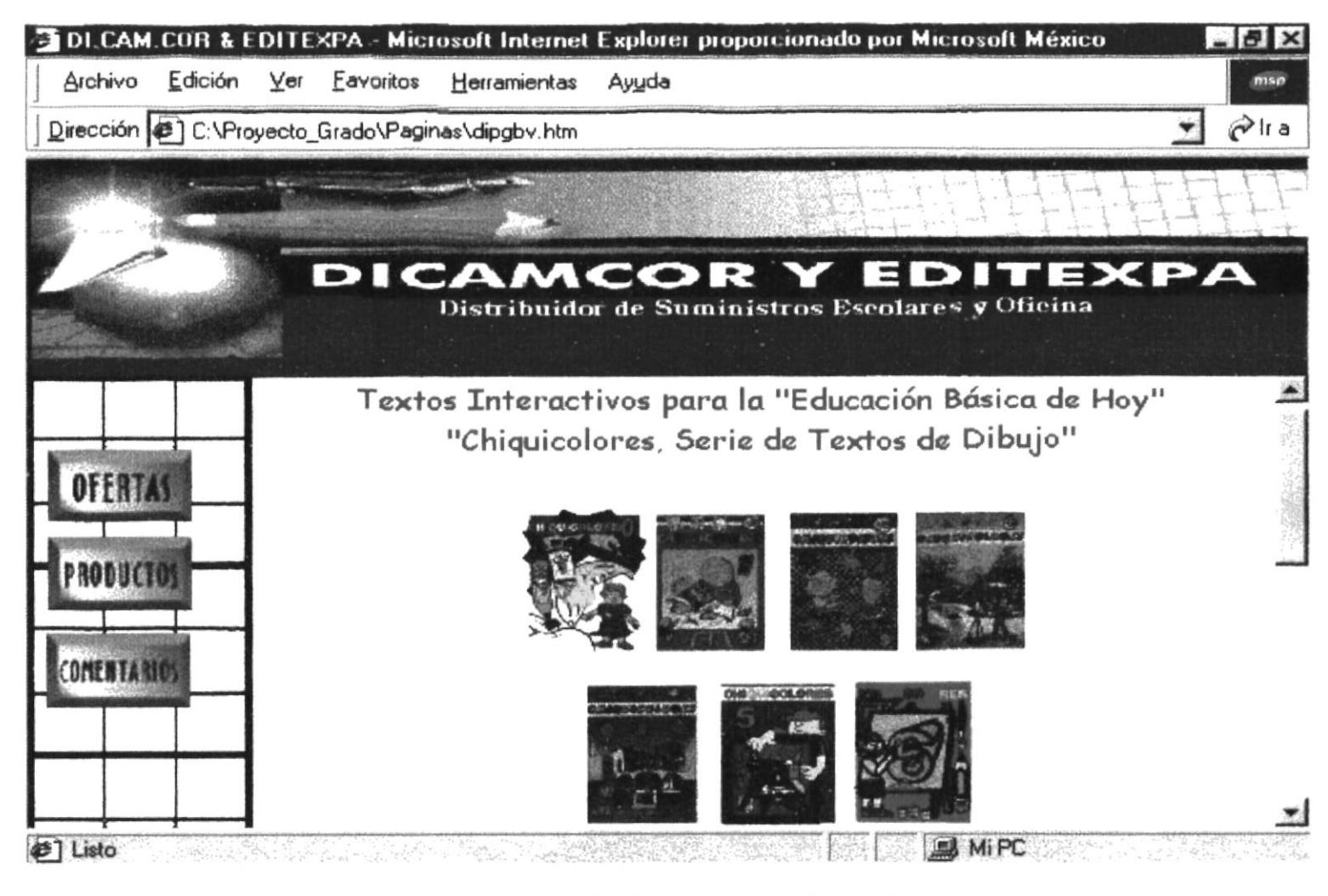

www.protcom.espol.edu.ec/dicamcor/diprotid.htm

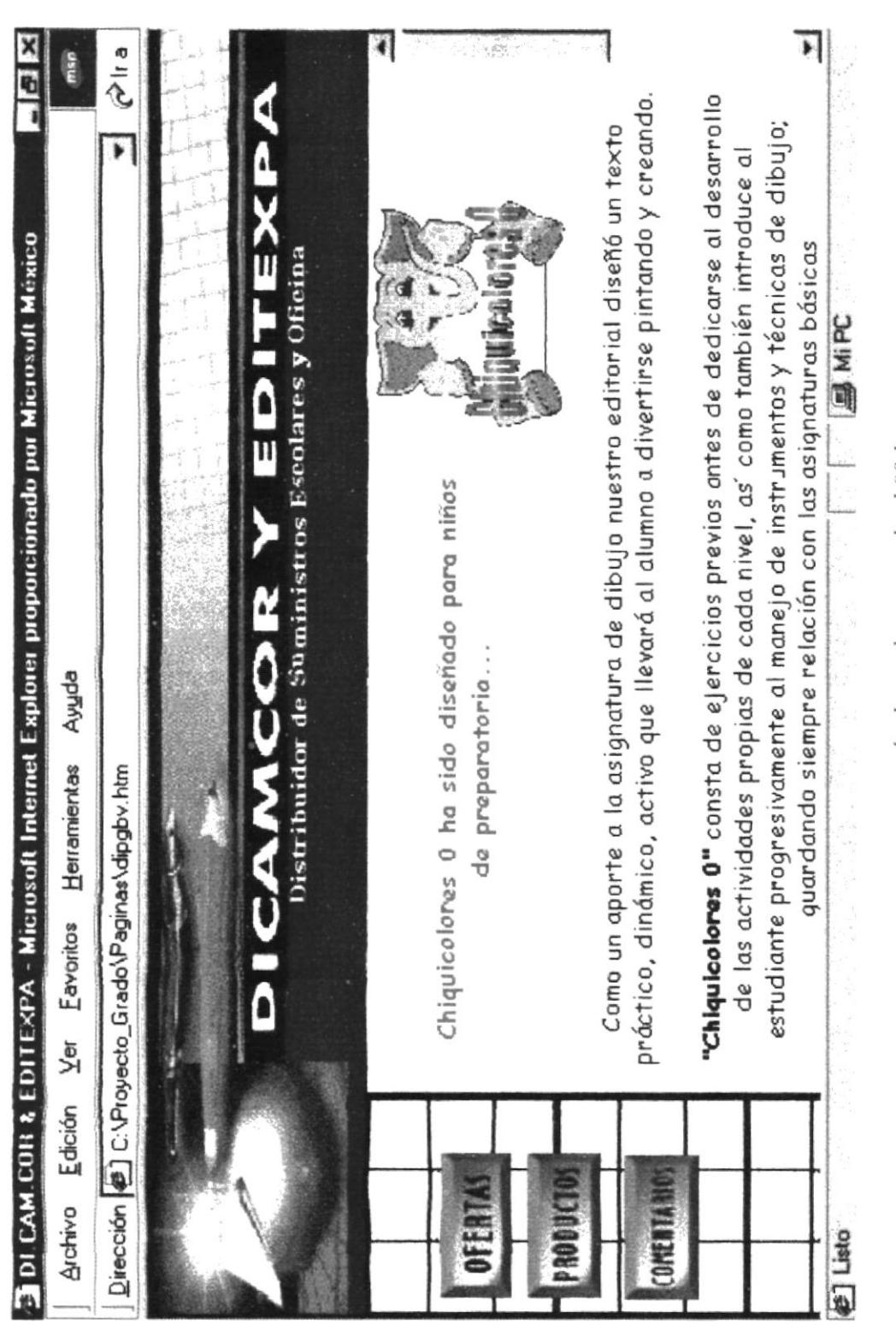

www.protcom.espol.edu.ec dicamcor ditidi00.htm

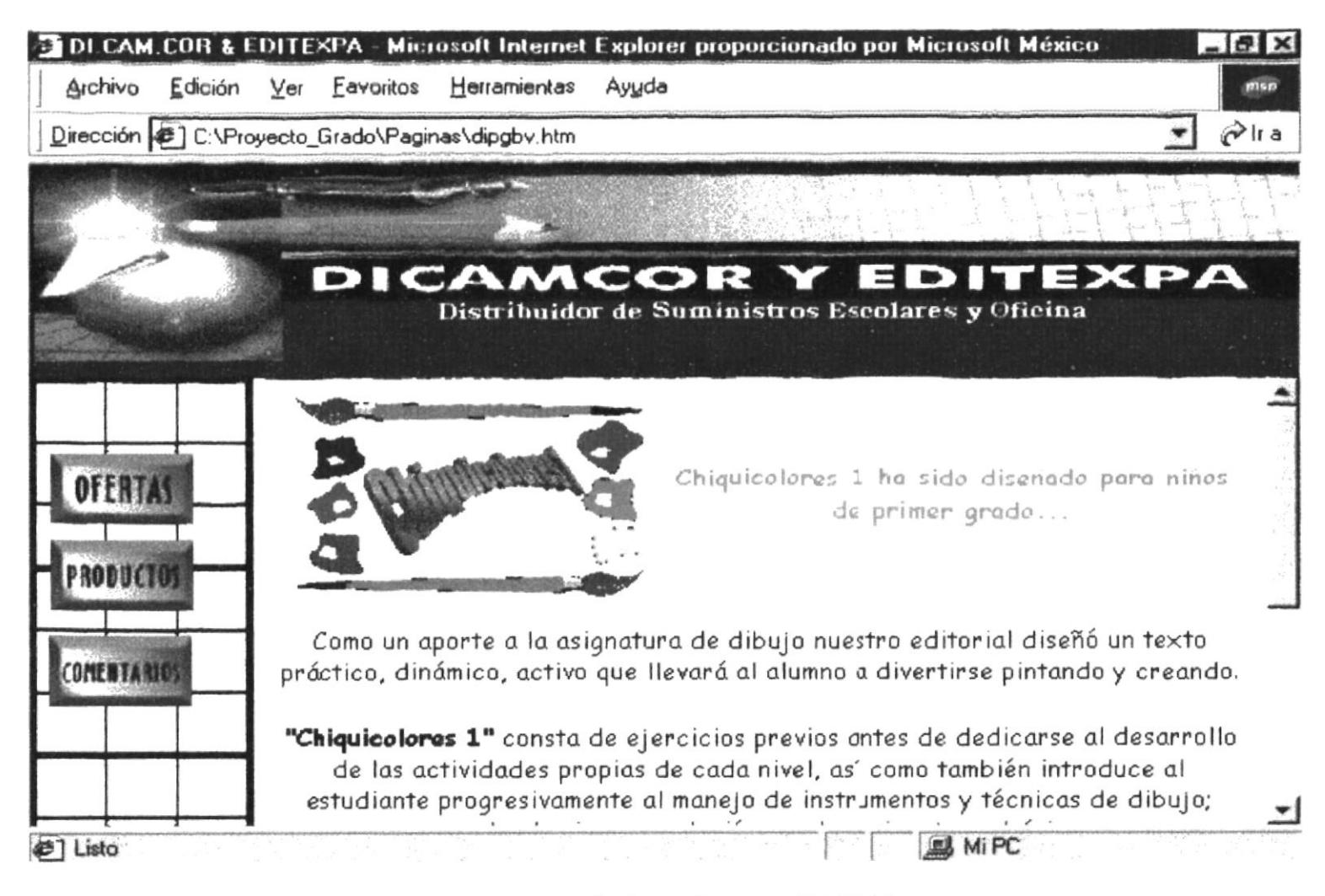

www.protcom.espol.edu.ec dicamcor ditidi01.htm

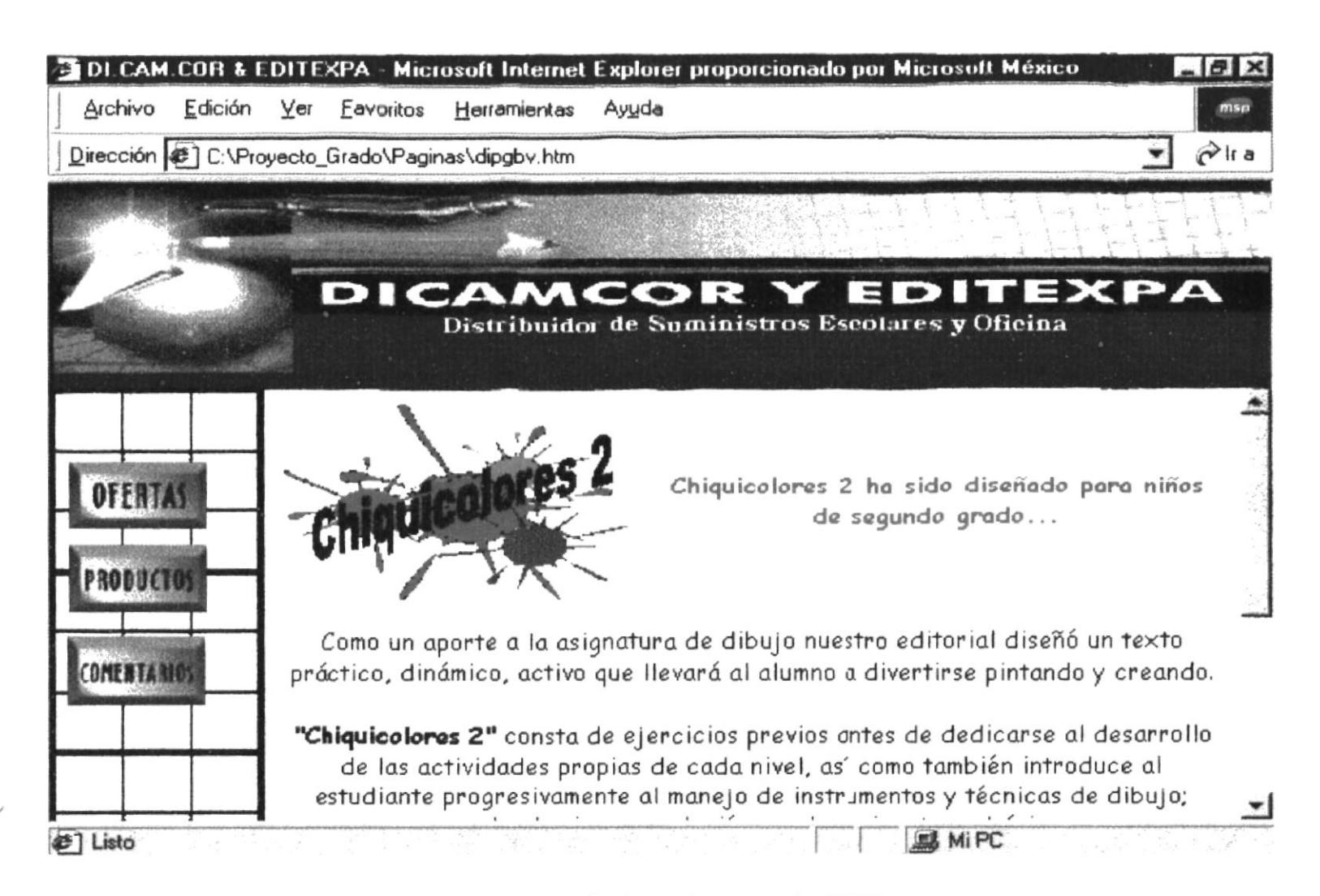

www.protcom.espol.edu.ec dicamcor ditidi02.htm

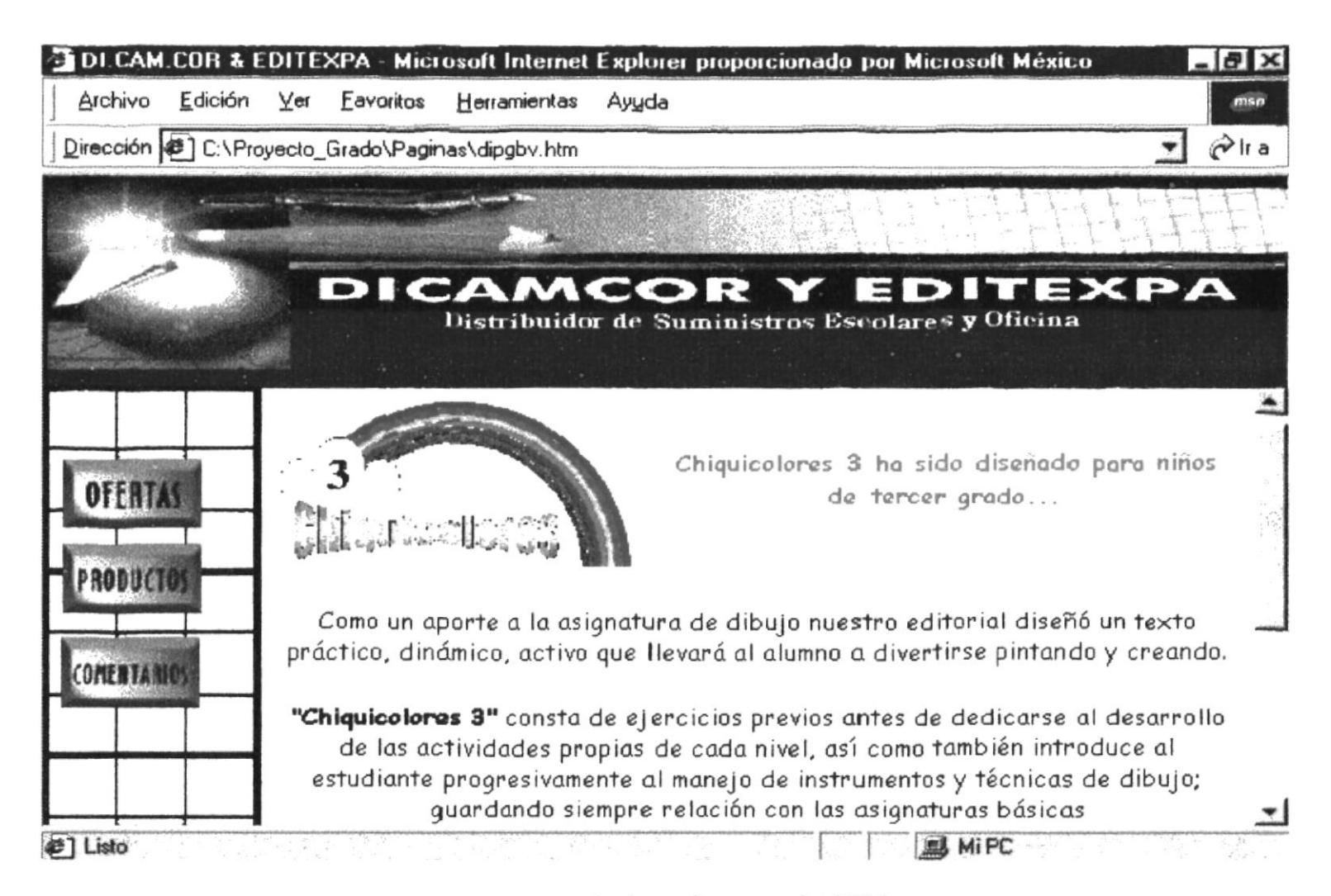

www.protcom.espol.edu.ec dicamcor ditidi03.htm

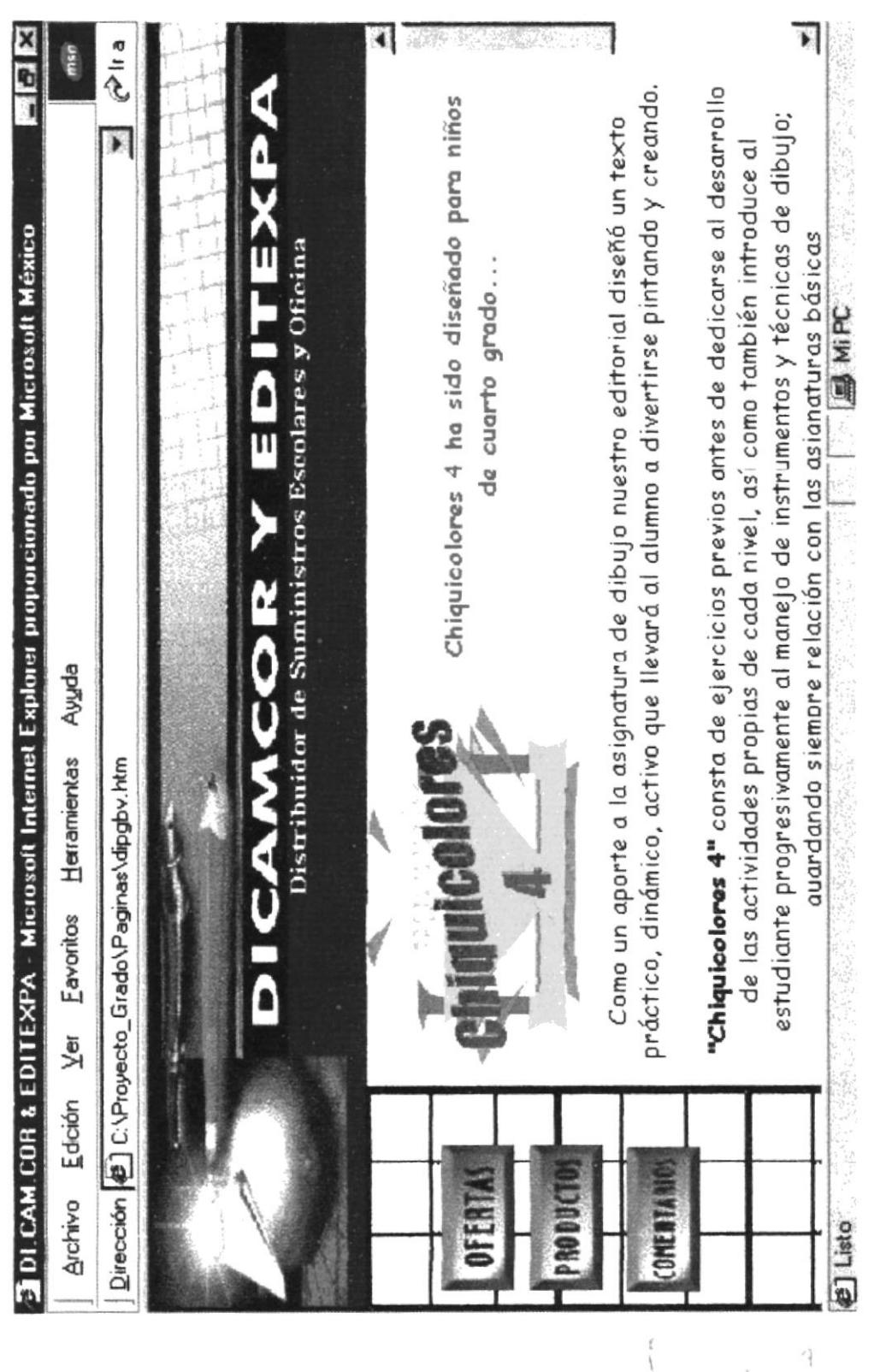

www.protcom.espol.edu.ec dicamcor ditidi04.htm

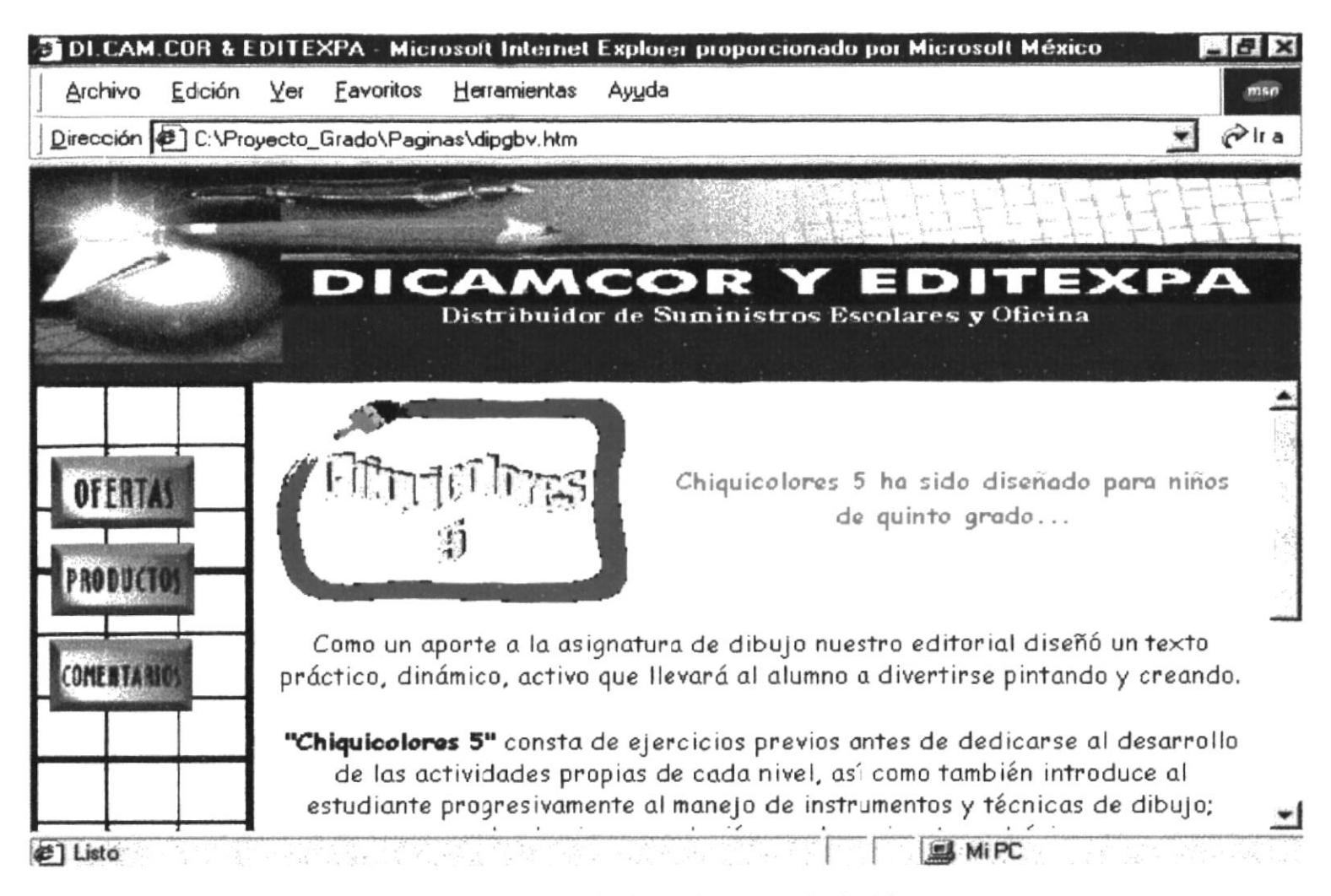

www.protcom.espol.edu.ec dicamcor ditidi05.htm

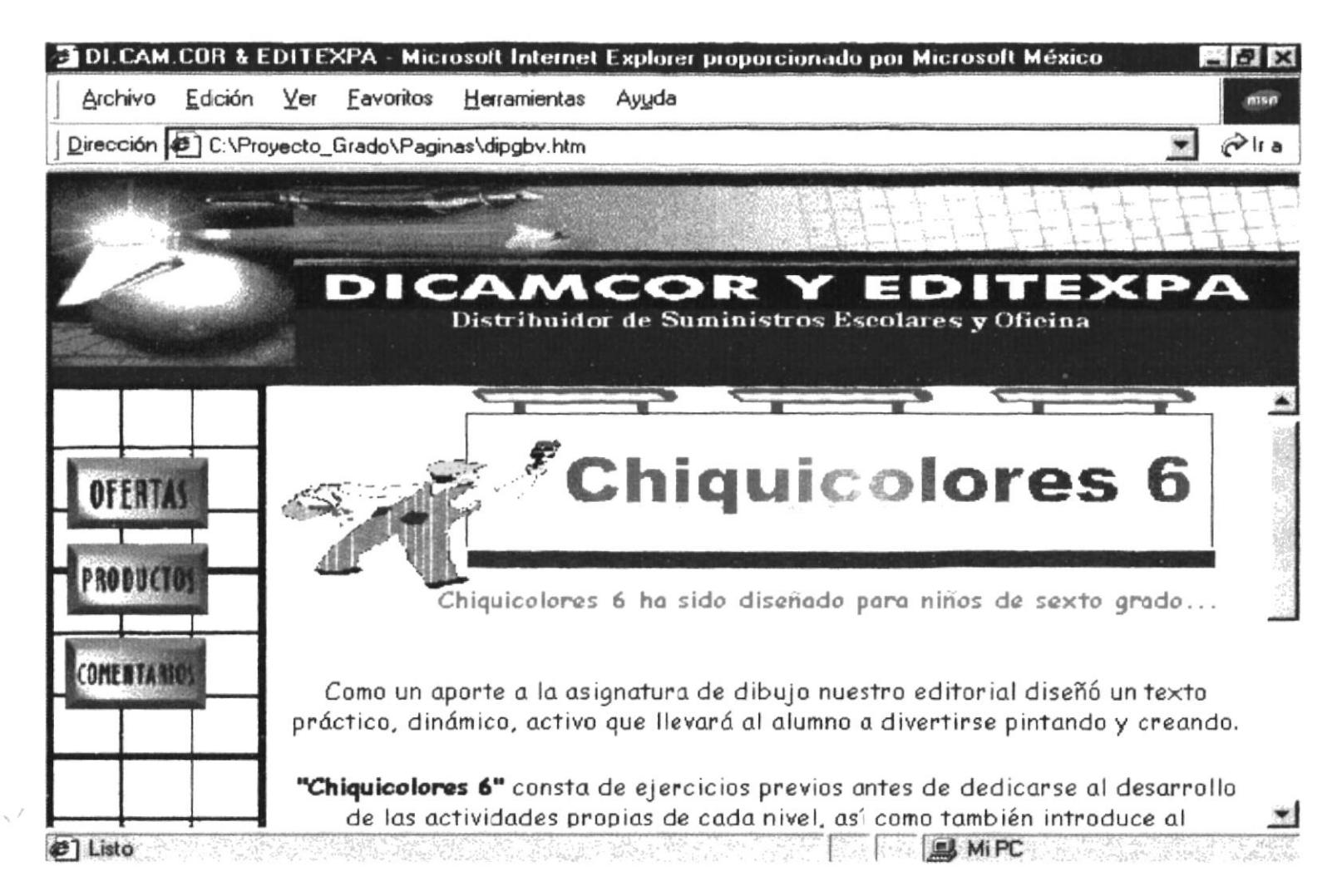

www.protcom.espol.edu.ec/dicamcor/ditidi06.htm

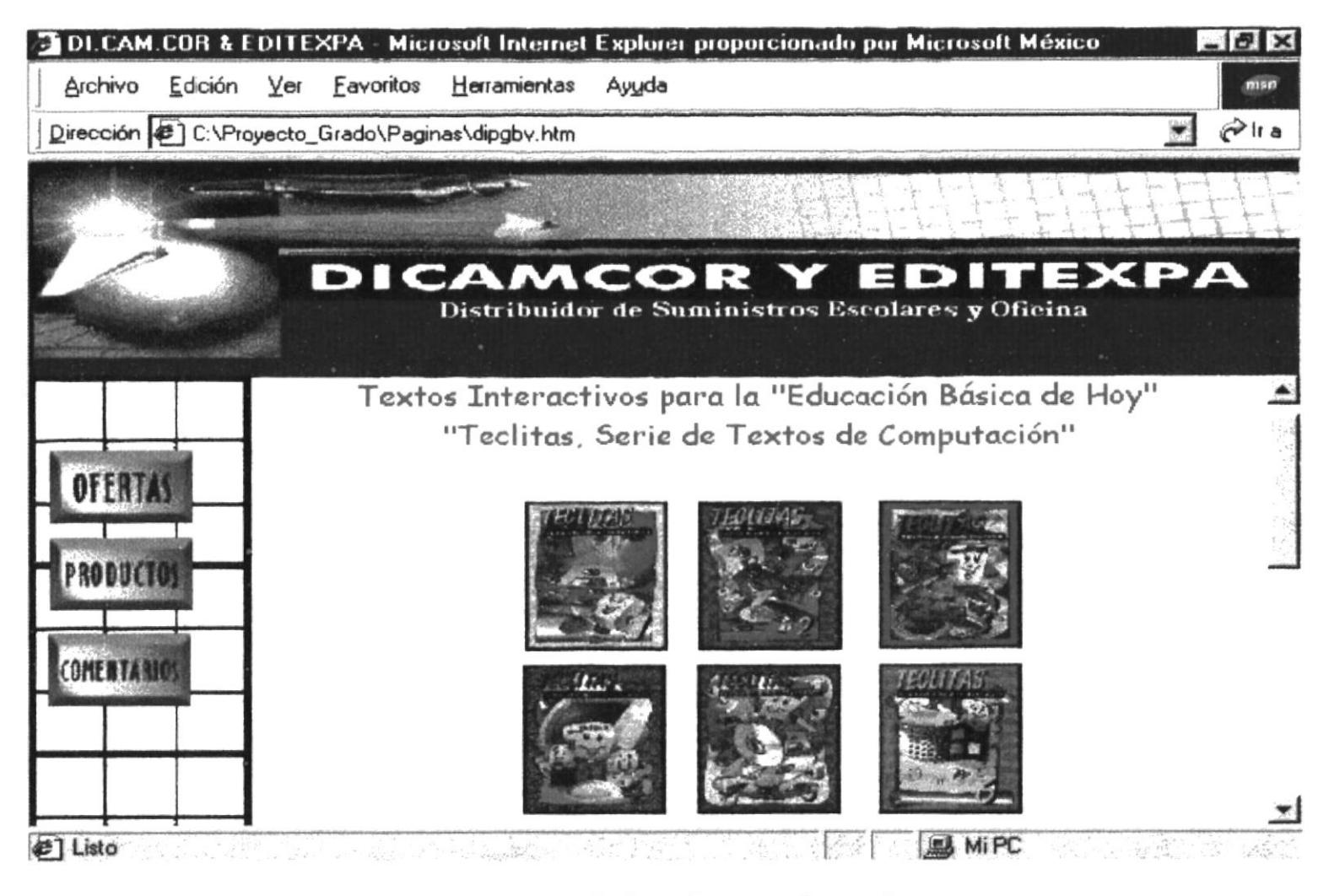

www.protcom.espol.edu.ec-dicamcor-diprotic.htm
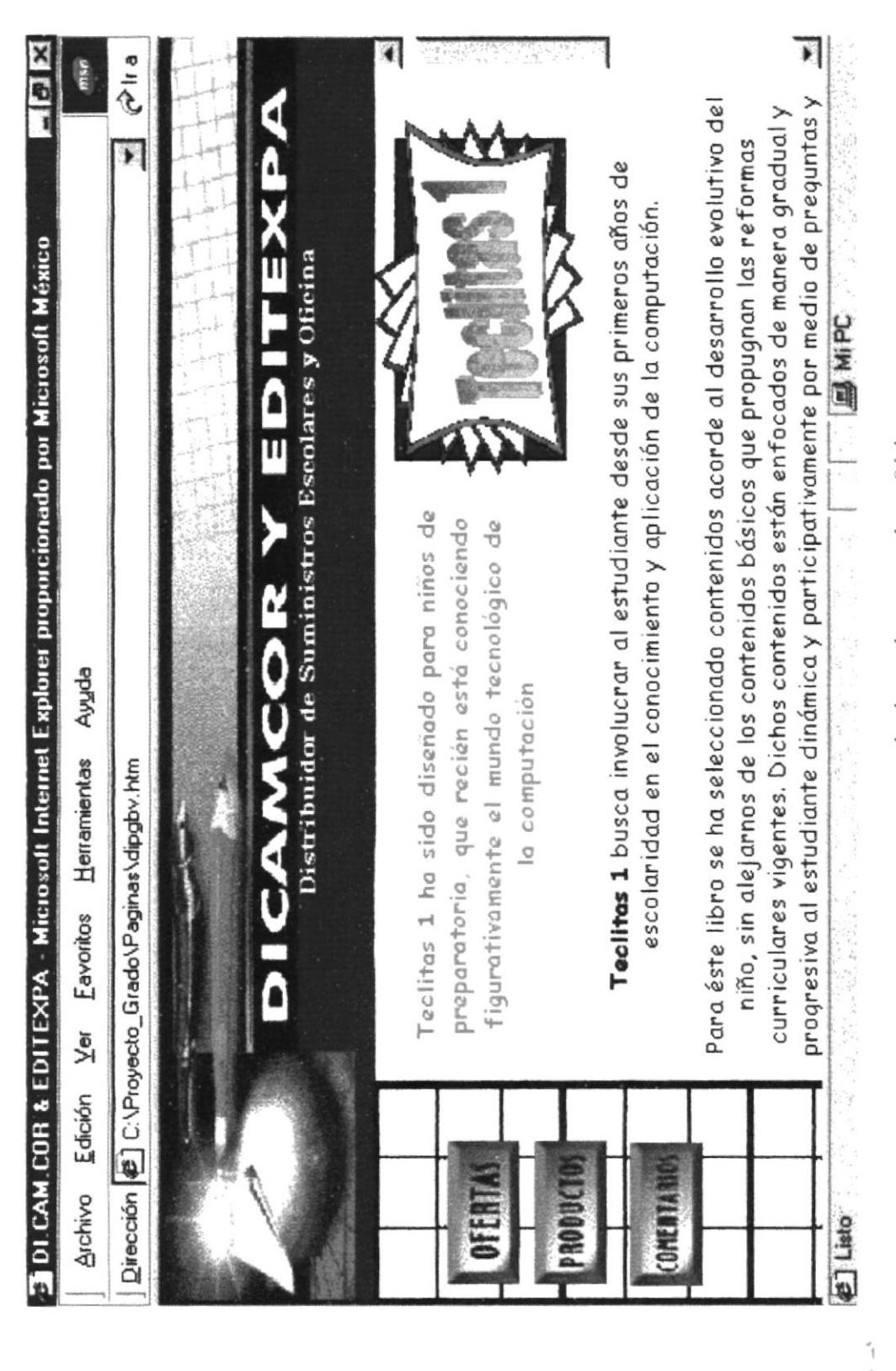

www.protcom.espol.edu.ec dicamcor ditico01.htm

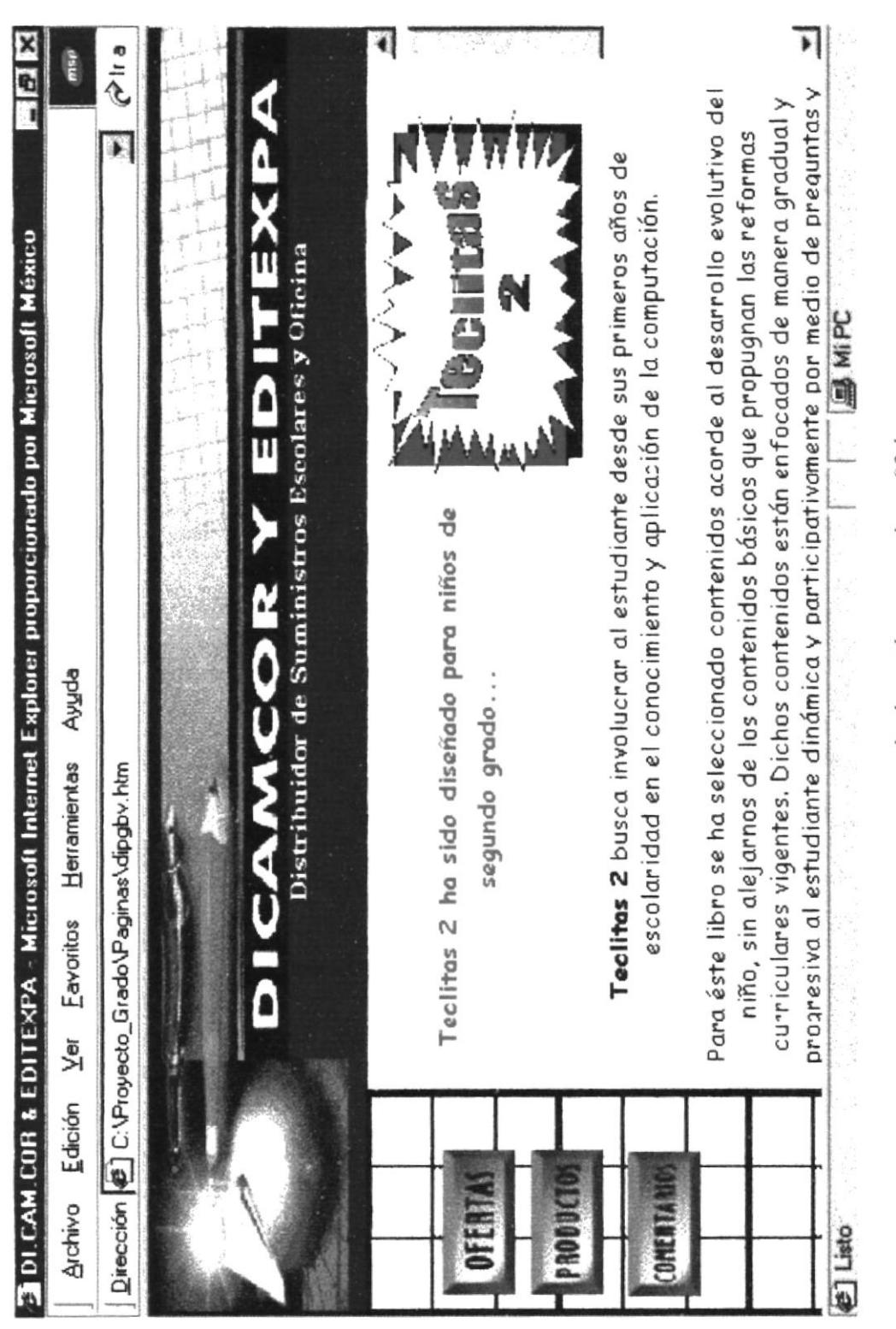

www.protcom.espol.edu.ec dicamcor ditico02.htm

#### **E DI CAM COR & EDITEXPA - Microsoft Internet Explorer proporcionado por Microsoft México**  $-18$   $\times$ Archivo Edición Ver Favoritos Herramientas Ayuda Dirección <sup>8</sup>] C:\Proyecto Grado\Paginas\dipgby.htm  $\partial$  Ir a

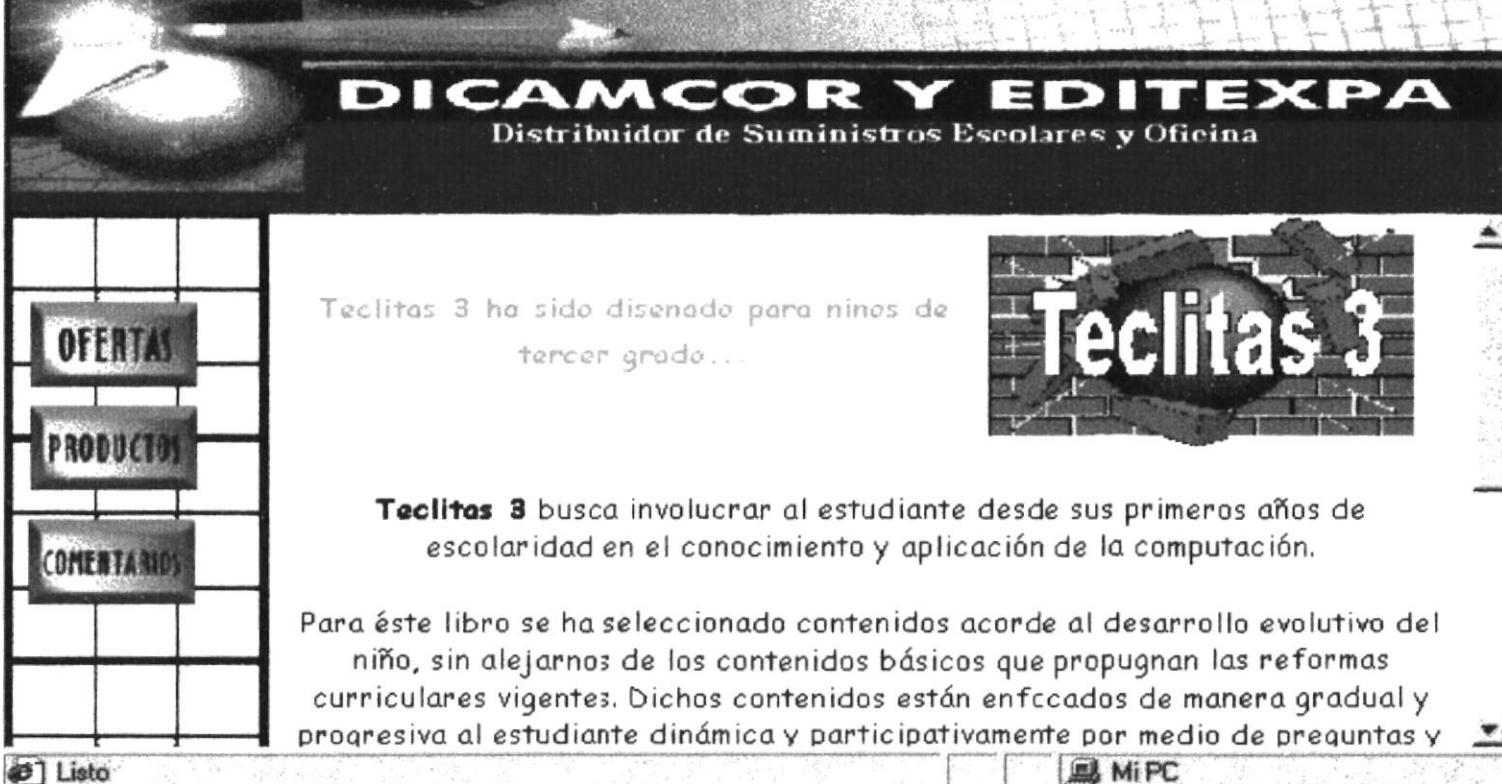

www.protcom.espol.edu.ec dicamcor ditico03.htm

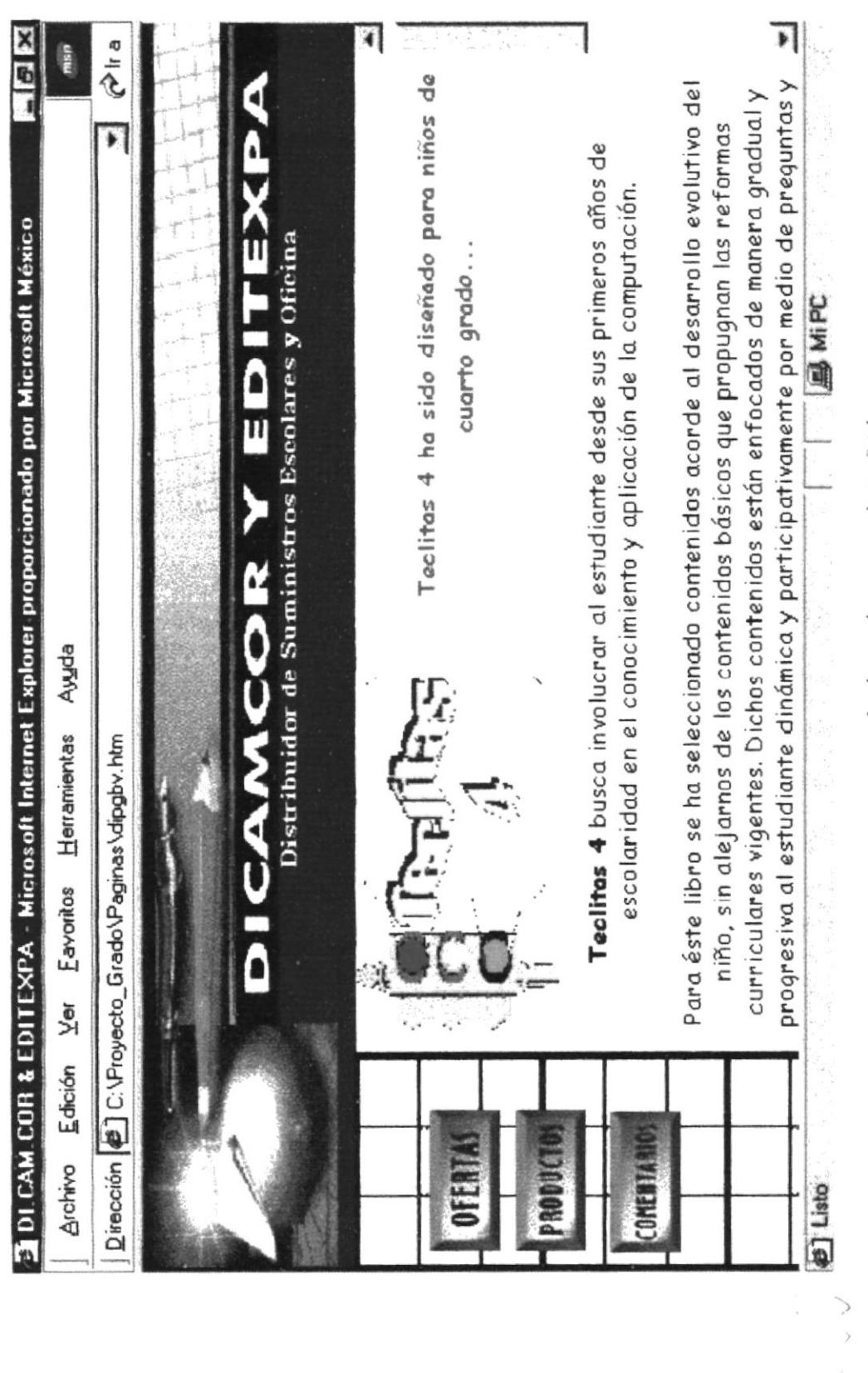

www.protcom.espol.edu.ec dicamcor ditico04.htm

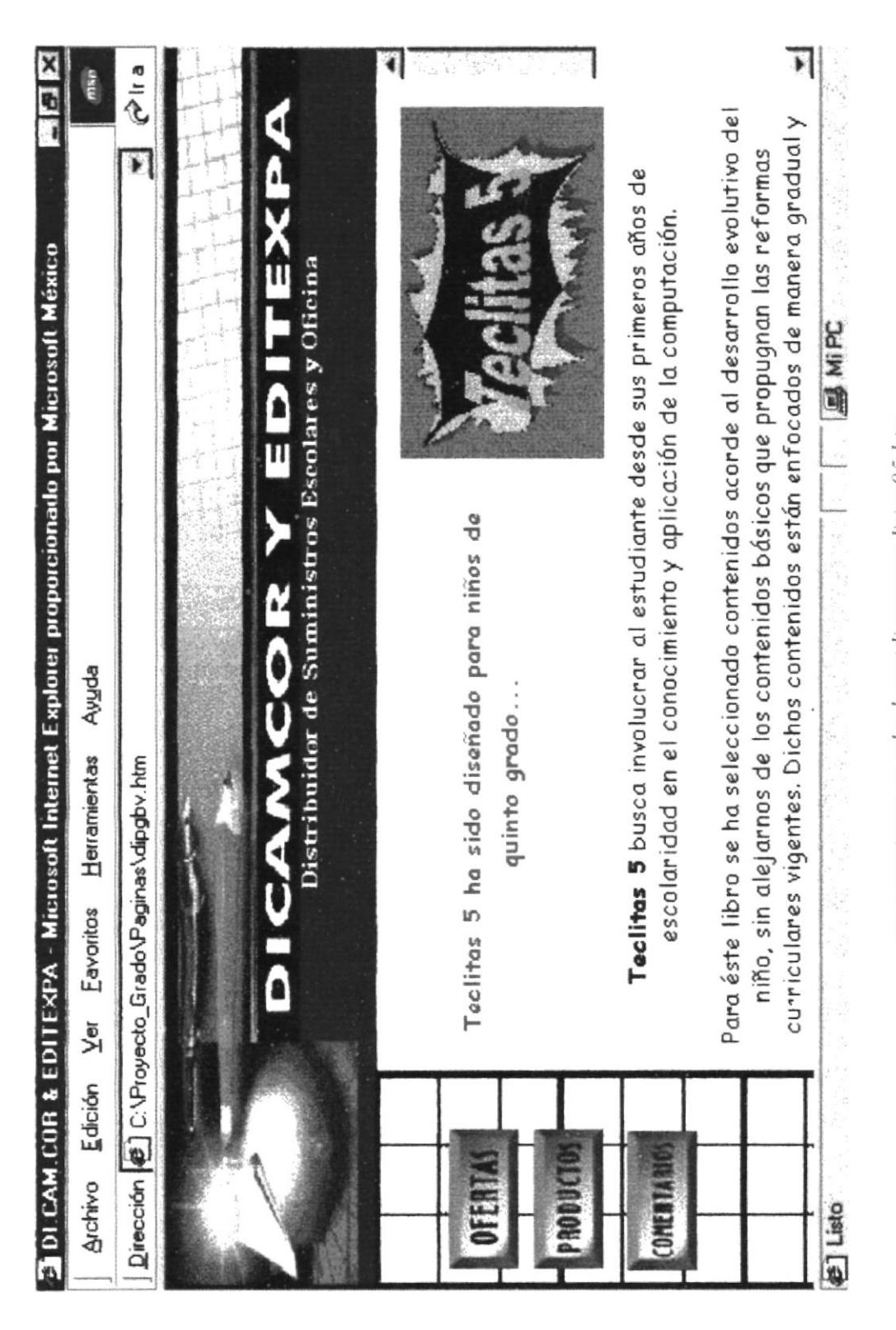

www.protcom.espol.edu.ec dicamcor ditico05.htm

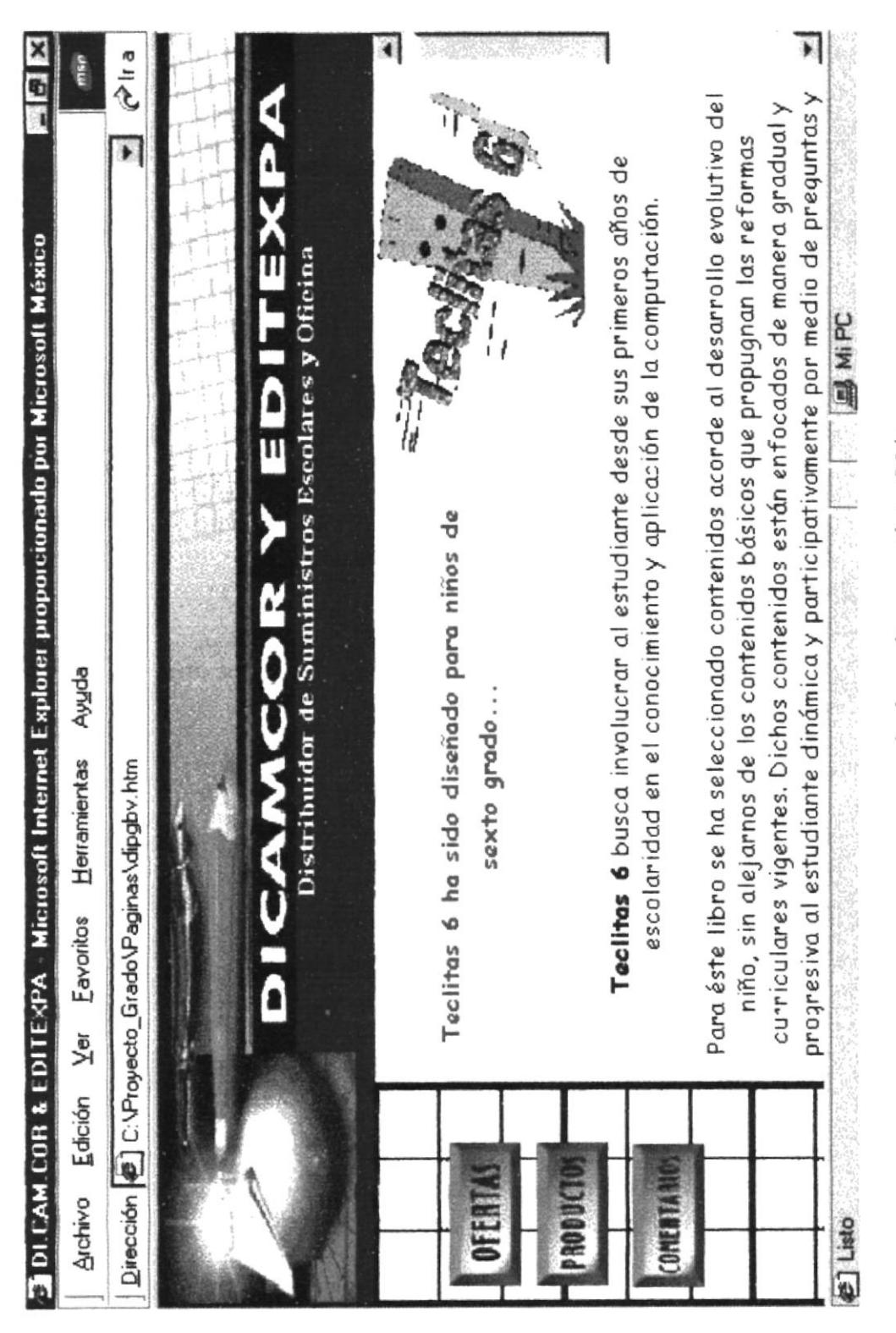

www.protcom.espol.edu.ec dicamcor ditico06.htm

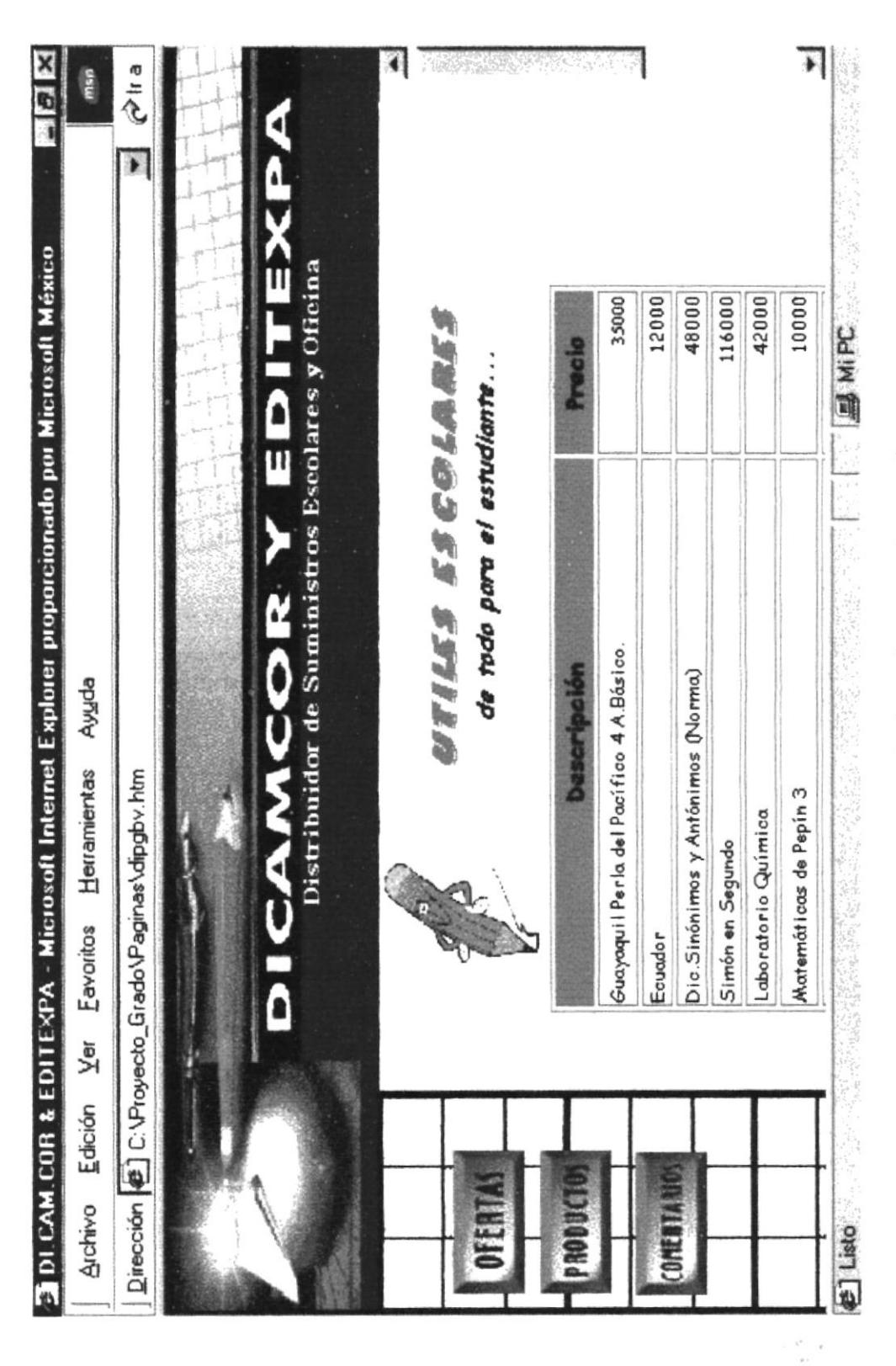

www.protcom.espol.edu.ec/dicamcor/diprutes.htm

 $\tilde{L}$ PEC: AR

P

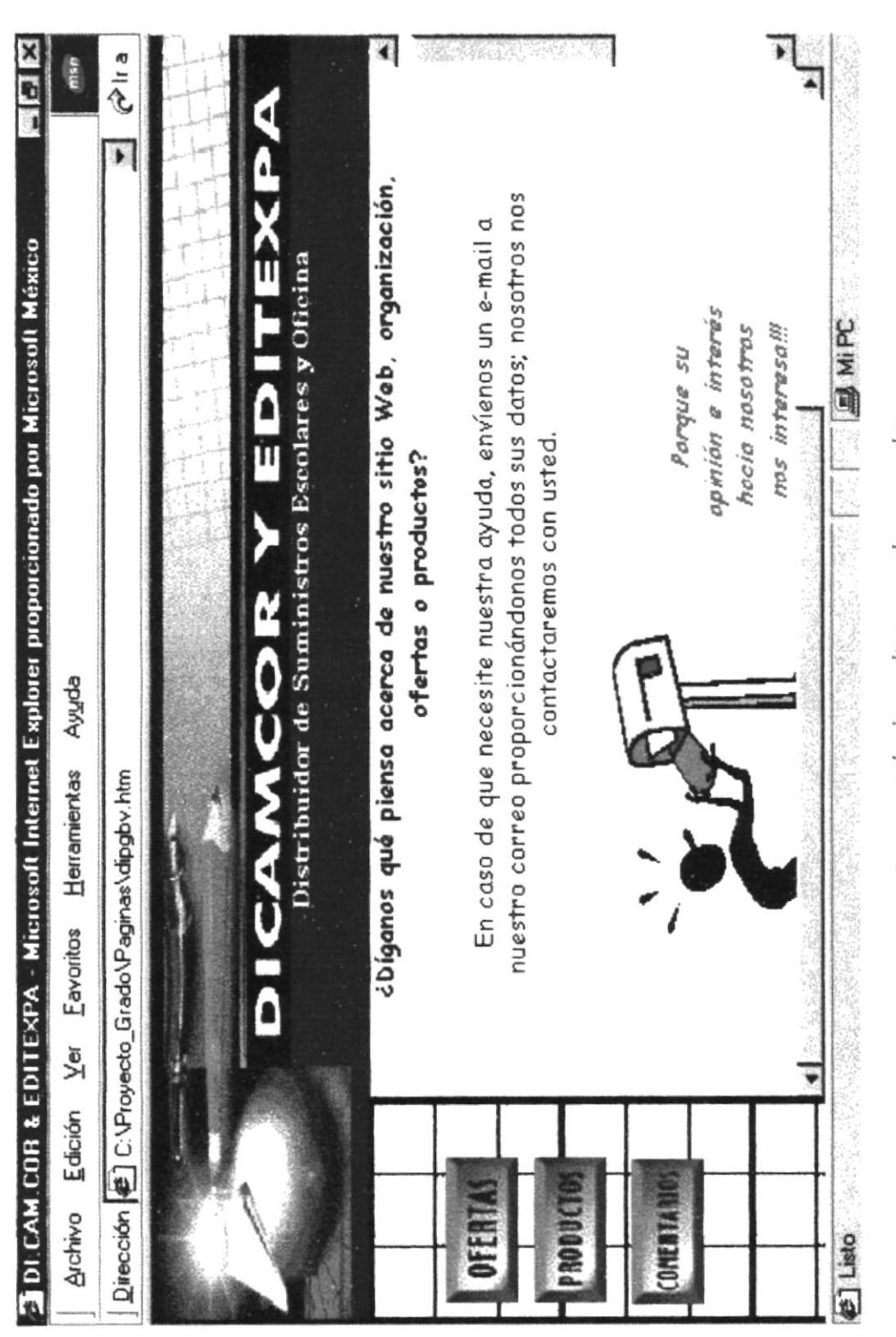

www.protcom.espol.edu.ec/dicamcor/dipgcome.htm

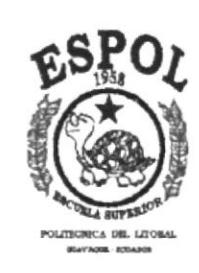

# **ANEXO C**

## Glosario de Términos

### C. GLOSARIO DE TÉRMINOS

#### B

Software que sirve para conectarse a Internet en un ambiente gráfico. Browser.

#### E

E-mail. (Correo Electrónico) Es un sistema mundial para enviar y recibir mensajes, el correo electrónico ha sido tan exitoso que muchos usuarios de Internet dependen de él para su correspondencia normal de negocios. Aunque existen muchos sistemas de correo electrónico, al utilizar el TCP/IP se logra que la entrega sea más confiable debido a que no se basa en computadoras intermedias para distribuir los mensajes de correo.

#### F

FTP. (Protocolo de Transferencia de Archivos) Es uno de los métodos más utilizados para transferir archivos de un computador a otro.

#### $H$

Http. (Protocolo de Tranferencia de Hipertexto) Es un lenguaje para escribir documentos para servidores World Wide Web. Es una aplicación de la ISO Standard 8879: 1986 (SGNL, Standard Generalized Markup Language).

#### I

Es un conjunto de muchos tipos de computadoras y de redes de Internet. computadoras interconectadas en todo el mundo que comparten información. Internet permite que alguien sentado frente a una computadora intercambie información, con otros usuarios de computadoras de cualquier parte del mundo. A las empresas les atrae Internet por la capacidad que tiene de anunciar sus productos y servicios a millones de clientes potenciales. Internet no es propiedad de nadie, por lo tanto no es posible reclamar la propiedad sobre todas las redes privadas que están conectadas a Internet.

Proveedor de Servicios de Internet. Ejemplos: Telconet, Satnet, Ecuanet, ISP. etc.

 $\boldsymbol{U}$ 

(Dirección) Es un sistema universal de identificación unívoca de recursos en URL. red: una dirección WWW.

#### $W$

- Web Site. (Sitio Web) Espacio que contiene múltiples páginas Web.
- WWW. (Web) La parte de Internet llamada World Wide Web o simplemente Web, es la más utilizada ya que ha experimentado un crecimiento grande en los últimos años dentro de Internet. Tiene la capacidad de mostrar gráficos, imágenes y texto; también con el uso de multimedias se puede escuchar sonidos y audio. Las imágenes o palabras resaltadas en una página Web indican al usuario que existe un enlace con otra fuente de información con Internet, que normalmente es otro documento al cual puede acceder de inmediato. Este segundo documento puede hallarse en un a computadora diferente, y estar en cualquier lugar del mundo.

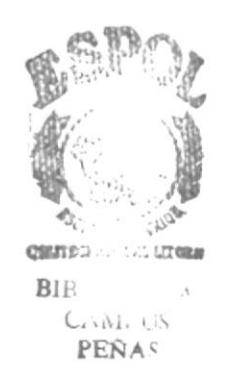